**REPUBLIQUE ALGERIENNE DEMOCRATIQUE ET POPULAIRE Ministère de l'enseignement supérieur et de la recherche scientifique** 

> **Université de Mouloud Mammeri de Tizi-Ouzou Faculté de génie électrique et d'informatique Département d'électronique**

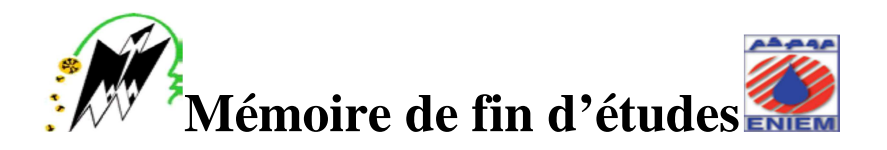

**En vue de l'obtention du diplôme de MASTER en Electronique Option : Electronique Industrielle** 

*Thème* **:** 

# **Etude de l'automatisation d'une machine à redresser et découper le tube en acier au niveau de l'ENIEM.**

Les membres de jury : Présenté par :

**Présidant : M.TAHANOUT Mohamed. Mme KASDI Tassadit Promoteur : M. HAMICHE Hamid. Co-promoteur : M. AIT MOUHOUB Abas. Examinateur : M. ATTAF Yousef. Examinateur : Melle. DRIF Naima.** 

**Promotion 2014/2015**

# *Remerciements:*

 J'exprime tout d'abord mon gratitude envers le bon Dieu qui ma permis d'accomplir ce travail.

 Je tiens à exprimer mes plus sincères remerciements à mon promoteur **Mr. H.HAMICHE** pour sa disponibilité et ses orientations pour mener à bien mon projet de fin d'étude.

 Je tiens également à remercier touts les travailleurs de **l'ENIEM**, en particulier **Mr. A.AIT MOUHOUB** d'avoir proposé ce sujet et son aide précieuse tout au long de ce mémoire.

 Je suis aussi reconnaissante à tous les enseignants et enseignantes qui ont contribué à ma réussite.

 Je tiens également à remercier les membres du jury qui mon fait l'honneur de juger mon travail.

 Enfin, je remercie toutes les personnes qui m'ont encouragé à aller au bout de mon travail, en particulier ma famille qui ma soutenu.

NAITHARA

 **Je dédie ce modeste travail à:** 

- **A mes très chers parents.**
- **A mon très chers époux.**
- **Mes chers frères…**
- **A toute la famille…**
- **A tous mes amis (es)…**
- **A mes chers grands-parents..**
- **A mon promoteur.**
- **Pour tous qui ont contribué de prés ou de loin, à la réalisation de ce travail.**

# *K .TASSADIT*

# **SOMMAIRE**

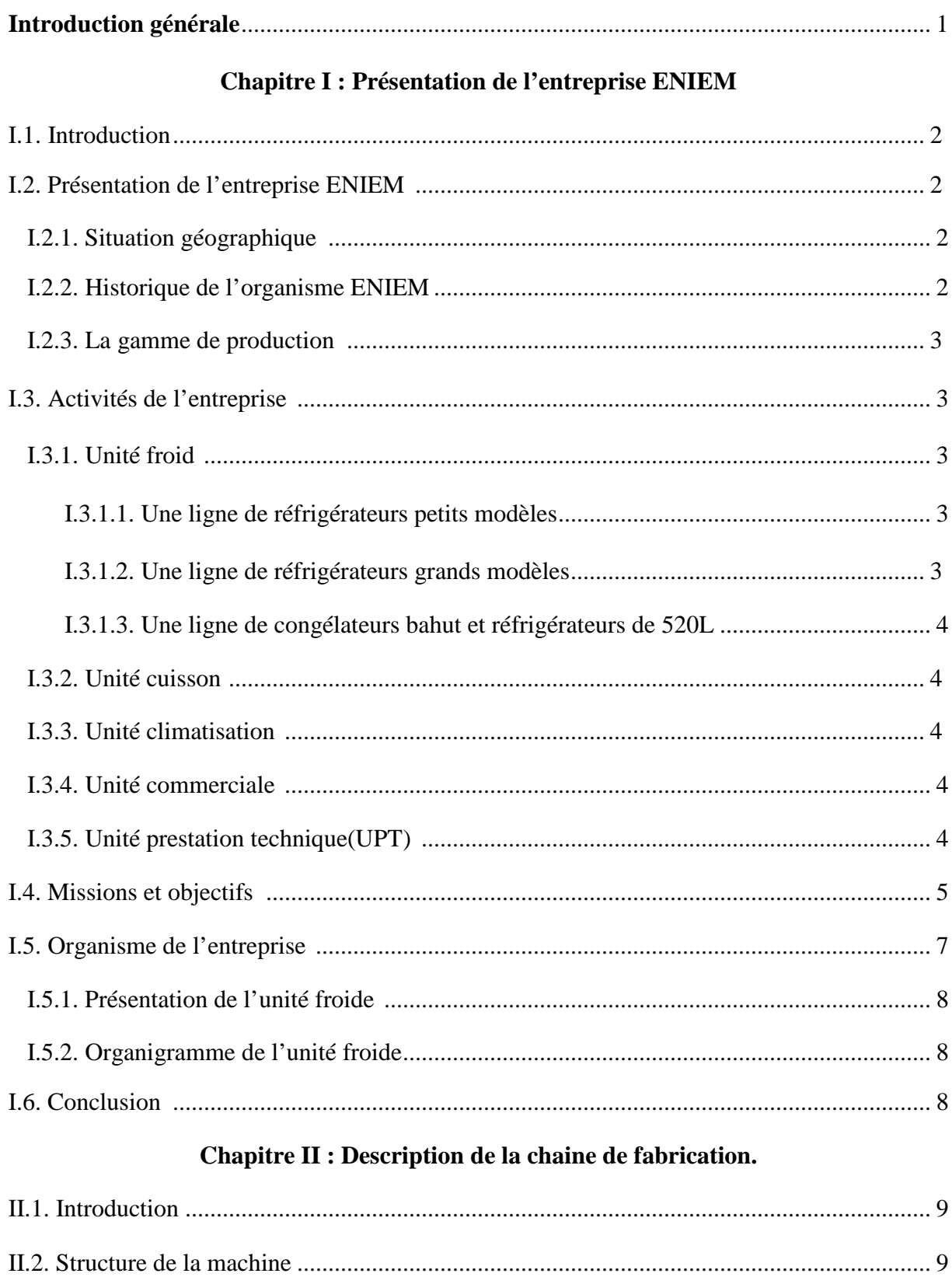

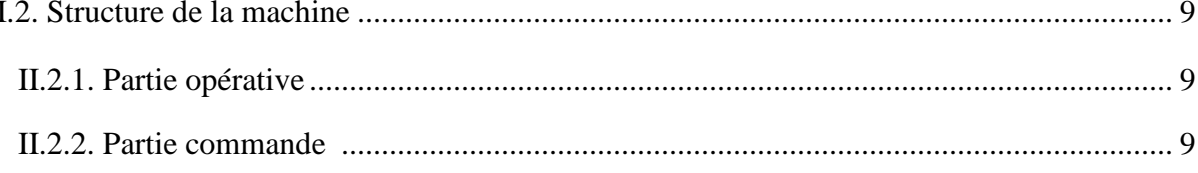

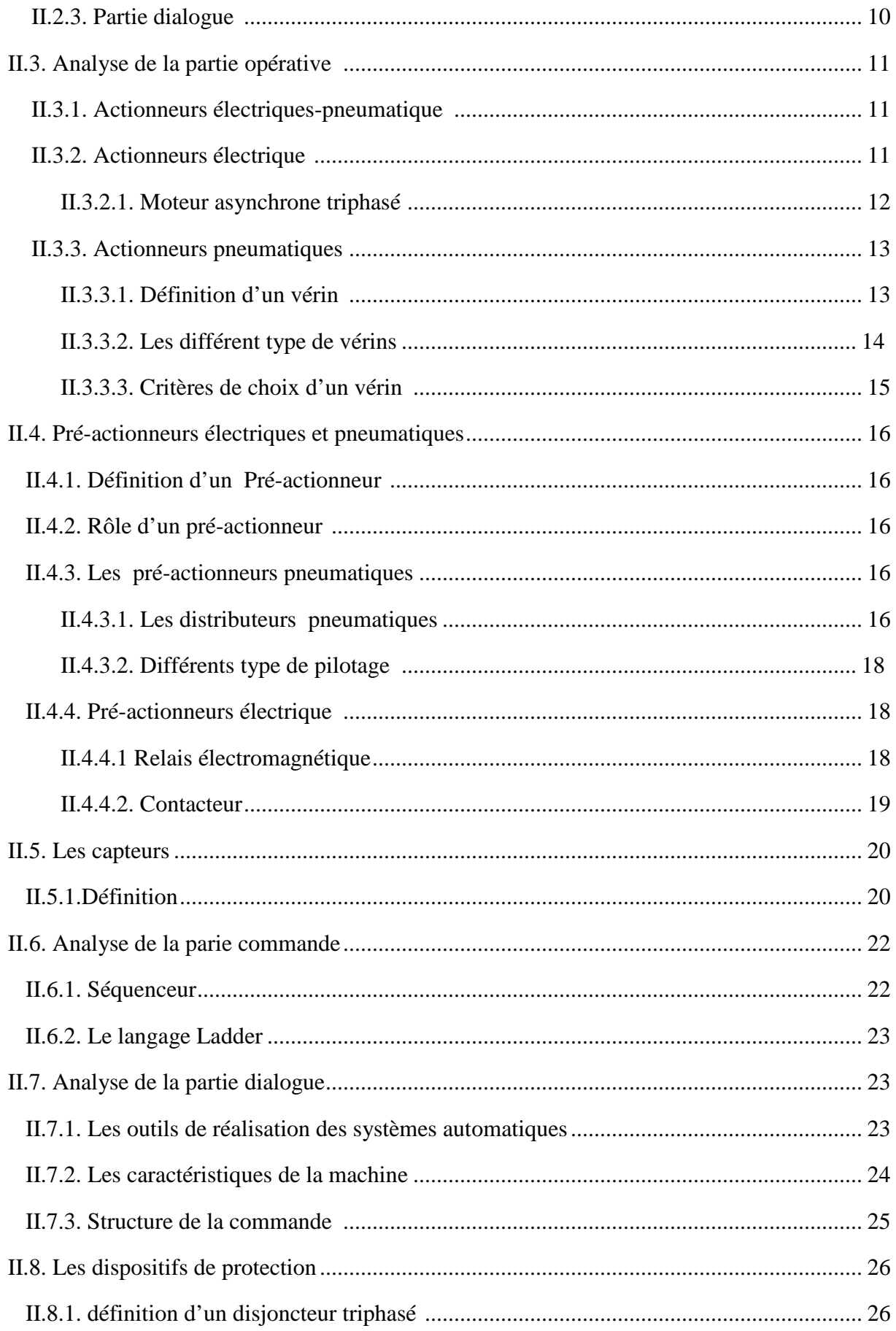

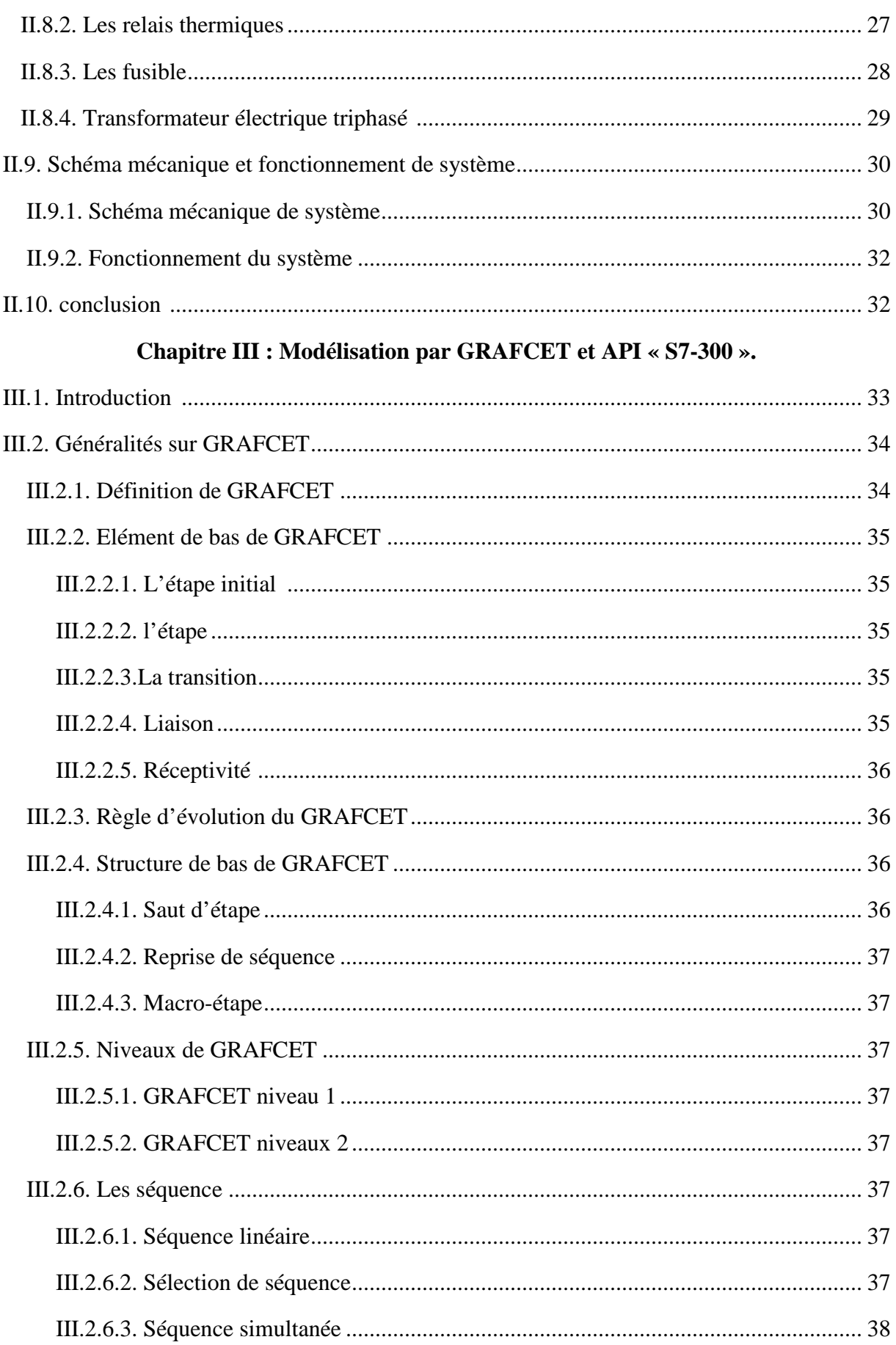

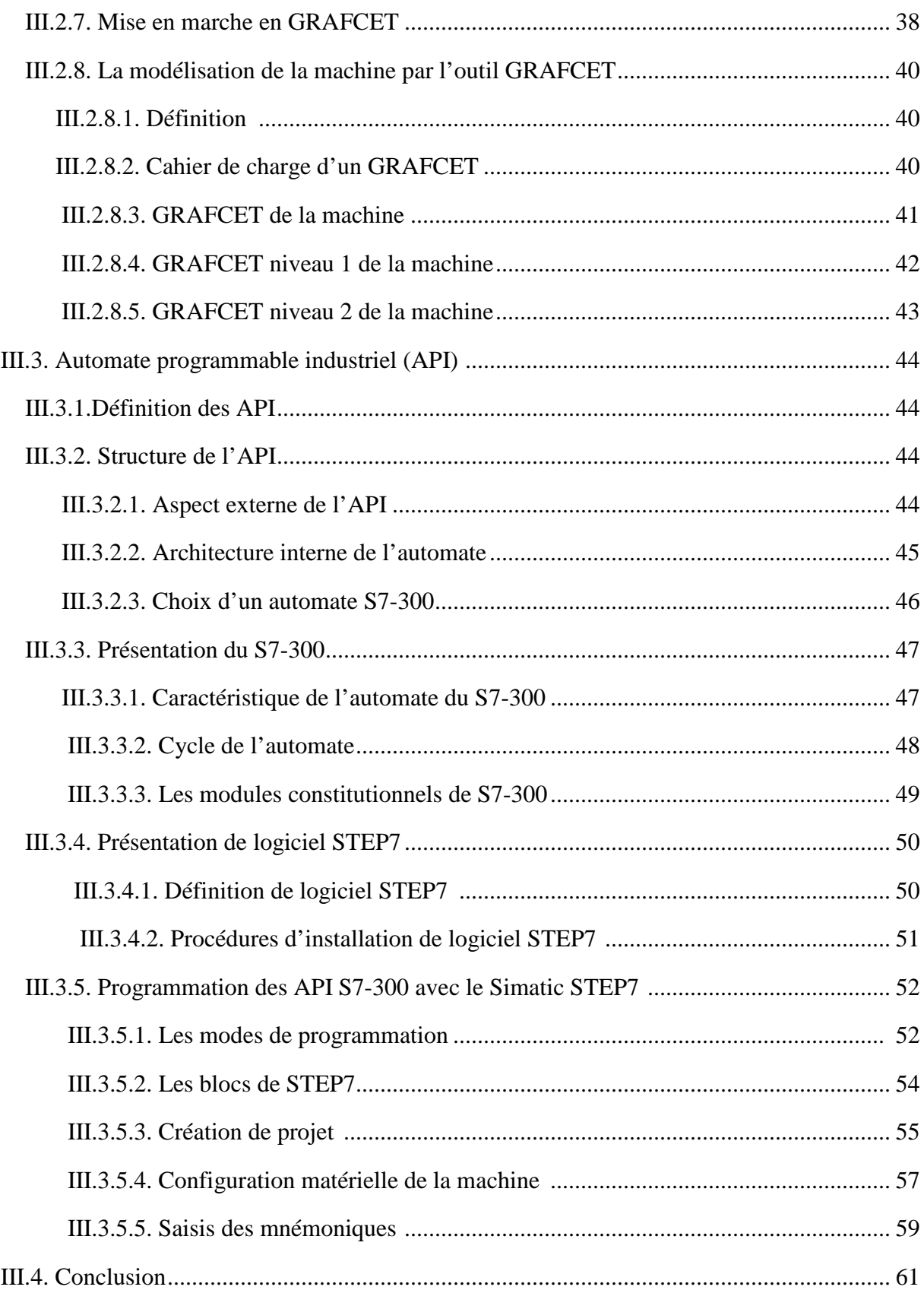

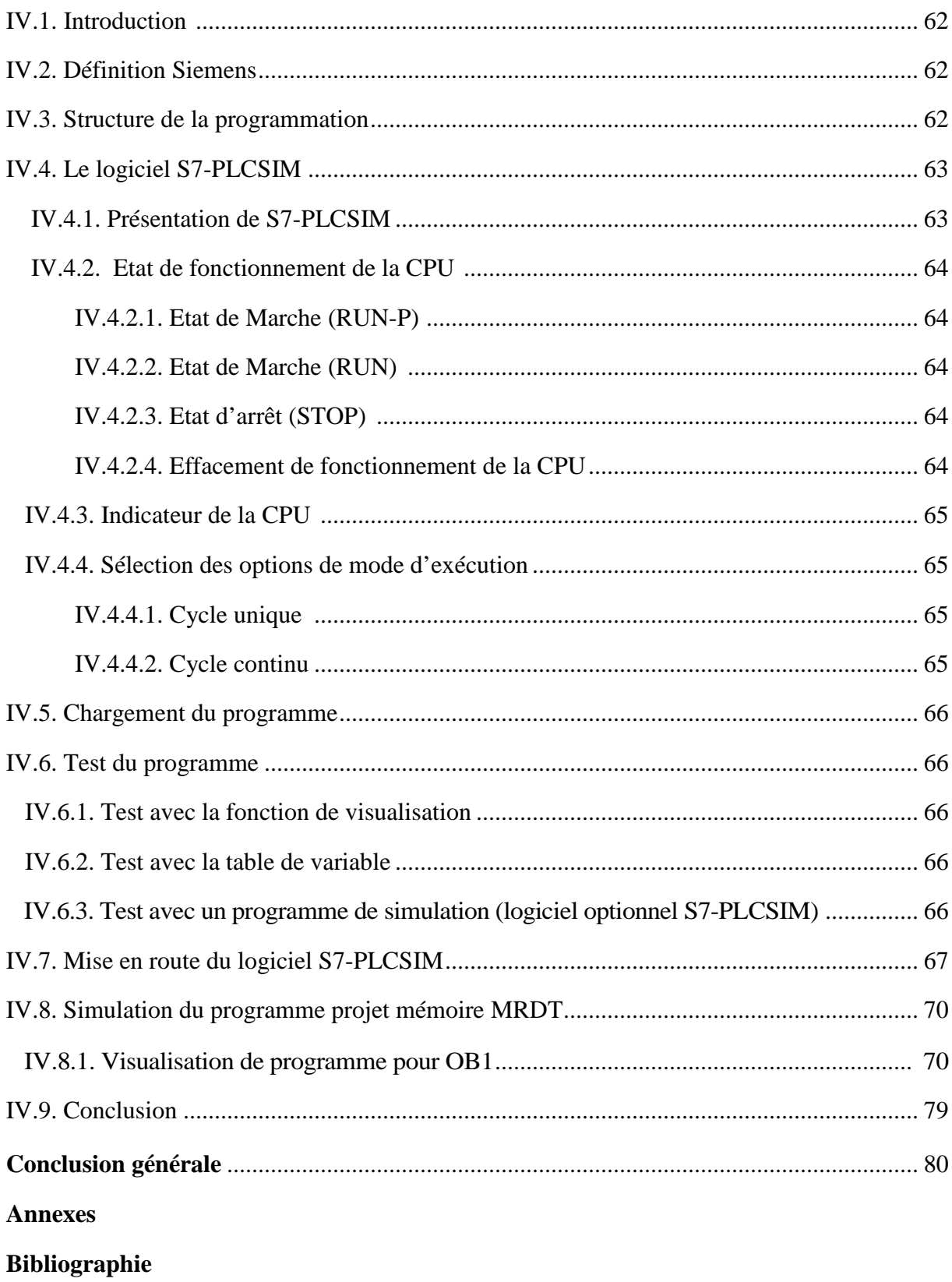

# **Chapitre IV : Application : Chargement et test de programme.**

#### **Résumé :**

 Dans une industrie moderne, on doit tenir compte de la qualité ainsi que la réduction des coûts des produits. La recherche d'une meilleure compétitive exige une automatisation de plus en plus flexible et évolutive des équipements de production. Laquelle effectuera quotidiennement les tâches les plus ingrates, répétitives et dangereuses. Parfois, ces automatismes sont d'une telle précision, qu'ils réalisent des actions impossibles à effectuer pour l'être humain. L'automatisme est donc aussi synonyme de productivité et de sécurité.

 Le travail qui nous à été proposé par ENIEM, consiste à étudier l'automatisation d'une Machine à Redresser et Découper le Tube en acier dite « **MRDT »** qui constitue le condensateur d'un réfrigérateur au niveau de l'unité froid de l'entreprise. Pour cela nous avons utilisé GRAFCET afin d'étudier et de déduire les équations régissant le système pour adapter à la machine un Automate Programmable Industriel dit « API S7-300 ».

 Le choix de l'API s'explique par le fait que l'introduction des automates dans les processus permet un gain de temps, une souplesse accrue dans la manipulation, et l'amélioration de la fiabilité des machines et des procédés industriels.

 Du fait que nous n'avons pas les moyens de tester l'installation avec un automate réel, nous avons utilisé un logiciel de simulation du programme conçu par le biais du logiciel S7- PLCSIM. Ceci nous a permis de faire une simulation et ce pour assurer le bon fonctionnement du programme. Après simulation du programme, nous avons pu affirmer que nous sommes arrivés aux objectifs fixés par le cahier des charges.

**Mots clés :** MRDT, GRAFCET, S7-300, CPU315-DP, Step7,S7-PLCSIM.

# **Introduction générale**

 Dans une industrie moderne, on doit tenir compte de la qualité ainsi que la réduction des coûts des produits. La recherche d'une meilleure compétitive exige une automatisation de plus en plus flexible et évolutive des équipements de production. Laquelle effectuera quotidiennement les tâches les plus ingrates, répétitives et dangereuses. Parfois, ces automatismes sont d'une telle précision, qu'ils réalisent des actions impossibles à effectuer pour l'être humain. L'automatisme est donc aussi synonyme de productivité et de sécurité.

 L'Entreprise Nationale des Industries de l'Electro Ménager « ENIEM » est une entreprise publique, économique qui a débuté l'expérience des installations automatisées en coopération avec des firmes étrangères.

 Le travail qui nous à été proposé par ENIEM, consiste à étudier l'automatisation d'une Machine à Redresser et Découper le Tube en acier dite « **MRDT »** qui constitue le condensateur d'un réfrigérateur au niveau de l'unité froid de l'entreprise. Pour cela nous avons utilisé GRAFCET afin d'étudier et de déduire les équations régissant le système pour adapter à la machine un Automate Programmable Industriel dit « API S7-300 ».

 Le choix de l'API s'explique par le fait que l'introduction des automates dans les processus permet un gain de temps, une souplesse accrue dans la manipulation, et l'amélioration de la fiabilité des machines et des procédés industriels.

 Pour atteindre cet objectif fixé, on a subdivisé le travail en quatre chapitres et une conclusion générale, comme présenté ci-dessous :

- Le premier chapitre sera consacré à poser une présentation de l'entreprise ENIEM.
- Dans le second chapitre, on présentera une description de la chaine de fabrication de la machine MRDT.
- Le troisième chapitre sera dédié à la Modélisation par GRAFCET et l'automate programmable API « SIMATIC S7-300 ».
- Le dernier chapitre sera réservé pour l'application : chargement et test du programme
- Enfin, on termine par une conclusion générale et quelques perspectives.

# **I.1. Introduction :**

 L'économie nationale traverse actuellement une phase difficile et les entreprises publiques économiques doivent faire des efforts pour se conformer à un nouvel environnement dont l'étape essentielle et vitale est l'adaptation de leurs produits aux nouvelles exigences technologiques et aux normes internationales.

 **L'ENIEM** (Entreprise Nationale des Industries de l'Electroménager) qui a une place parmi les géants de l'électroménager à travers le monde a engagé un certain nombre d'opérations à même de lui permettre d'atteindre cet objectif.

C'est ainsi qu'après la suppression des CFC en avril 1997, il s'est fixé comme second objectif de la certification de l'entreprise.

Cette dernière opération a connue un grand succès et l'entreprise se trouve certifiée à l'I S O 9002 depuis 1998.

Vu l'importance de l'ENIEM, ainsi que son activité intense, j'ai effectué stage de fin d'étude au sein de celle-ci.

# **I.2. Présentation de l'entreprise ENIEM : [8] [11]**

# **I.2.1. situation géographique :**

 L'entreprise ENIEM se trouve au sein de la zone industrielle AISSAT-IDIR OUD-AISSI à10km de TIZI-OUZOU, elle s'étale sur une surface totale de 55 hectares, sa direction générale se trouve au chef lieu de TIZI-OUZOU à proximité de la gare ferroviaire.

# **I.2.2. Historique de l'organisme ENIEM :**

 ENIEM dérive d'un contrat « produit en main » établi dans le cadre de premier plan quadriennal, et signé le 21 Aout 1971 avec un groupe d'entreprises allemandes représentées par le chef de file DIAG (société allemande) pour une valeur de 400 millions de dinars.

 Les travaux de géni ont été entamés en 1972 et la réception des bâtiments avec tous les équipements nécessaires a eu lieu en juin 1977.ENIEM issue la restriction de SONELEC en 1983 elle est donc une entreprise au statut de la société nationale.

En 1989, l'ENIEM est passé à l'autonomie, les premières reformes ont été engagées et dans ce cadre l'ENIEM fut dotée de tout les organes de gestion légaux :

- Une assemblée générale.
- Un conseil d'administration.
- Un capital social.

Ainsi que le redéploiement des activités à l'intérieure de l'unité.

Ces plans de redéploiement de l'ENIEM se conjuguent directement avec ses autres programmes relatifs à la formation et l'amélioration de la gestion, de la maintenance et de qualité.

# **I.2.3. La gamme de production : [8]**

- Réfrigérateurs 160L, 2001, n1 porte (2étoiles).
- Réfrigérateurs 300D, 290C, 2 portes (3étoiles).
- Congélateurs verticaux 220F-1porte (4étoiles).
- Réfrigérateurs Verticaux 350S-1 porte (2étoiles).
- Congélateurs bahut 350I, 480I (4 étoiles).
- Réfrigérateurs 520 1- porte (3étoiles).
- $\triangleright$  Cuisinières tout gaz 6400, 6000, 6100(4 F feux).
- Cuisinières tout gaz 8200(5 feux).
- Climatiseurs type fenêtres-9000, 1200, et 1500 BTU/h.
- Climatiseurs split système S320-11250BTU/h.
- Climatiseurs split système S430-14950 BTU/h.
- Climatiseurs split système S530-18000 BTU/h.

# **I.3. Activités de l'entreprise :**

L'activité de l'ENIEM est concentrée sur la fabrication de réfrigérateurs,

Cuisinières, climatiseurs. Cette activité est assurée par 5 unités de production et 2 autres (commerciale et prestations techniques) énumérées ci-dessous :

# **I.3.1. Unité froid :**

Elle est composée de trois lignes de productions :

# **I.3.1.1. Une ligne de réfrigérateurs petits modèles :**

Les capacités installées sont de110.000 réfrigérateurs par an, dont les modèles fabriqués sous licence BOUSCH-ALLEMAGHE-1977sont :

- 160l une porte 2 étoiles.
- 200L une porte 2étoiles.
- 240L une porte2étoiles.

# **I.3.1.2. Une ligne de réfrigérateurs grands modèles :**

Les capacités installées sont de390.000 réfrigérateurs par an, dont les modèles fabriqués sous licence TOSHIBA-Japon-1987sont :

- Réfrigérateurs 300D 2porte, 3étoiles.
- Réfrigérateurs Congélateurs 290C 2porte, 3étoiles.
- Réfrigérateurs verticaux 350S 1 porte.
- Congélateurs verticaux 220F 1 porte.

# **I.3.1.3. Une ligne de congélateurs bahut et réfrigérateurs de 520L :**

Les capacités installées sont de 150.000 cuisinières par an fabriquées sous licence

Sous licence LAMATIC-Liban61993 sont :

- Congélateurs bahut 350L, 4étoiles
- Congélateurs bahut 480L, 4étoiles

#### **I.3.2. Unité cuisson :**

Elle assure la production des cuisinières, les capacités installées sont de 150.000 cuisinières par an fabriquées sous licence TECHNO-GAZ – Italie-1991 Dont les modelées sont :

- Cuisinières tout gaz 6400 4 feux.
- Cuisinières tout gaz 6000 4 feux.
- Cuisinières tout gaz 6100 4 feux.
- Cuisinières tout gaz 8200 5 feux.

#### **I.3.3. Unité climatisation :**

Les capacités existantes sont de 60.000 climatiseurs sous licence AIRWELL-France-1977 dont les modèles sont :

- Réparation des outils et moules.
- Fabrication de la pièce de rechange mécanique.
- Gestion des énergies et fluides.
- Gardiennage et sécurité.
- Travaux d'imprimerie.
- Travaux de menuiserie.
- Travaux de nettoyage.
- Prestation informatique.

#### **I.3.4. Unité commerciale :**

Ses activités sont :

- La distribution et l'exportation des produits ENIEM.
- Le service après-vente (à travers son moyen et un réseau d'agents agrées)

#### **I.3.5. Unité prestation technique(UPT) :**

Cette unité assure les fonctions de soutien aux unités de productions dans les domaines de :

- Réparation des outils et moules.
- Fabrication des pièces de rechange mécanique.
- Conception et réalisation d'outillages.
- Gestion des énergies et fluides.
- Gardiennage et sécurité.
- Travaux d'imprimerie.
- Travaux de menuiserie.
- Travaux de nettoyage.

# **I.4. missions et objectifs : [11]**

### **Wission :**

La mission de l'ENIEM est assurer la production, le montage, la commercialisation, le développement et la recherche dans les différentes branches de l'électroménager notamment :

- Les appareils de cuisson par l'unité cuisson.
- Les appareils de climatisation par l'unité climatisation.
- Les produits sanitaires par l'unité d'AIN-DEFLA.

# $\frac{1}{2}$  objectifs :

- > l'amélioration de la qualité des produits.
- > La maitrise des couts de production.
- > l'amélioration de la maintenance de l'outil de production des installations.
- > L'augmentation des capacités d'études et de développement.
- > La valorisation des ressources humaines.
- > L'augmentation des taux d'intégration (interne et externe).
- > L'augmentation du volume de production.

Ce tableau montre le matériel existant dans chaque unité :

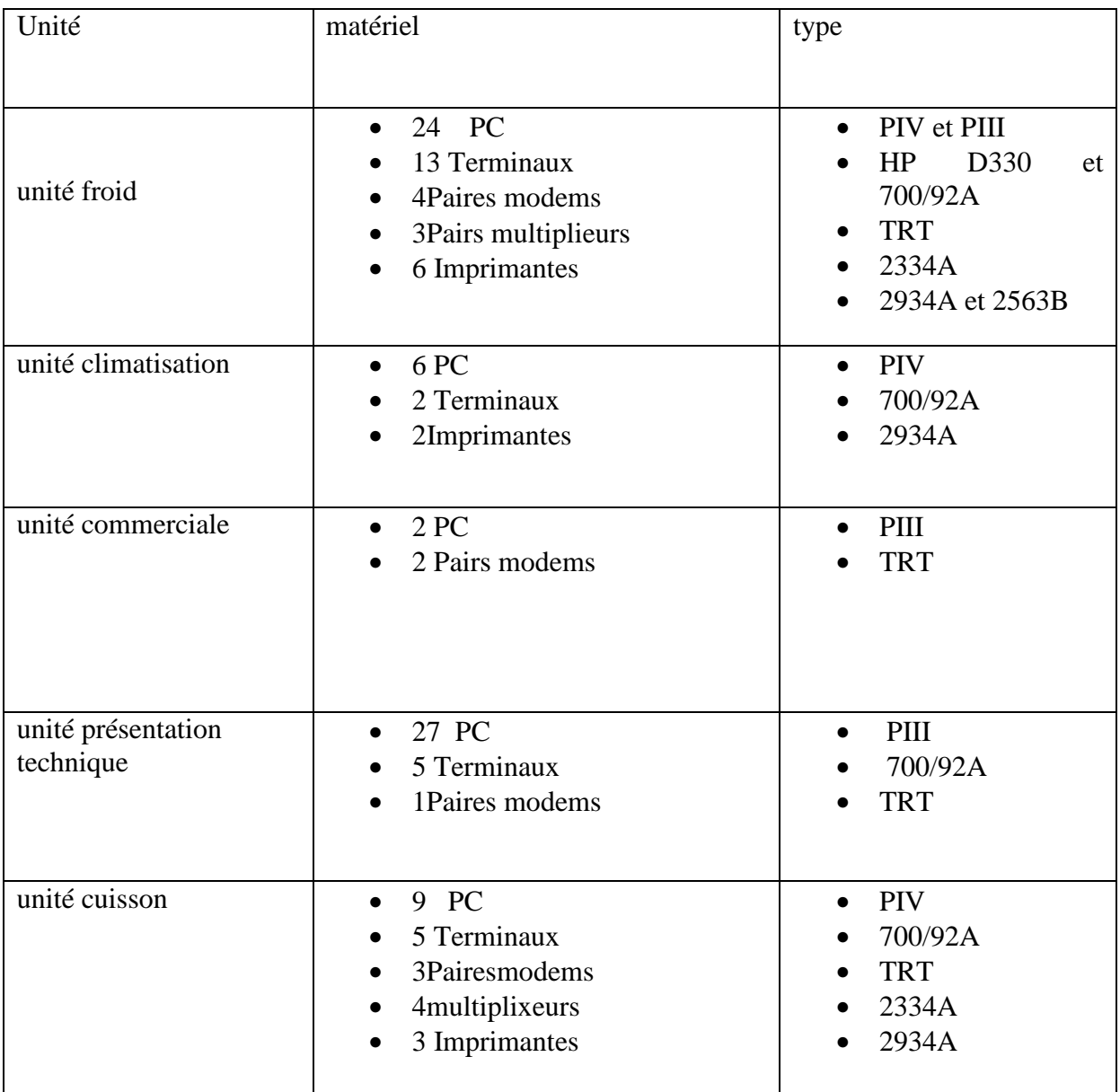

Tableau I-1 : Matériel existant dans chaque unité**.**

# **I.5. Organisme de l'entreprise :**

La figure ci-dessous présente l'organigramme de l'entreprise

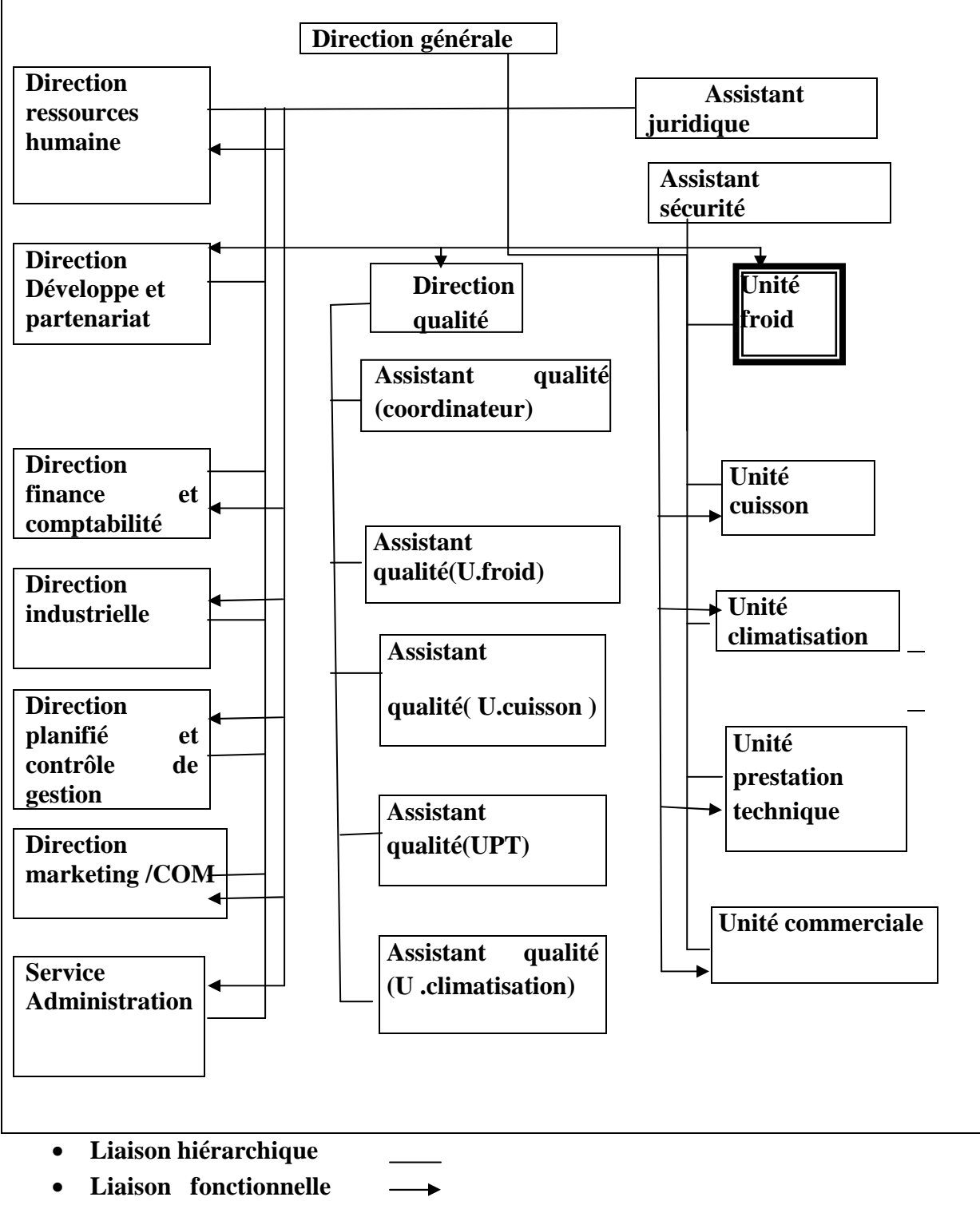

• **Domaine d'étude**   $\Box$ 

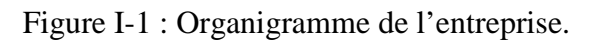

# **I.5.1. Présentation de l'unité froide :**

Elle possède des bâtiments industriels, de stockage et des moyens de soutien adéquats à son exploitation. Elle est composée de trois lignes de productions :

- Réfrigérateurs petits modèles.
- Réfrigérateurs grand modèles.
- Congélateurs bahut et réfrigérateurs de 520L.

# **I.5.2. Organigramme de l'unité froide :**

La figure suivante présente l'organigramme de l'unité de froid

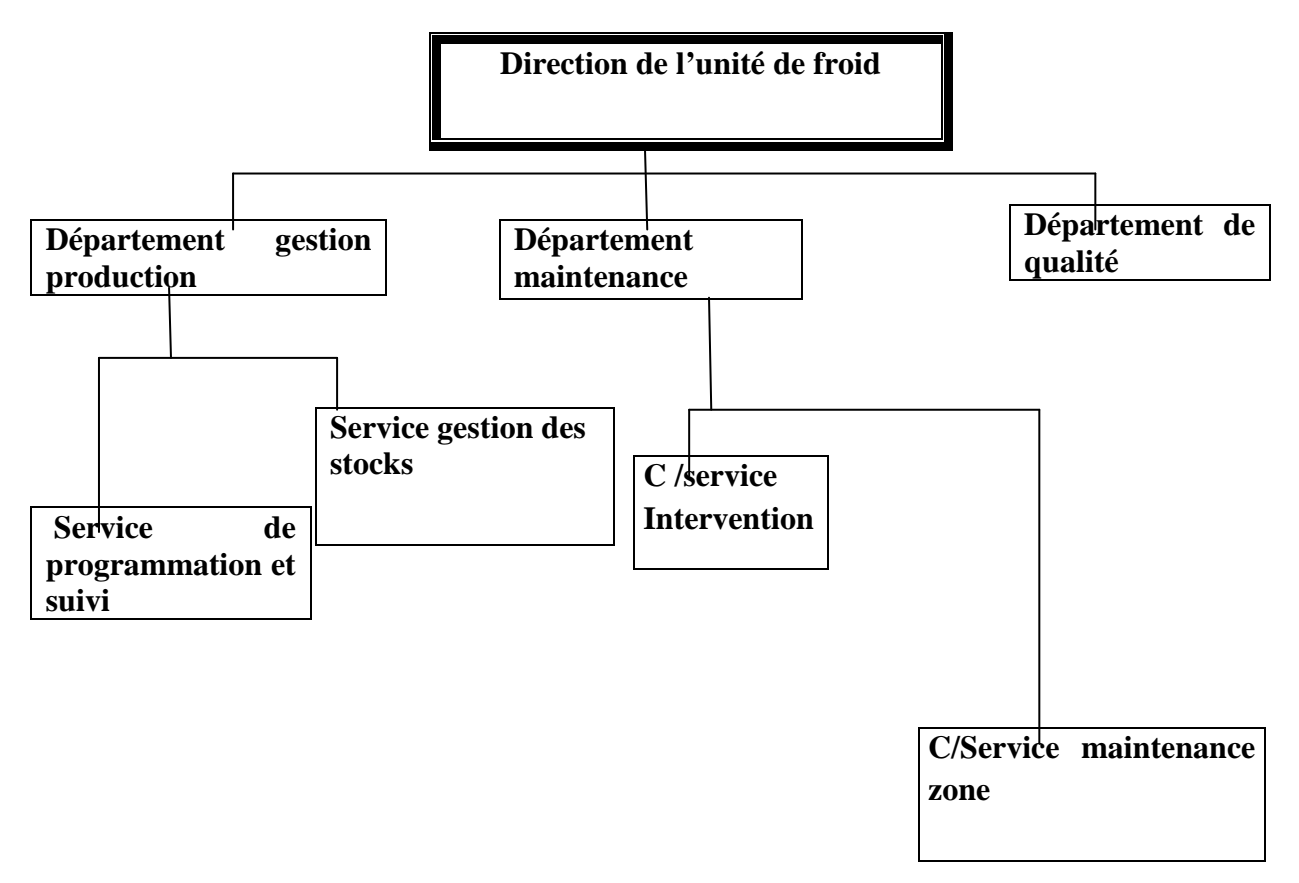

Figure I-2 : L'organigramme de l'unité de froid.

# **I.6. Conclusion :**

 Ce chapitre permis de mieux comprendre l'organisation de l'entreprise ENIEM, à travers les différents organismes à savoir l'organigramme général de l'entreprise, celui de froid. Dans le chapitre suivant, nous allons étudier la machine à redresser et découper les tubes en acier qui se trouve à l'unité froid.

# **II.1. Introduction :**

 Un automatisme est un sous-ensemble de machines destinées à remplacer l'être humain dans certaines tâches, généralement simples et répétitives, mais réclamant précision et rigueur.

On admet, généralement qu'un automatisme est composé de deux sous-ensembles :

- Un organe de décision, nommée partie « partie commande ».
- Un organe effectuant les actions ordonnées par l'organe de commande nommé « partie opérative »ou organe de puissance qui peut être mécanique, électrique, pneumatique ou hydraulique. [1]

 La **MRDT** (Machine à Redressement et découpage de Tube en Acier) est une machine qui permet de découper de l'acier de diamètre 4.6mm. Cette machine sert à la fabrication de condenseurs de réfrigérateurs, après avoir être cintrés, puis soudés par d'autres machines.

Suivant sa physionomie, on peut diviser cette machine en trois parties :

- La partie indépendante de la machine qui est représenté par le dérouleur Ainsi que le palan élévateur.
- La seconde partie est la machine en elle-même, une partie entièrement

Métallique.

La troisième partie est représentée par le bac receveur de tube en acier.

#### **II.2. Structure de la machine :**

Ce système se comporte trois grandes parties :

#### **II.2.1. partie opérative :**

 La partie opérative est le sous ensemble qui effectue les actions physiques mesure des grandeurs physiques et rend compte à la partie commande.

 Elle est généralement composée des actionneurs électriques et hydrauliques et pneumatique, la partie opérative reçoit les ordres de la partie commande et les exécutent.

# **II.2.2. Partie commande:**

La partie commande est le centre de décision. Il donne des ordres à la partie opérative et reçoit son compte rendu.

 La partie commande peut être uniquement, électrique ou autre pour les systèmes plus complexes, elle peut se composer de trois partie :

Un ordinateur, un logiciel, et interface.

La machine est commandée par un Séquenceur TOSHIBA.

# **II.2.3. Partie dialogue** :

La partie de dialogue: cette partie comprend deux ensembles :

- Les visualisations et avertisseurs.
- Les capteurs.

# **Structure détaillée de système :**

La figure ci-dessous montre la structure détaillée du système

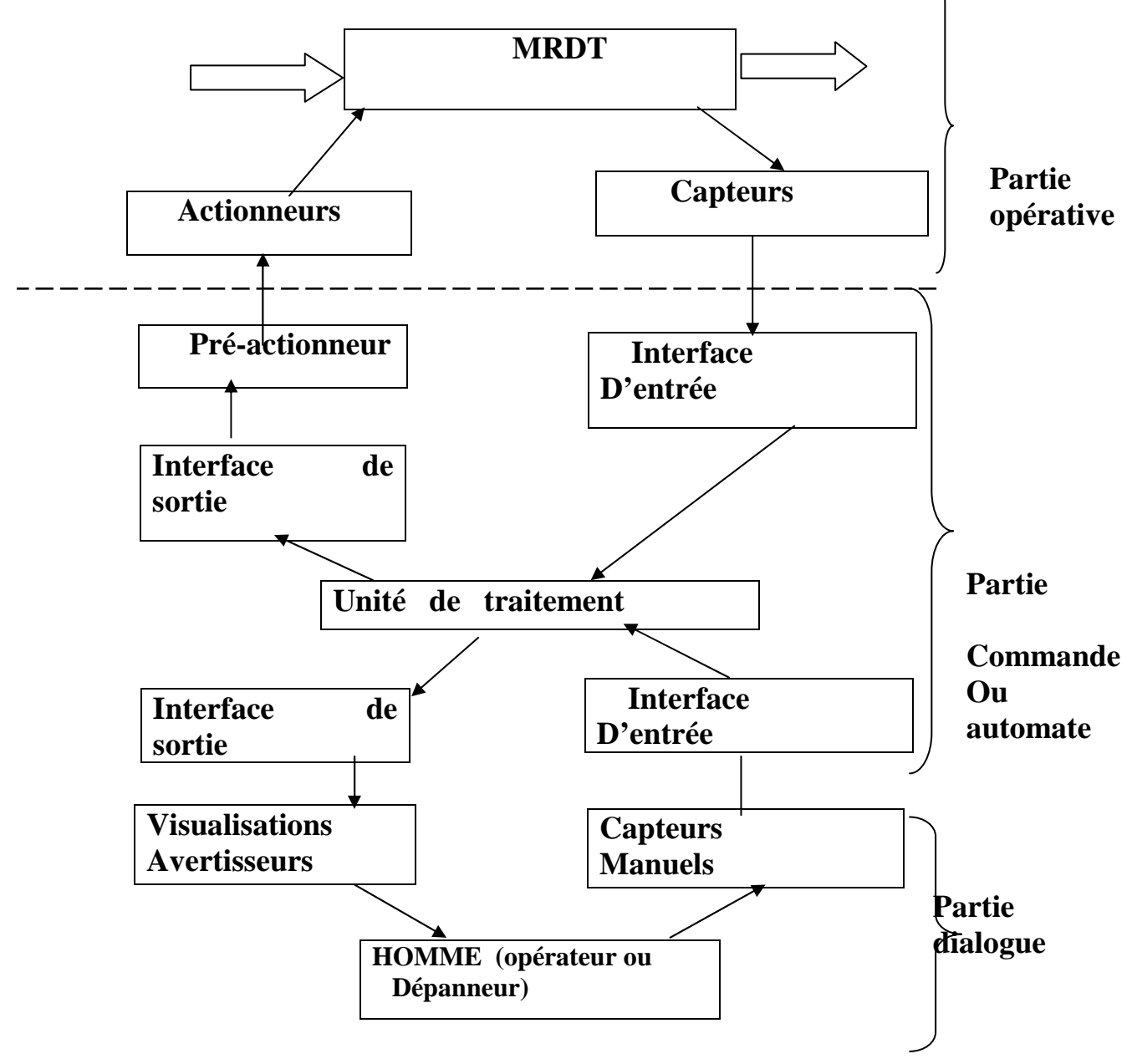

Figure II-1 : Structure détaillée de système.

# **II.3. Analyse de la partie opérative** (voir Figure II-1) **:**

 La partie opérative : C'est la partie de la machine qui assure la fonction globale de la transformation de la matière d'œuvre, cette partie comprend trois ensembles :

- Les actionneurs :
- Les pré-actionneurs ;
- Les capteurs.

# **I**I.**3.1. Actionneurs électriques-pneumatique:[6]**

La figure ci-dessous présente le schéma bloc d'un actionneur électrique.

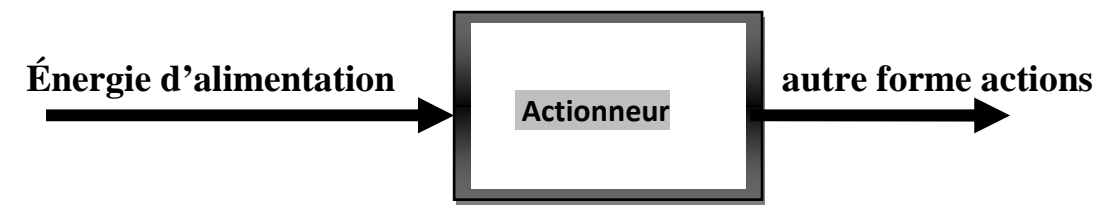

Figure II-2 : Le schéma bloc d'un actionneur électrique.

 Dans une machine ou un système de commande à distance, semi automatique ou automatique, un actionneur est l'organe de la partie opérative, qui reçoit un ordre de commande via un éventuel pré-actionneur qui convertit l'énergie qui lui est fournie en un travail utile à l'exécution des taches, éventuellement programmées d'un système automatisé.

# **II.3.2. Actionneurs électriques :**

 Les actionneurs électriques sont omniprésents dans le monde d'aujourd'hui. Les nombreux avantages dont ils font preuve les destinent à des applications très variées telle que l'information, la métallurgie, la robotique et la production de l'énergie ….etc.

Les actionneurs électriques jouent le double rôle, de moteurs et générateurs,

Dans notre étude, on s'intéresse exclusivement aux moteurs triphasés, qui sont considérés pour notre cas comme des actionneurs électriques.

Il existe un grand nombre de types de moteurs :

- Moteur courant continu **c=f(n)**, **c** : couplage, **n** : la vitesse de rotation.
- Moteur synchrone.
- Moteur asynchrone.

Vu le monde de fonctionnement et l'emplacement suggéré sur **le cahier des charges,** nous avons opté pour un moteur asynchrone triphasé.

# **II.3.2.1. Moteur asynchrone triphasé : [6]**

 C'est une machine de puissance qui permet de transformer de l'énergie électrique en énergie mécanique.

La figure ci-dessous montre un Exemple d'un moteur asynchrone triphasé.

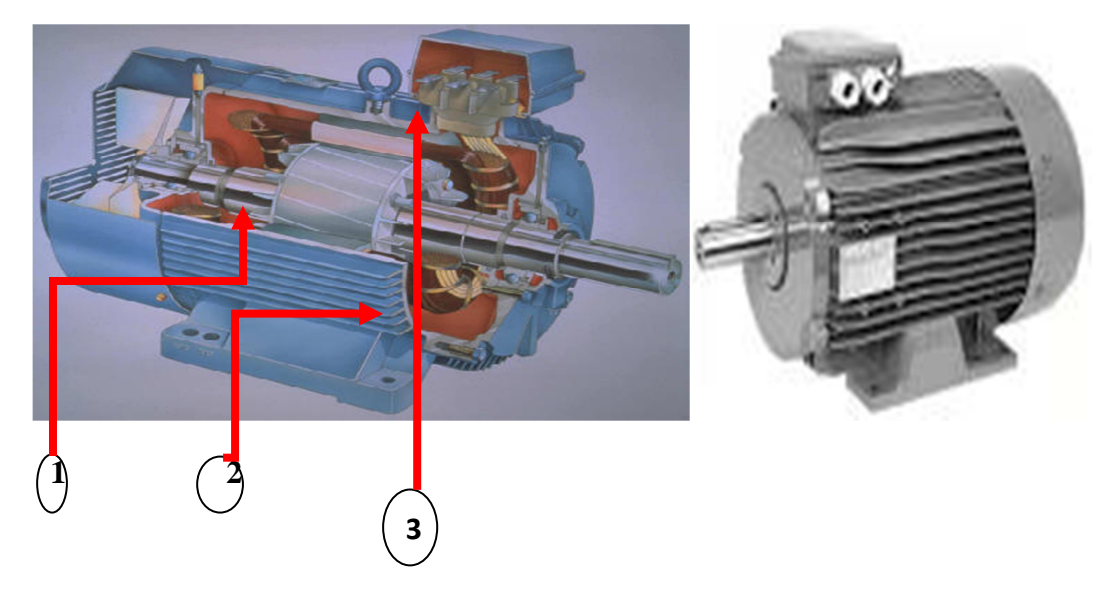

Figure II-3 : Exemple d'un moteur asynchrone triphasé.

Avec :

- (1) Rotor (induit) : circuit magnétique mobile ou tournant.
- (2) Stator (inducteur) : circuit magnétique fixe à trois enroulements.
- (3) Plaque à bornes : pour l'alimentation et le couplage.
- **a) Constitution :**

Il est composé du point du vue électrique d'un stator.

- Le stator :(partie fixe) comprenant un circuit magnétique en forme d'anneau dans lequel sont logés trois enroulements qui peuvent être copulés en étoile ou en triangle.
- Le rotor :(partie mobile) comparent un circuit magnétique en forme d'un cylindre dans lequel sont logés :
	- Soit des barres conductrices reliées entre elles à chaque extrémité (rotor à cage d'écureuil).
	- $\triangleright$  Soit des enroulements qui sont raccordés à des contacts glissants.

# **b) Plaque à borne du moteur asynchrone à trois enroulements au stator :**

- Plaque à bornes
- Couplage en étiole
- Couplage en triangle

#### **c) Fonctionnement :**

- le stator, alimenté par un réseau triphasé, crée un champ tournant qui induit des courants dans le circuit électrique du stator.
- Ceux-ci ont un sens tel qu'ils créent un champ qui s'oppose au champ tournant (lois de Lenz). Ce champ créé par le courant induit, ne prouvent arrêter le champ tournant, entraine le rotor en rotation.

#### **d) Différents modes de démarrage :**

Lors de la mise sous tentions d'un moteur asynchrone, un fort appel de courant est provoqué, pour cette raison, il faut limiter le courant lors du démarrage de ces moteurs à une valeur acceptable. De lui adapter l'uns des différents démarrages qui sont :

- Démarrage direct.
- Démarrage étoile triangle.
- Démarrage rotorique.
- Démarrage par l'autotransformateur.
- Démarrage par électronique.

#### **II.3.3. Actionneurs pneumatiques :**

#### **II .3.3.1. Définition d'un vérin :**

Un vérin pneumatique est un actionneur qui transforme de l'air comprimé en un travail mécanique. Un vérin pneumatique est soumis à des pressions d'air comprimé, qui permettent d'obtenir des mouvements dans un sens puis dans l'autre.

Les mouvements obtenus peuvent être linéaires ou rotatifs.

La figure ci-dessous montre un vérin pneumatique.

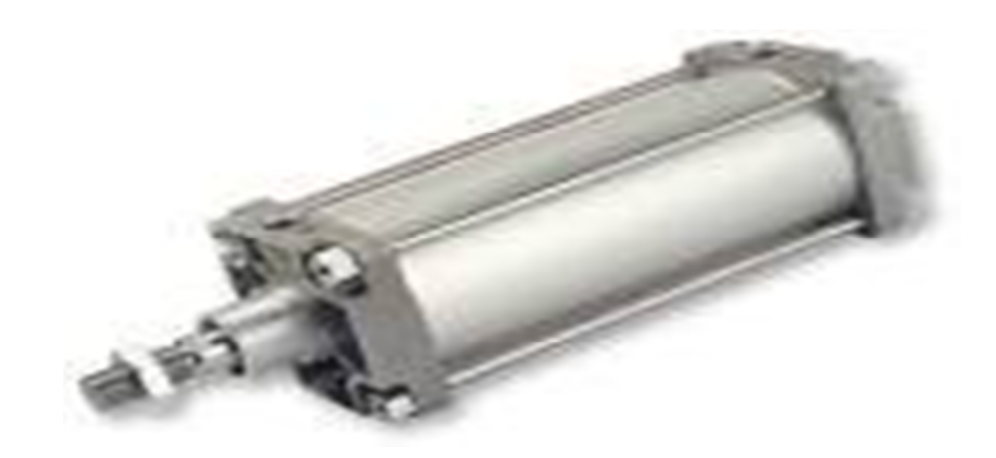

Figure II-4 : Vérin pneumatique.

# **II.3.3.2. Les différents types de vérins :**

# **A- Vérin simple effet :**

 Ce sont des vérins qui effectuent un travail dans un seul sens, ils permettent soit de pousser ou de tirer une charge, exclusivement. Seules les positions extrêmes sont utilisé avec ce type de vérin pneumatique à simple effet, il n'a qu'une seule entrée d'air sous pression et ne développe un effort que dans une seule direction. La course de retour à vide est réalisée par la détente d'un ressort de rappel incorporé dans le corps du vérin.

La figure ci-dessous montre un vérin simple effet.

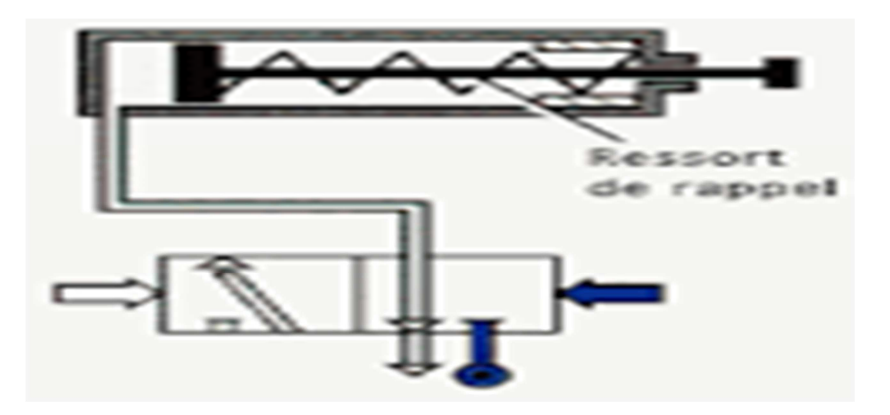

Figure II-5 : Vérin simple effet avec distributeur.

# **B- Vérin double effet :**

Contrairement à un vérin simple effet, un vérin double effet a deux directions de travail.

Il comporte deux orifices d'alimentation et la pression est appliquée alternativement de chaque coté du piston ce qui entraine son déplacement dans un sens puis dans l'autre.

La figure ci-dessous montre un vérin double effet.

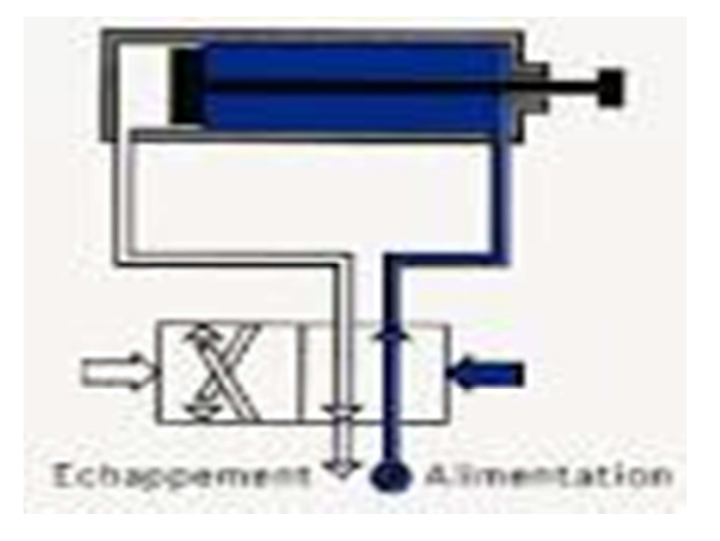

Figure II-6 : Vérin double effet avec son distributeur.

# **II.3.3.3. Critères de choix d'un vérin :**

 Un certain nombre de critères doivent être pris en compte pour déterminer le vérin à utiliser. Il faut d'abord connaitre de déplacement de la charge et son sens pour définir les deux caractéristiques dimensionnelles du vérin, son diamètre et sa course. Il sera ensuite nécessaire de déterminer la vitesse de la tige afin de déterminer l'énergie cinétique et l'amortissement de l'ensemble mobile (piston+ tige+ charge).

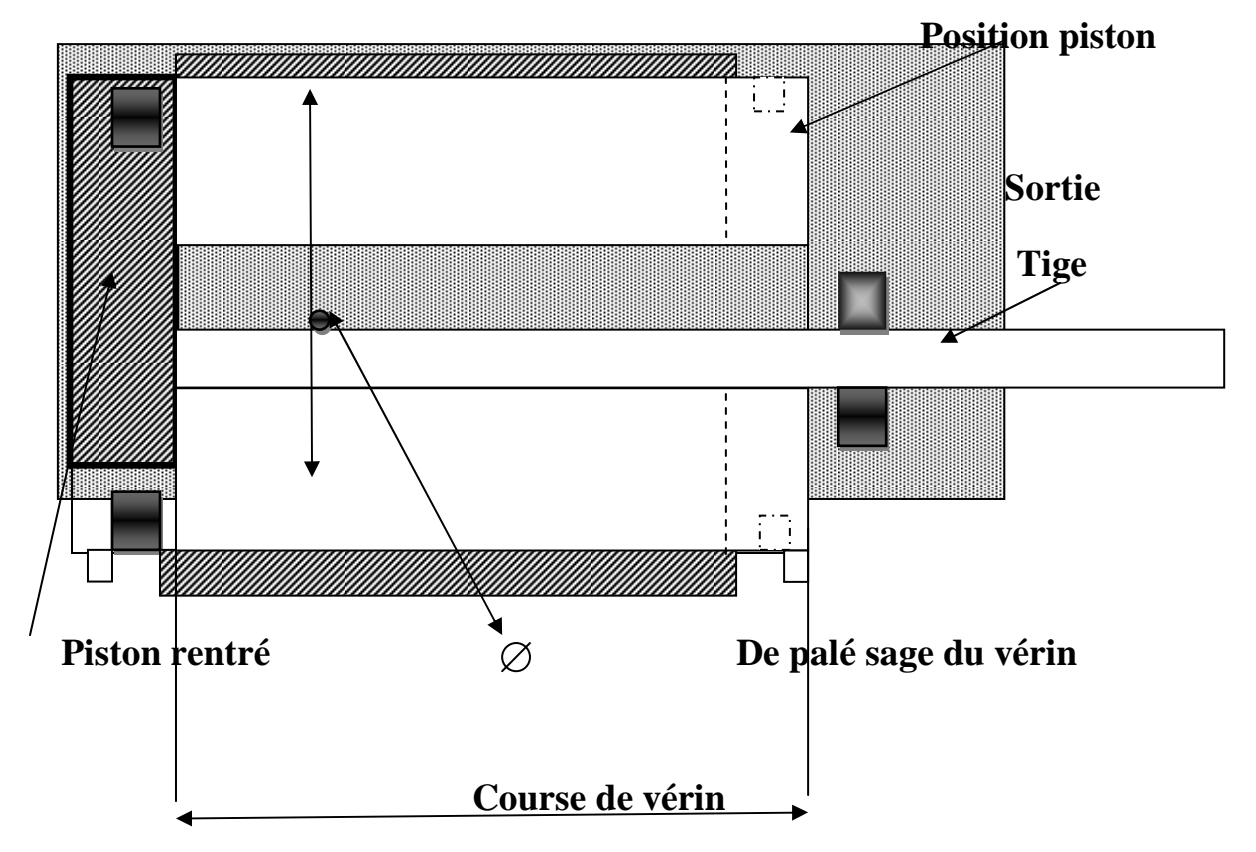

La figure ci-dessous montre les Caractéristiques dimensionnelle du vérin.

Figure II-7 : Caractéristique dimensionnelle du vérin.

# **II.4. Pré-actionneurs électriques et pneumatiques : [7]**

# **II.4.1. Définition d'un Pré-actionneur :**

Les prés actionneurs font partie de la chaine d'action d'un système automatisé.

Les prés actionneurs sont les interfaces entre la partie commande et la partie opérative.

 Ils distribuent sur l'ordre de la partie commande, l'énergie de puissance aux actionneurs (partie opérative).

# **II.4.2. Rôle d'un pré-actionneur :**

 Un pré-actionneur est un constituant de gestion et de l'énergie de commande afin de distribuer une énergie vers les actionneurs.

# **II.4.3. Les pré-actionneurs pneumatiques :**

# **II.4.3.1. Les distributeurs pneumatiques :**

 L'énergie pneumatique destinée aux actionneurs pneumatique doit être distribuée en pression et on débit d'une façon constante adaptée.

 Ils sont situés entre la source d'énergie et es organes moteurs. On place les distributeurs dans la catégorie des pré-actionneurs ou des interfaces de sortie.

Les distributeurs sont définis par deux caractéristiques fonctionnelles :

- Le nombre d'orifices principaux nécessaires au fonctionnement des différents type d'actionneurs, non compris les orifices de pilotage.
- Le nombre de positions, généralement 2, définissant l'état de repos et de travail et une position de repos.

La figure ci-dessous montre une distribution pneumatique.

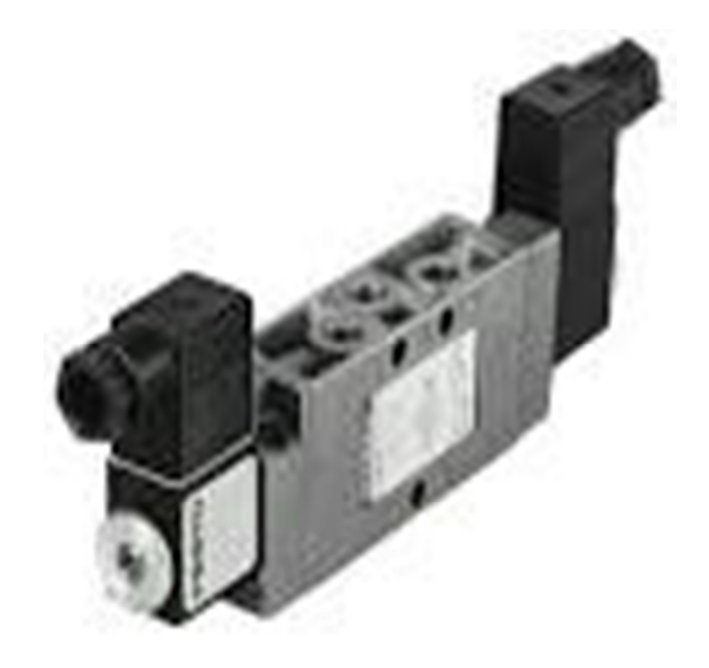

Figure II-8 : Distribution pneumatique.

# **A-Distributeur mono stable :**

 Un distributeur est dit mono stable lorsqu'il y a déficit entre le nombre de positions que peut prendre ce distributeur et le nombre de pilotes ou s'il y a un ressort.

 Un distributeur 5 orifices, 2positions mono stable pilote électrique, le rappel se fait par ressort. La position stable est la position stable est la position repos (ressort détendu).

La figure ci-dessous montre un distributeur mono stable

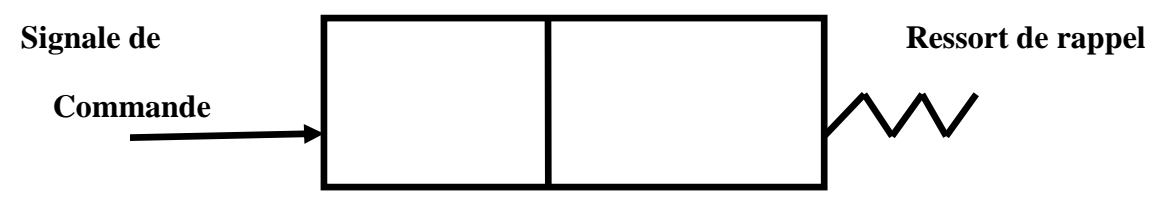

Figure II-9 : Distributeur mono stable.

# **B-Distributeur bistable :**

Il n'y a pas de ressort mais deux positions stables.

La figure ci-dessous montre un distributeur mono stable

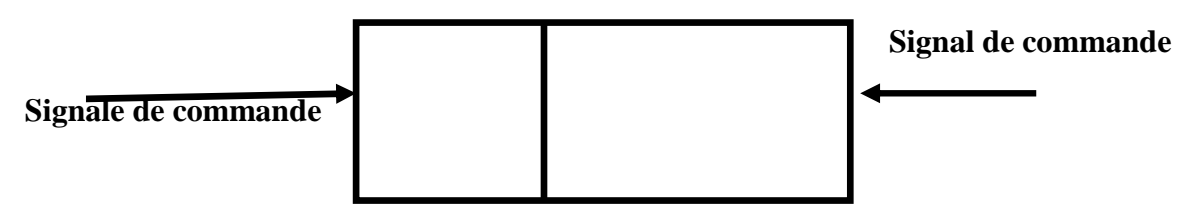

Figure II-10 : Distributeur bistable.

# **II.4.3.2. Différents type de pilotage :**

# **a-Pilotage pneumatique :**

 Lorsque la configuration et le taux de complexité de l'installation automatisée entrainent le choix d'une solution « tout pneumatique », les distributeurs sont à commande pneumatique, car leur pilotage est assuré par des signaux de pression émis par a partie commande pneumatique.

# **b-Pilotage électrique :**

Lorsque le traitement de l'information est réalisé en version électrique ou électronique il est nécessaire que les distributeurs soient équipés d'une ou deux électrovannes de pilotage dont le rôle est de transformer le signal électrique provenant de la partie commande.

# **II.4.4. Pré-actionneurs électrique :**

# **II.4.4.1. Relais électromagnétique :**

Comme son nom l'indique, il sert en tout premier lieu à « relayer », c'est-à-dire à faire une transition entre un courant faible et un courant fort.il sert également à commander plusieurs organes simultanément grâce à ses multiples contacts synchronisés.

La figure ci-dessous montre un relais électromagnétique.

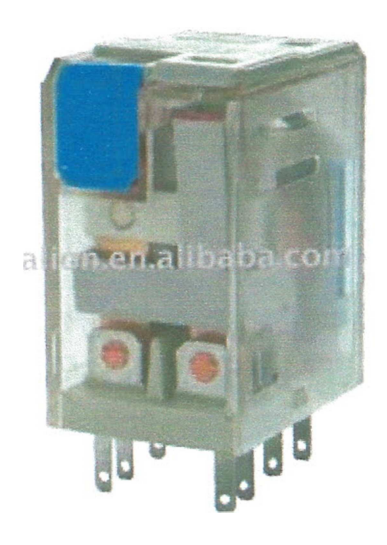

Figure II-11: Relais électromagnétique.

# **II.4.4.2.Contacteur :**

Les contacteurs électromagnétiques sont les pré-actionneurs associés aux actionneurs électriques, principalement les moteurs.

 Le contacteur est un appareil mécanique de connexion, câblage d'établir, de supporter et d'interrompt des courants dans des conditions normales du circuit, y compris les conditions de surcharge en service. Mais il sert aussi de support, pour les appareils de commande tels que les temporisateurs, blocs additifs,…etc.

La figure ci-dessous montre un contacteur.

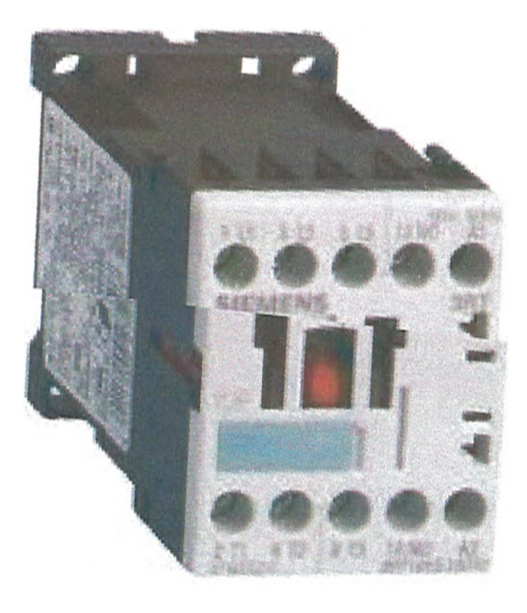

Figure II-12: Un contacteur.

# **II.5. Les capteurs :**

# **II.5.1. Définition : [2]**

Un capteur est un dispositif de prélèvement d'informations sur un processus.

Réalisant la convection des variables d'une grandeur mesurée non électrique (grandeur d'entrée) en une électrique accessible et exploitable par le processus de traitement (grandeur de sortie).

 Un capteur délivre un signal électrique proportionnel à la grandeur mesurée (analogique ou numérique).les capteurs relèvent des informations sur le comportement de la partie opérative et les transforment en informations exploitables par la partie commande et le pupitre de commande.

 L'information délivrée est soit logique (0ou1), soit analogique et dans ce cas il faudra joindre à la partie commande un module de conversion analogique -numérique. Dans notre machine il existe deux types de capteurs.

La figure ci-dessous montre un schéma simplifie d'un capteur.

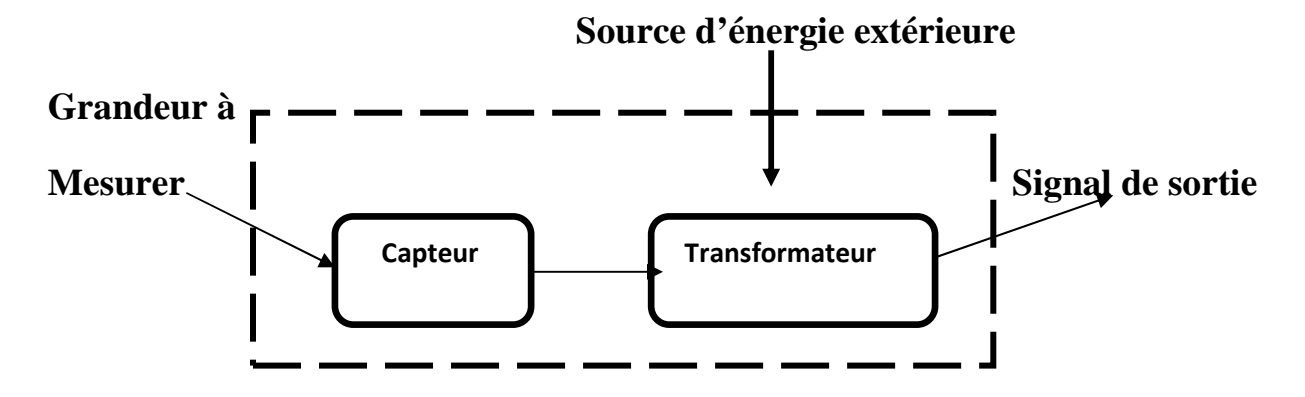

Figure II-13 : Schéma simplifie d'un capteur.

#### **(a) Les fins de course :**

Les fins de course sont des capteurs de position à contact mécaniques, qui changent d'état au contact, or ce dernier a. le même comportement qu'un bouton poussoir.

Le contact est généralement maintenu à sa position de repos par un ressort.

Dans la machine étudiée les fin de course utilisés de type TOR, ils peuvent prendre deux états : en repos et actionné, a chaque état correspond un signal de sortie (1ou0).

La figure ci-dessous montre un détecteur de fins de course.

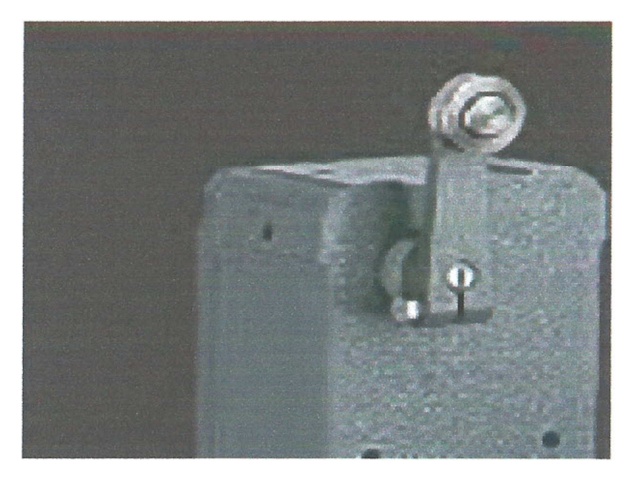

Figure II-14 : Détecteur de fins de course.

# **(b) L'interruption mécanique de position :**

Les capteurs mécaniques de position, appelés aussi interrupteurs de position,

Sont surtout employés dans les systèmes automatisés pour assurer la fonction de détection des positions. On parle aussi de détecteurs de présence.

Ils sont réalisés à base de microcontact placé dans un corps de protection et muni d'un système de commande ou tète de commande.

La figure ci-dessous montre quelque type d'interrupteurs de position mécanique.

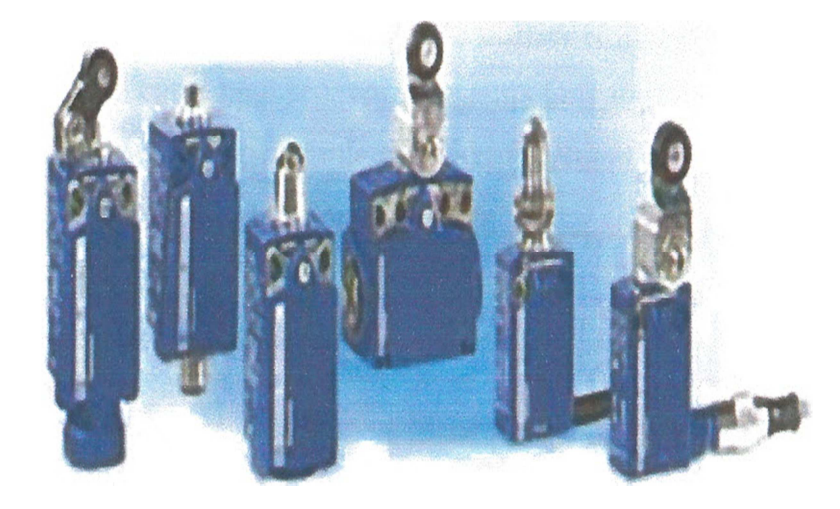

Figure II-15 : Quelque type d'interrupteurs de position mécanique.

#### **II.6. Analyse de la partie commande :**

La partie commande ou traitement des informations utilisés pour le fonctionnement de la partie opérative. Cette partie commande se compose de quatre ensembles :

- Les interfaces d'entrée ;
- Les interfaces de sortie ;
- Le séquenceur ;
- Langage Ladder.

#### **II.6.1. Séquenceur :**

 La machine MRDT est équipée d'un programmeur séquenceur TOSHIBA PGM 254S. Ce séquenceur comporte quatre blocs (deux de sorties et deux de entrées) avec une alimentation en tension alternatif AC de 200V pour les entrées (input) et 100V AC pour l'alimentation des entrées (input), il intègre aussi une console de programmation tactile et un pore série PERIPHERAL.

 Le langage de programmation qu'utilise le séquenceur est le PLC V2.4 moins évolué que le PL7 de Schneider ou le step7 de Siemens. La figure suivante illustre le séquenceur **TOSHIBA PGM-254S** 

La figure ci-dessous montre un séquenceur TOSHIBA PGM-254S

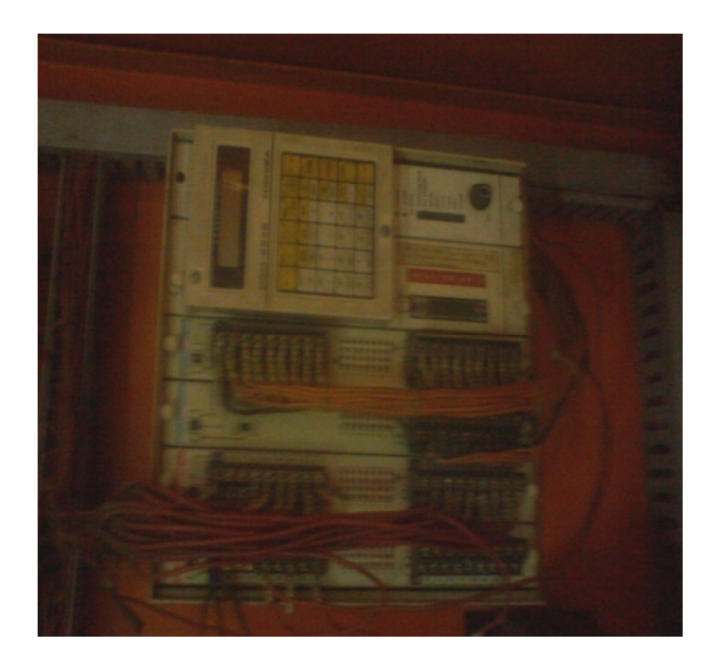

Figure II-16 : Séquenceur TOSHIBA PGM-254S

 La Problématique qui se pose et que le fonctionnent globale de la machine est correct et satisfaisant, dans la mesure où elle atteint quotidiennement les objectifs de production, malgré un âge avancé de celle-ci .Néanmoins la machine présente quelque disfonctionnement de nature à perturber les opérations de la production. L'inconvénient majeur du séquenceur et de la machine en générale c'est que la documentation technique de cette dernier et écrite en lange japonaise et sa c'est un handicape pour la maintenance. Et l'autre désavantage c'est que le séquenceur n'intègre pas dans son programmateur quelques blocs fonction comme les Compteurs, donc actuellement ce dernier blocs est à l'extérieur par rapport à la machine alors ils peuvent être modifié a tout moment et aussi par accident est cava influencer sur le temps de coupage de tube et il va déstabiliser le fonctionnement de la machine. .Nous avons aussi que une fois la machine s'arrête pour des raisons multiples (en cas d'appuis sur l'arrêt d'urgence ou une panne de courent) au démarrage l'opérateur dois passer en mode manuelle et faire revenir à l'état initiale tous les actionneurs manuellement est sa aussi c'est une perte de temps et qui dit perte de temps dit perte d'argents pour l'entreprise.

# **I.6.2. Le langage Ladder:**

 Le langage Ladder ou langage à réseau de contact est un langage graphique utilisé pour la réalisation programmée des schémas à contact. Le principe de ce langage utilise une représentation particulière des contacts normalement Ouvert (NO) et normalement fermée (NF) comme entrées, ainsi que des relais (bobines) de sortie et pour l'adressage les entrées sont désignés par la lettre E, et les sorties (bobines) désignés par la lettre A, par contre les bits mémoires (mémento) par la lettre M.

# **II.7. Analyse de la partie dialogue:**

La partie dialogue ou partie pupitre : cette partie comprend deux ensembles :

- Les visualisations et avertisseurs.
- Les capteurs

# **II.7.1. Les outils de réalisation des systèmes automatiques:**

Dans l'automatique en dispose de nombreux outils technologiques pour réaliser l'organe de commande de son système que l'on regroupe habituellement en deux catégories fondamentales :

Les solutions câblées et les solutions programmées qui sont résumées comme suit :

- Les outils ou les solutions câblées sont caractérisées par une mise en œuvre nécessitant uniquement mais nécessairement, l'établissement des liaisons matérielles (câbles) selon un schéma fourni par la théorie ou par l'expérience.
- Dans la solution programmée, l'automate utilise un système à un ou plusieurs microprocesseurs comme partie commande. Ces derniers conçus à base de la logique programmée sont capables de réaliser la plupart des taches qu'on leur assigne. Certains automates programmables possèdent des possibilités qui dépassent de loin

celle de la logique des contacts. Ceci d'épand du programme enregistré dans sa mémoire et qui peut être écrit dans un des langages de programmation.

# **II.7.2. Les caractéristiques de la machine : [9]**

La MRDT est une machine qui se compose de quatre moteurs et une partie métallique ayant les caractéristiques suivantes :

- Caractéristiques de la machine en général :
	- $\checkmark$  Vitesse de fonctionnement : dépond de la longueur du tube
	- $\checkmark$  Longueur du tube à condenseur : variable
	- $\checkmark$  Structure réalisée complètement en acier
- Caractéristiques de la partie indépendante de la machine :
	- $\checkmark$  Un dérouleur pour la bobine de tube
	- $\checkmark$  Un vérin simple effet pour la commande de la bobine
	- $\checkmark$  Moteur asynchrone pour l'entrainement de dérouleur ayant les caractéristiques suivantes : AC-380v-0.4kw-4p
- Caractéristiques de la partie interne de la machine :
	- $\checkmark$  Roues redresseuses en acier chromé
	- $\checkmark$  Moteur universel pour entrainée les rouleaux ayant une puissance de : 3.7 kW
	- $\checkmark$  Une cisaille entrainée par un moteur asynchrone ayant les caractéristiques suivantes : AC-380v-1.5kW-4p
	- $\checkmark$  Une crémaillère entrainée par un moteur à courant continue.
	- $\checkmark$  Deux bacs receveurs ayant une longueur légèrement plus grande que celle du tube.
	- $\checkmark$  Tout le système fonctionne à travers huit fins de course.

# **II.7.3. Structure de la commande :**

La figure ci-dessous montre la table de commande de la machine MRDT**.**

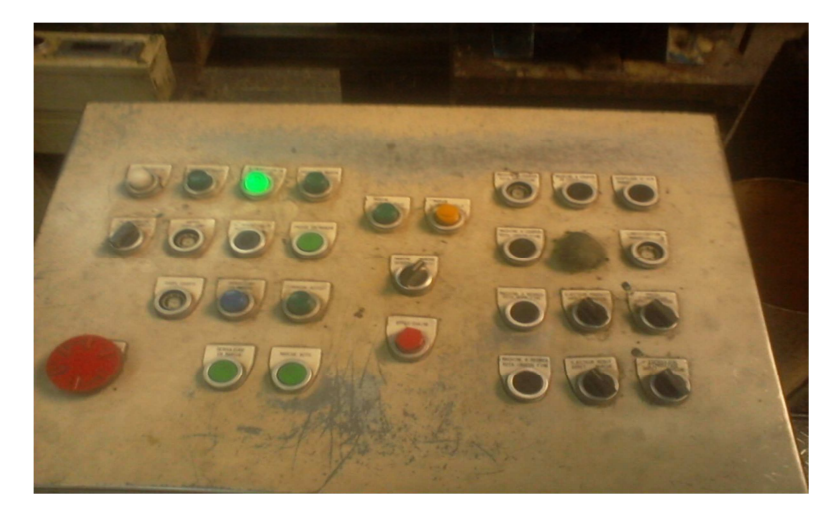

Figure II-17 : Table de commande de la machine MRDT.

 La plaque de commande est composée de boutons poussoirs, de curseurs et de lampes de signalisation.

# • **Boutons poussoirs :**

BS1 : Arrêt d'urgence

- BS2 : arrêt de la chaine
- BS3 : démarrage de moteur M4
- BS4 : démarrage de la presse
- BS5 : démarrage de dérouleur
- BS6 : marche automatique
- BS7 : coupage court
- BS8 : rotation normale momentanée de la coupe tube
- BS9 : rotation inverse de la coupe tube
- BS10 : rotation normale momentanée du redresseur
- BS11 : rotation inverse du redresseur
- BS12 : un cycle de la coupe tube
- BS13 : soufflage d'air
- BS14 : lubrification

# • **Curseurs :**

SS2 : mise en marche manuelle/arrêt de système

- SS3 : marche solidaire/marche isolée
- SS4 : Embrayage du dérouleur (marche/arrêt)
- SS5 : chute de produits défectueux (marche/arrêt)
- SS7 : embrayage de la presse (marche/arrêt)

# • **Lampes de signalisation :**

- PL1 : alimentation
- PL2 : position initiale
- PL3 : démarrage du moteur M4
- PL3 : démarrage de dérouleur
- PL5 : marche automatique
- PL6 : marche solidaire
- PL7 : marche isolée
- PL8 : marche isolée

#### **II.8. Les dispositifs de protection :**

 Pour protéger une installation électrique ou les personnes qui l'utilisent, il va falloir détecter les défauts (surcharge, court-circuit, surtension, baisse de tension…) avant de les neutraliser.

 Dans notre cas nous avons utilisé un disjoncteur triphasé différentiel, relais thermiques, fusible ……

#### **II.8.1. Définition d'un disjoncteur triphasé:**

Le disjoncteur triphasé est un appareil mécanique permettant la fermeture ou l'ouverture du circuit lors du fonctionnement normal. Il peut aussi interrompre le courant lors du courtcircuit.

 Pour tout dispositif électrique, on doit associer un système permettant d'assurer la protection du matériel et de l'opérateur ceci manuellement ou automatiquement surtout contre : les surcharge, les baisse de tension, les courts-circuits…etc.

La protection contre les surcharges sera assurée par un détecteur thermique (élément bilame) alors que la protection contre les courts-circuits sera assurée par un déclencheur électromagnétique.

La figure ci-dessous montre un disjoncteur triphasé.

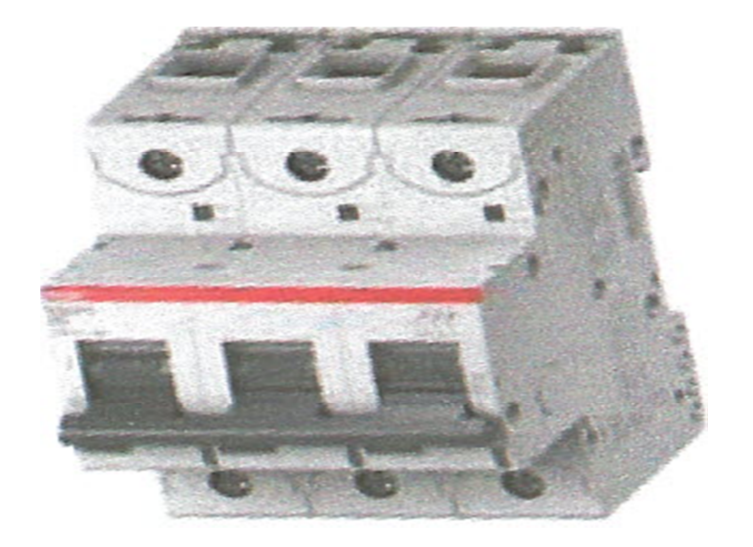

Figure II-18 : Exemple d'un disjoncteur**.** 

# **II.8.2. Les relais thermiques :**

 Le relais thermique est un appareil qui protège le récepteur placé en aval contre les surcharges et les coupures de phase. Pour cela, il surveille en permanence le courant dans le récepteur. En cas de surcharge, le relais thermique n'agit pas directement sur le circuit de puissance. Un contact du relais thermique ouvre le circuit de commande d'un contacteur et le contacteur qui coupe le courant dans le récepteur.

 Il permet de protéger efficacement contre les incidents d'origines mécaniques, chute de tension, déséquilibre des phases, manque d'une phase. Le relais thermique est utilisable en courant continu et alternatif, les relais thermiques sont généralement tripolaires.

La figure ci-dessous montre un relais thermique.

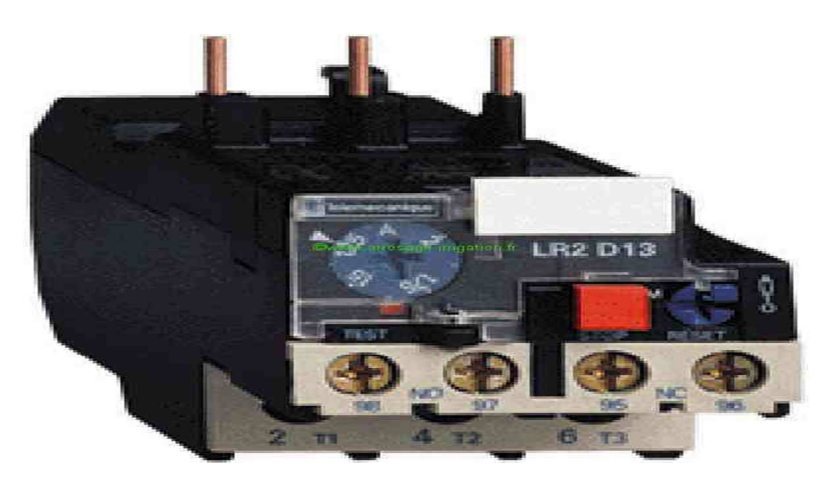

Figure II-19: Relais thermique
Les relais thermiques sont utilisables en courant triphasé, courant continu, courant monophasé et diphasé. Ils sont insensibles à la variation de la température ambiante, les

. Ils sont capables de déceler un manque de phase, un déséquilibre sur les phases. Le système différentiel permet de contrôler si le courant qui traverse les bilames est identique sur les trois circuits (manque de phases, fusion d'un fusible, déséquilibre). Les relais thermiques doivent être associés à un contacteur et à des fusibles. La plage de réglage est affiché en ampèresmoteur, le réglage doit correspondre et cela sans compensation à l'intensité plaquée sur le moteur.

 Le fonctionnement de chaque relais comprend trois bilames constitués chacun de deux métaux dont le coefficient de dilatation est différent. Un enroulement chauffant est raccordé en série sur chacune des phases avec une section adaptée à l'intensité à surveiller. Lors d'un incident, le courant absorbé par le récepteur augmente, les bilames se déforment et actionnent un mécanisme pour manœuvrer les contacts. Le contact inséré dans le circuit de commande du contacteur provoque la mise hors tension du récepteur. Ils sont munis d'un système de réarment qui peut s'effectuer lorsque les bilames sont suffisamment refroidis. Certains relais thermique possèdent un réarment automatique qui permet la remise en service du récepteur lorsque les bilames sont froids, système déconseillé par sécurité pour les utilisateurs, redémarrage automatique et pour les récepteurs risque de dégradation.

## **II.8.3. Les fusibles :**

 Le fusible et les disjoncteurs sont des éléments essentiels d'une Installation. Ils permettent d'éviter la détection irréversible de l'installation électrique lors d'une surintensité.

Le coupe-circuit à fusible, par abréviation fusible, est un appareil de connexion dont la fonction est d'ouvrir, par la fusion d'un ou plusieurs de ses éléments conçus et calibrés à cet effet, le circuit dans lequel il est installé et d'interrompre le courant lorsque celui-ci dépasse pendant un temps déterminé la valeur assignée.

. Cette protection permet dans le cas général :

- de garantir l'intégrité et la possibilité de remise en service du circuit d'alimentation, une fois le défaut éliminé ;
- d'éviter les conséquences potentiellement catastrophiques qu'engendrerait une surintensité durable ou un court-circuit : dégradation des isolants, destruction d'appareils, projection de matières en fusion, départ d'incendie, etc.

 Le temps nécessaire à la fusion du fusible est fonction de la valeur du sur-courant. Une faible surintensité peut être supportée indéfiniment. L'ordre de grandeur de la précision d'un fusible est de  $(-0\% + 100\%)$  de sa valeur nominale : il supporte toujours son courant nominal (- 0 %), mais certains exemplaires du même modèle pourront supporter le double (+ 100 %). Cela confine son usage à la protection contre les pannes franches.

 Un fusible est sensible à la chaleur : il s'ouvrira pour un courant plus faible si sa température d'utilisation est élevée. D'autre part la durée de vie d'un fusible peut être affectée par des courants de charge variables, de période comprise entre quelques secondes et plusieurs heures. Les dilatations et contractions entraînées par les échauffements et refroidissements successifs dus aux variations de courant provoquent un vieillissement prématuré du métal, pouvant aboutir à un fonctionnement indésirable du fusible.

#### **a- Constitution**

La nature du métal fusible varie selon les types de fusibles et les fabricants : zinc, argent, aluminium, alliage d'étain, etc.

#### **b- Mode de fonctionnement**

Tous les fusibles fonctionnent par interruption du courant, encore faut-il que le fusible soit correctement choisi tant au niveau du calibre que de la courbe de réponse (type de fusible).

La figure ci-dessous montre quelque type de fusible.

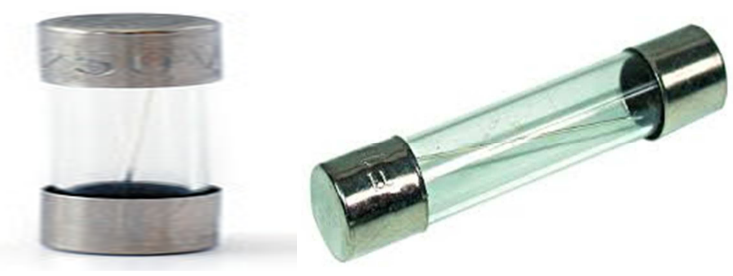

Figure II-20 : Quelque type de Fusible

#### **II.8.4. Transformateur électrique triphasé :**

 Un transformateur électrique est un convertisseur permettant de modifier les valeurs de tension et d'intensité du courant délivrées par une source d'énergie électrique alternative, en un système de tension et de courant de valeurs différentes, mais de même fréquence et de même forme.

Caractéristiques du transformateur

- Rapport du transformateur: 0.063
- La tension en primaire entre deux lignes: 380V
- La tension en secondaire entre deux lignes: 24V
- Courant en primaire: 114A
- Courant en secondaire: 18000A

La figure ci-dessous montre un transformateur électrique triphasé.

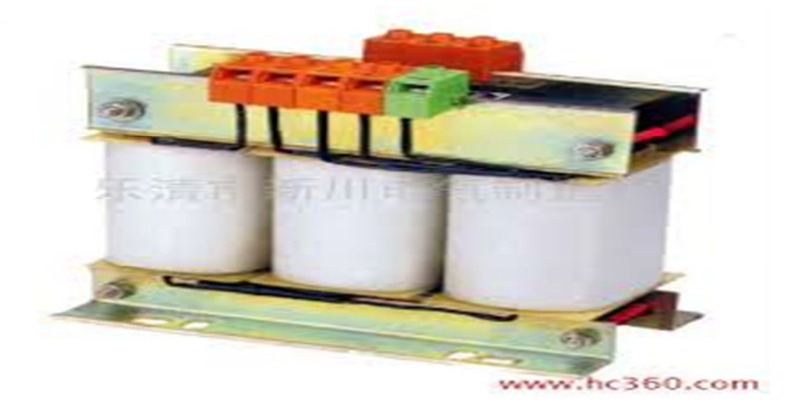

Figure II-21: Un transformateur électrique triphasé

#### **II.9. Schéma mécanique et fonctionnement de système :**

#### **II.9.1. Schéma mécanique de système :**

La figure ci-dessous montre schéma mécanique de système.

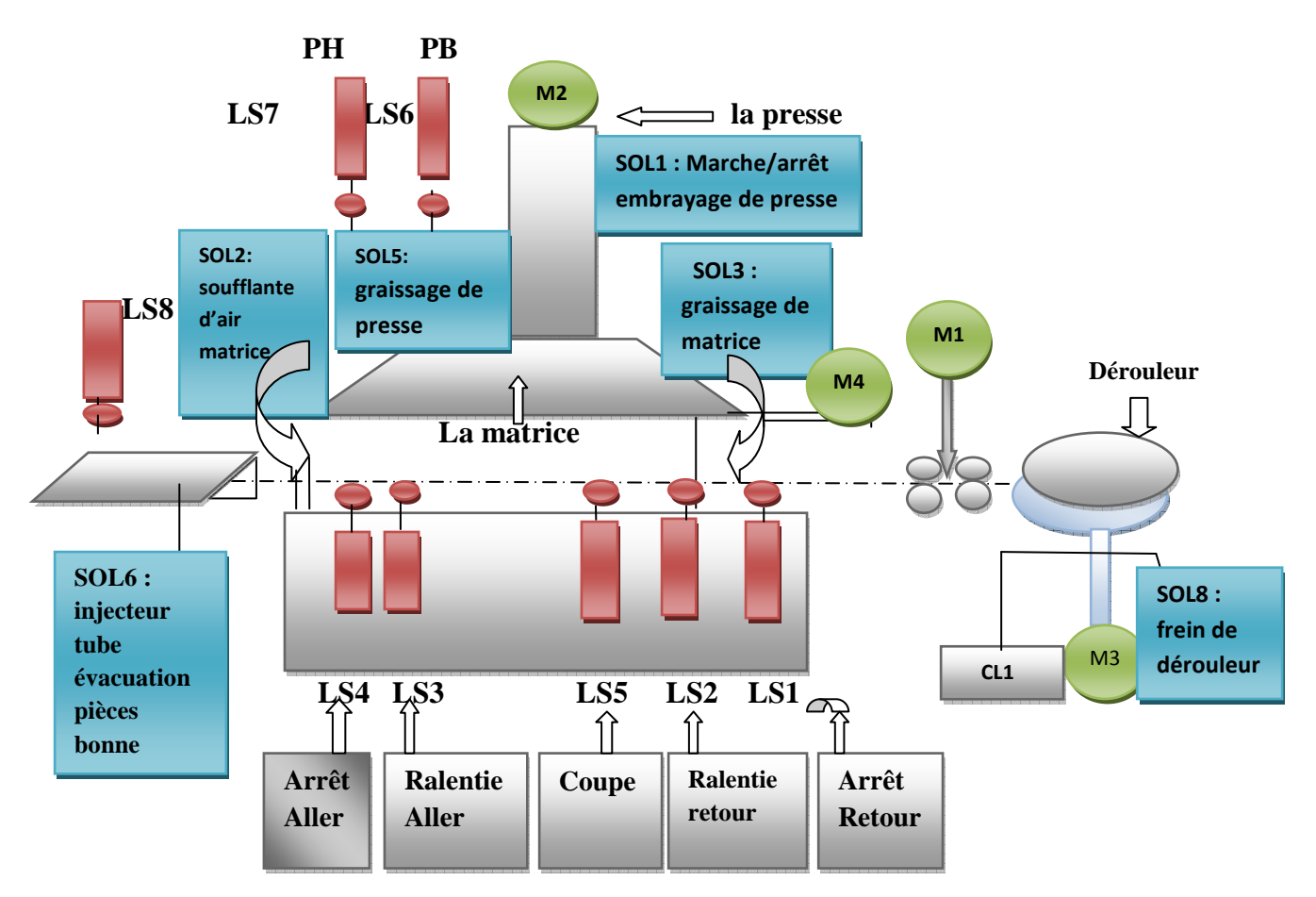

Figure II-22 : Schéma mécanique de système.

- **Tableau significatif du schéma mécanique :**

**LS : Capteur. SOL : électrovanne. M : moteur.** 

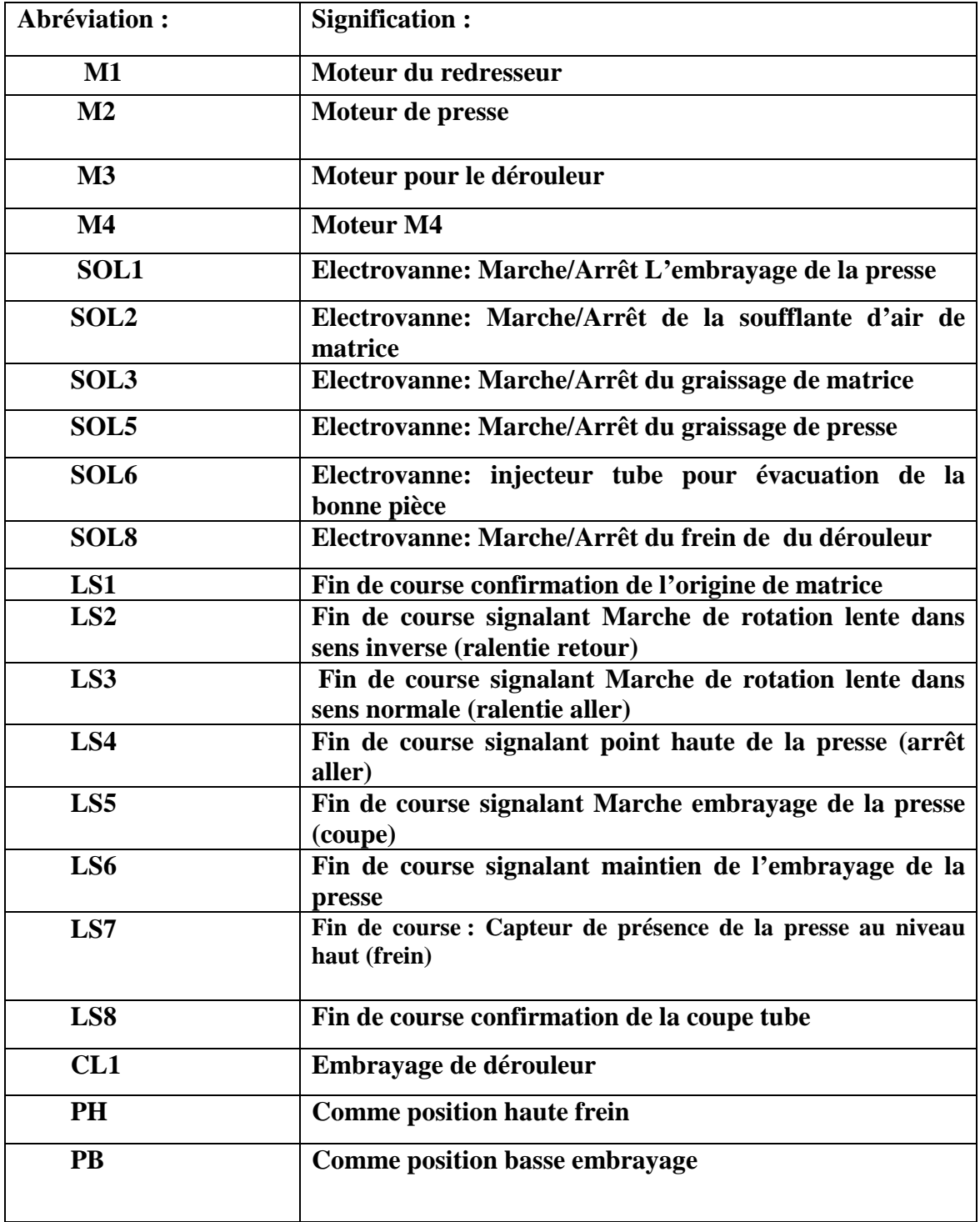

Tableau II-2: Tableau significatif du schéma mécanique

### **II.9.2. Fonctionnement du système : [9]**

Pour mettre en marche le système il faut tout d'abord alimenter le moteur M4, la presse et le dérouleur respectivement par **BS3, BS4 et BS5. (**Les fins de course **LS1** et **LS7** sont activés à leur état initial)

Ensuite, si on veut démarrer le cycle (marche automatique) on procède ainsi :

- On appuie sur le bouton **BS6** pour le début de chaine, c'est aussi l'alimentation du moteur redresseur et l'embrayage du dérouleur.
- Quand le premier bout du tube atteint sa longueur et tape donc sur le fin de course **LS8** qui active la rotation normale du moteur M4 qui entraine une crémaillère et qui ne s'arrêtera que lorsqu'elle touchera le dernier fin de course **LS4**.
- Avant d'arriver là, elle tape d'abord sur la fin de course **LS5** qui fait signe au vérin **SOL1** pour sortir, ce qui fait descendre la presse.

#### **II.10. Conclusion :**

Dans ce chapitre, on a étalé le système automatisé, son fonctionnement ainsi que ses méthodes d'automatisation. Ce chapitre contient la description des différents postes du système et les actionneurs et pré-actionneurs qui le constituent ainsi que le fonctionnement de la machine MRDT. Comme notre travail consiste à l'automatisation de la machine MRDT, le chapitre suivant sera consacré pour l'élaboration du GRAFCET de la machine qui est un élément majeur pour la programmation de l'automate dit API « S7-300 ».

## **III.1. Introduction :**

 Un système est dit « automatisé » si ce dernier est capable de conduire un processus sans intervention humaine, c'est-à-dire, qu'il est apte, à partir d'un ordre de démarrage de mener toute une série de tache en prenant compte des perturbations ou des chargements intervenant dans le système. [1]

 Il est capable de s'adapter au changement de son environnement, mais ces changements doivent être prévus dans l'élaboration du système.

Cela n'empêche pas que l'homme ait une part importante dans la mise en œuvre d'un système automatisé. Au départ c'est lui qui le conçoit, il en est le pilote. En effet, il arrive que le système se retrouve dans la configuration non prévue (panne), alors l'homme doit intervenir.

 L'automatisme des installations constitue un des facteurs essentiels contribuant à l'amélioration de la productivité. Le progrès de la technique et de technologie permet d'envisager des systèmes automatisés complexes. Le fonctionnement d'un automatisme peut être modélisé par plusieurs méthodes.la représentation graphique par GRAFCET est relativement facile.

 Pour faire face à la pression sans cesse croissante de la concurrence, l'apparition des automates programmable industriels API on révolutionnés le milieu industriel du fait de leur apport de flexibilité, simplicité…et leur cout qui revient moins cher. Aussi à l' origine, la fiabilité apportée par les API représentait un tel progrès que ces machines n'étaient données que de dispositif rudimentaire d'auto diagnostic.

La performance d'un système est constituée par deux critères :

- $\triangleright$  productivité : c'est la capacité de traiter le maximum de produits en un temps le plus réduit possible.
- Flexibilité : c'est la capacité de s'adapter à des changements de fabrication.

L'automatisation permet d'apporter des éléments supplémentaires et ces derniers sont exprimés en termes d'objectifs par :

- L'accroissement de la productivité de système sous forme d'une meilleure rentabilité et compétitive.
- L'amélioration de la flexibilité de production.
- L'amélioration de la qualité du produit.
- L'adaptation à des tache physique ou intellectuelles (pénible pour l'homme.

## **III.2. Généralités sur GRAFCET :**

## **III.2.1. Définition de GRAFCET : [4]**

## L'acronyme GRAFCET désigne **Gra**phe **F**onctionnel de **C**ommandes **E**tapes-**T**ransition

Le GRAFCET et un outil graphique ou langage de représentation d'un automatisme séquentiel. Il est à La fois de simple à utiliser et exploitable sur le plan formel qui sert à étudier, décrire, réaliser exploiter les différents comportements et évolution des systèmes automatises industriels séquentiels suivant le cahier des charges. Il est basé sur les notions d'**étapes** auxquelles sont associées des **actions** et des **transitions** auxquelles sont associées des **réceptivités**. Il décrit les ordres émis par la partie commande vers la partie opérative en mettant en évidence les engendrées et les événements qui les déclenchent. Cette représentation est étroitement liée à la notion d'évolution du processus. Le GRAFCET permet construire des modèles ayant une structure graphique (Représentation statique) à laquelle ont associé interprétation (elle correspond à l'aspect fonctionnel du GRAFCET).De plus ce modèle possède un comportement dicté par des règles d'évolution (représentation dynamique), complétées pour l'implantation par des algorithmiques d'application de ces règles.

#### **Ce modèle est défini par un ensemble constitué de :**

- **D'éléments graphiques de base comprenant :**
- $\triangleright$  Les étapes.
- $\triangleright$  La transition.
- > Les liaisons orientées.
- **D'une interprétation** : traduisant le comportement de la partie commande vis-à-vis de

Ses entrées et de sorties, et caractérisée par :

- Eles réceptivités associées aux transitions.
- Les actions associées aux étapes.
- **De 5 règles d'évolutions** : définissant formellement le comportement dynamique de la partie commande.
- **D'hypothèses sur les durées relatives aux évolutions :**

 Cependant le GRAFCET nous permet de passer de langage de spécification au langage d'implantation utilisé pour la réalisation de l'autonomie.

**III.2.2. Elément de base du GRAFCET** :

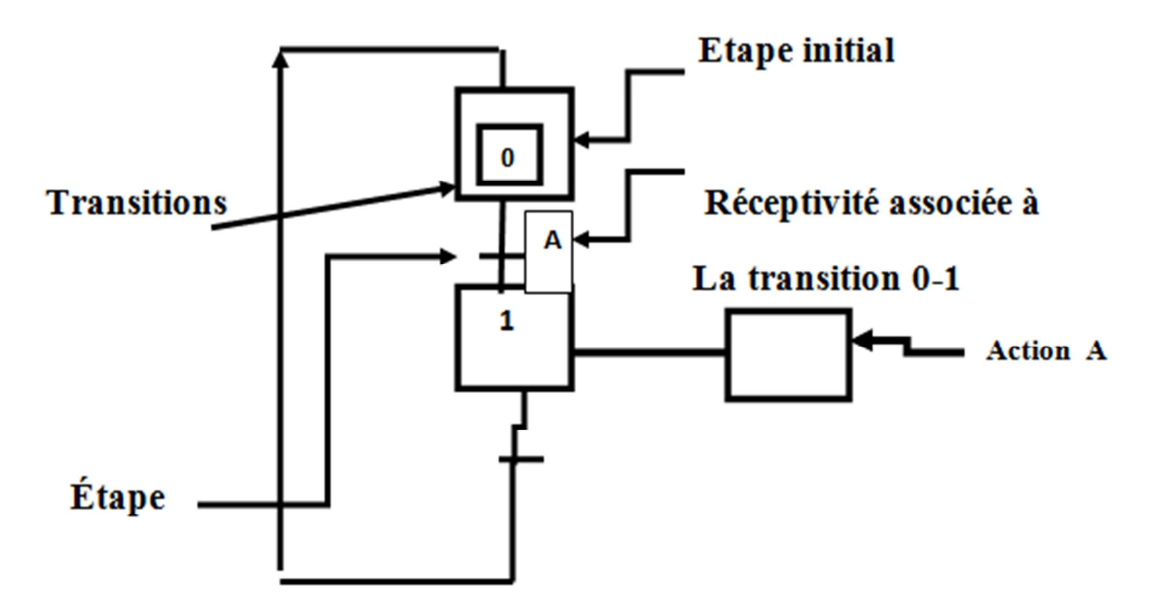

Figure III-1 : Elément de bas du GRAFCET

## **III.2.2.1. L'étape initial :**

Représente une étape qui est activée au moment de la mise en énergie de la partie commande .Elle est représentée par un double carré.

#### **III.2.2.2. L'étape :**

Une étape correspond à une phase durant laquelle on effectue une action qui doit être stable, chaque étape représentée par un carré, l'action représentée par un rectangle à droite, l'entrée se fait par le haut et la sortie par le bas. On numérote chaque étape par un entier positif, jamais deux étapes n'aient le même numéro.

L'étape peut être active ou inactive car un point al 'intérieur d'une étape signifie qu'elle est active.

#### **III.2.2.3. La transition :**

Elle est représentée par un trait horizontal placé entre une ou plusieurs étapes.

- $\triangleright$  Une transition représente une et seul possibilité d'évolution.
- Elle est validée lorsque toutes les étapes à partir des quelles la transition peut s'effectuer sont actives.

#### **III.2.2.4.Liaison :**

Les liaisons orientées relient les étapes aux transitions et les transirons aux étapes.

Elles indiquent les voies suivant les quelles se font les évolutions. Elles sont représentées par des lignes verticales et horizontales.

## **III.2.2.5. Réceptivité :**

Elle est associée à chaque transition. C'est une condition qui détermine la possibilité ou non d'évolution du système par cette transition.

 Cette réceptivité s'exprime comme étant une expression booléenne écrite à l'aide des variables d'entrée E des variable d'étapes « t1/Xn/t2 », au quel peut rajouter les opérateurs « forant montant »et « forant descendant ». Ces opérateurs permettent d'introduire le concept d'événement. Ils expriment le changement d'état d'une variable booléenne.

#### **III.2.3.Règle d'évolution du GRAFCET :**

L'évolution du GRAFCET correspond au changement d'état de l'automatisme, et est régie par les 5regle suivante :

#### **Règle N°1 : situation initiale:**

Les étapes initiales sont celles qui sont actives inconditionnellement au moment de la mise en marche du système. Elles sont représentées par un double carré.les étapes initiales sont souvent des étapes d'attente pour ne pas effectuer une action dangereuse au début du cycle de fonctionnement de l'automatisme.

## **Règle N° 2 : franchissement d'une transition :**

Une transition est dite validée l'lorsque toutes les étapes immédiatement présidentes, reliées à cette transition sont actives alors, le franchissement d'une transition se produit :

- Lorsque la transition est validée.
- Et que la réceptivité associée à cette transition est vraie.
- **Règle N° 3 évolutions des étapes actives.**

Le franchissement d'une transition entraine simultanément l'activation de toutes Les étapes immédiatement précédentes.

**Règle N° 4 : évolution simultanée :** 

Plusieurs transitions simultanément franchissables sont franchies.la durée limite dépend du « temps de réponse »nécessaire à l'application.

#### **Règle N°5 : activation et désactivation simultanée d'une étape :**

Si au cours du fonctionnement la même étape doit être simultanément activée et désactivée elle reste active. Une temporisation ou un campeur actionné par cette étape ne sera pas réinitialisé.

#### **III.2.4. Structure de bas du GRAFCET :**

#### **III.2.4.l. Saut d'étapes:**

Cette propriété du GRAFCET est utilisée quand le système demande de passer plusieurs étapes non utiles, à un moment donné.

## **III.2.4.2. Reprise de séquence:**

La reprise de séquence permet de reprendre une même séquence lorsque les actions à réaliser sont répétitives.

#### **III.2.4.3. Macro-étape:**

 Le but d'une macro étape est de faciliter la description des systèmes complexes en évitant la surcharge du GRAFCET principal, elle est représentée par un carré partagé en trois parties par deux traits horizontaux.

La macro-étape représente une partie du GRAFCET qui est détaillé par un autre diagramme appelé expansion de la macro étape. Cette demi ère commence par une étape d'entrée « Ei » et se termine par une étape de sortie « Si ». **III.2.5.Niveaux du GRAFCET :** 

## **III .2.5.1.GRAFCET niveau 1 :**

Appelé niveaux de la partie commande, il décrit l'aspect fonctionnel du système et des actions à faire par commande en réaction aux informations prouvant de la opérative, les réceptivités sont décrite en mots et non en abréviations, nous associons le verbe à l'infinitif pour les actions.

#### **III.2.5.2.GRAFCET niveau 2 :**

Appelé aussi le niveau de la partie opérative, il tient compte de plus de détail de la technologie des actionneurs et des capteurs, des pré-actionneurs et des capteurs. La présentation des actions et des réceptivités est écrites en abréviation, nous associons une lettre majuscule à l'action et une lettre minuscule à la réceptivité.

#### **III.2.6. Les séquence :**

#### **III.2.6.l. Séquence linéaire:**

Une séquence linéaire est composée d'une suite d'étapes qui peuvent être activées les unes après les autres.

#### **III.2.6.2.Sélection de séquence:**

La sélection de séquences dans un GRAFCET permet de choisir une suite d'étapes plutôt qu'une autre. Cette structure est composée d'une seule étape en amont et de plusieurs transitions en aval qui permettront le choix de la séquence, divergence en OU (voire figure III-2). La fin d'une sélection de séquences permet la reprise d'une séquence unique, convergence en OU (voire figure III-3).

Les figure ci-dessous montre la convergence et divergence en OU :

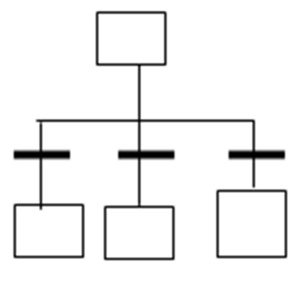

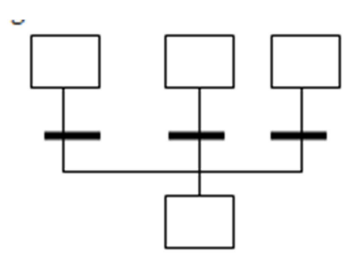

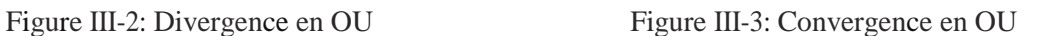

## **III.2.6.3. Séquence simultanée:**

 Elle est utilisée lorsque souhaite de réaliser plusieurs séquences simultanément. Elle est composée d'une seule étape et d'une seule transition en amont qui permet de déclencher simultanément plusieurs séquences d'étapes. Elle est représentée à l'aide d'un double trait horizontal divergence en ET (voire figure III-4). A la fin d'une série de séquences Simultanées, en retrouve, en général, **un** double trait suivi d'une seule transition convergence en (voire figure III-5).

Les figures ci-dessous montre la convergence et divergence en ET :

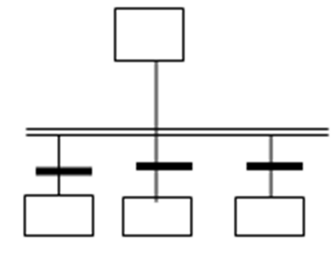

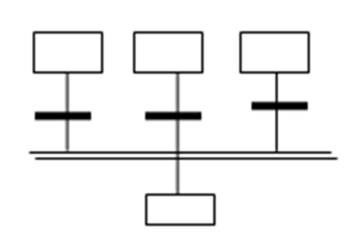

Figure III-4: Divergence en ET Figure III-5 : Convergence en ET

## **III .2.7.Mise en marche en GRAFCET :**

Dans un GRAFCET, chaque étape porte son propre numéro. Lorsqu'on désigne une étape, on fait procéder ce numéro de la lettre X .la figure III .7 montre un exemple de GRAFCET.

La figure ci-dessous montre un exemple de GRAFCET

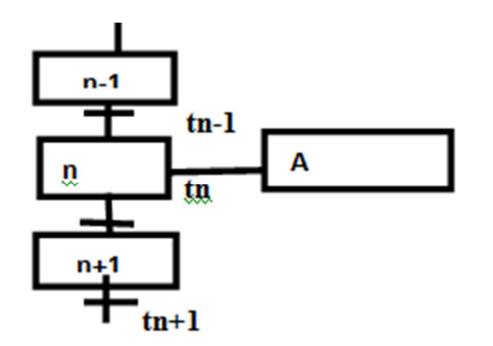

Figure III-6 : Exemple de GRAFCET

L'état d'une étape Xn peut être noté comme suit :

Xn=1 si l'étape n est active ;

Xn=0 si l'étape n est inactive.

Ainsi que la réceptivité est notée tn, telle que :

tn=1 si la réceptivité est vraie ;

tn=0 si la réceptivité est fausse.

En tenant compte de la deuxième et troisième règle d'évolution de GRAFCET, nous pouvant déduire :

 $\triangleright$  Condition d'activation d'une étape (CAXn) :

 $CAX=Xn-1*$  tn-1

Condition de désactivation d'une étape (CDTn) :

CDTn=Xn+1

 $\triangleright$  L'action associée à une étape (A) :

A:Xn

• L'équation logique d'une étape est : Xn=CAXn+Xn\*CAXn.

En tenant compte de marche /arrêt et l'arrêt d'urgence :

Init : 1 : initialisation de GRAFCET (mode arrêt) ;

Init : 0 : déroulement de cycle.

AUTODur=1 Désactivation de toutes les étapes ;

AUTODoux : 1 : désactivation des actions, les étapes restes actives.

Les conditions d'activation et désactivation d'une étape deviennent alors :

 $\triangleright$  Pour une étape initiale :

 $CAXn = (Xn-1*tn-1+Int)*AUDur.$ 

CAXn=CAXn+Xn+1\*Init+AUDur.

 $\triangleright$  Pour une étape non initiale :

 $CAXn=Xn-1*tn-1*\overline{Init*} \ \overline{AUDur}$ 

. CAXn=Xn-1+ Init+ AUDur.

- L'équation logique d'une étape devient :
- Pour une étape initiale:  $X_n = (CAX_n + X_n * CDX_n + Init)* AUDur.$
- Pour une étape non initiale:  $X_n = (CAX_n + X_n * CDX_n) * \text{Init} * \text{AUDur.}$

La mise en équation de GRAFCET nous permet le passage de l'étape modélisation à l'étape de programmation.

#### **III.2.8. La modélisation de la machine par l'outil GRAFCET :**

#### **III.2.8.1Définition :**

 L'automatisme de cette machine est nécessaire pour surmonter les différents manques rencontrés quotidiennement. Ainsi, nous serons dans l'obligation d'apporter les modifications à la machine pour la fendre automatique.

Pour analyser et comprendre un système automatisé il faut le modéliser, en la représentant graphiquement par GRAFCET qui facile à comprendre et à modifier pour l'autres fins.

## **III.2.8.2. Cahier de charge d'un GRAFCET :**

 C'est le document qui régit les différents rapports entre le fournisseur, concepteur du matériel et d'utilisateur, il représente une description claire et précise du rôle et des performances de l'Equipment à réaliser.

 Un tel document peut faire intervenir des considérations financière, techno-économiques et judiciaires.

## **III.2.8.3. GRAFCET de la machine :**

Ce tableau présente la liste des abréviations utilisées dans le GRAFCET niveau 2.

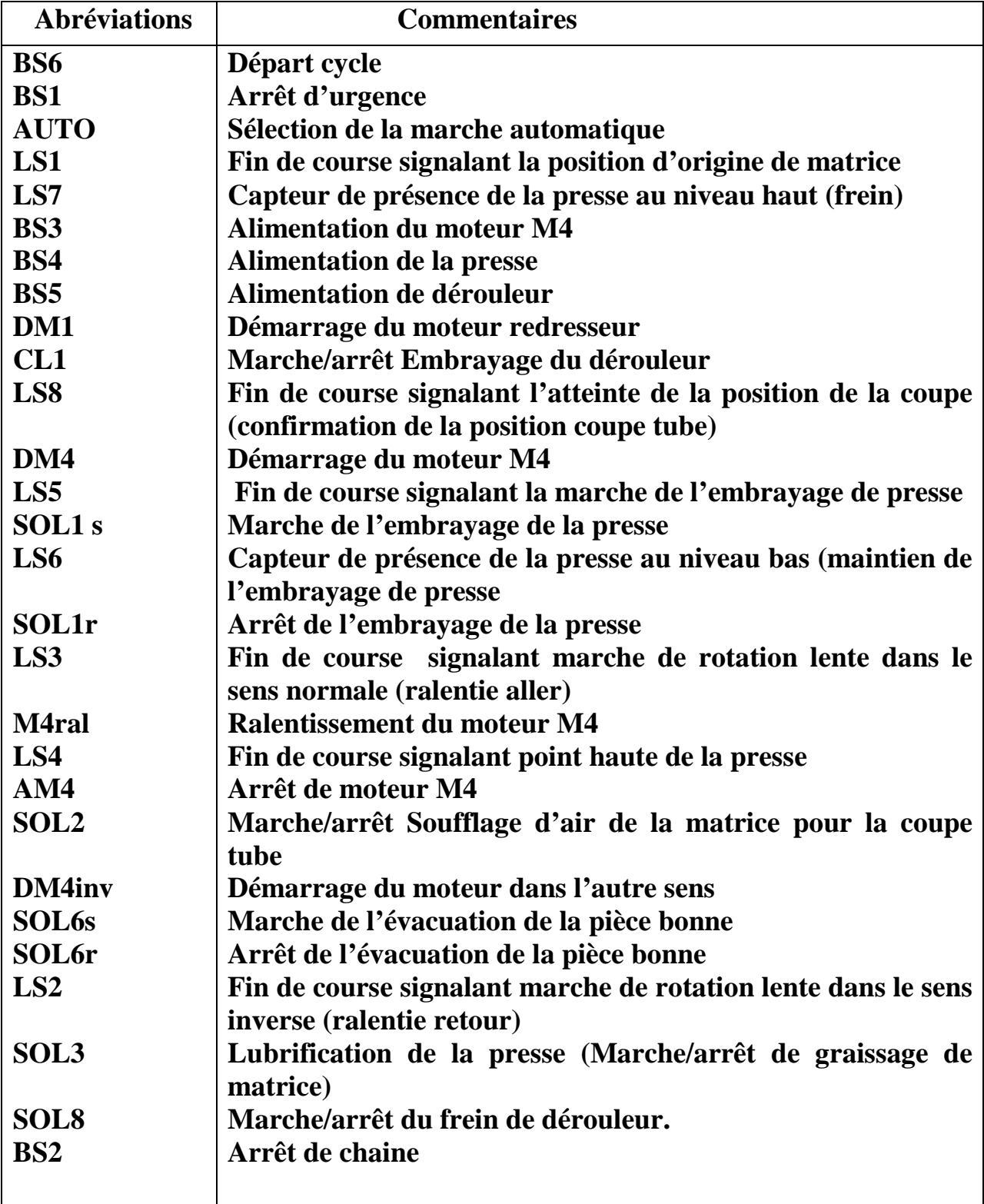

Tableau III-1 : La liste des abréviations utilisées dans le GRAFCET niveau 2

# **III.2.8.4.GRAFCET niveau 1 de la machine :**

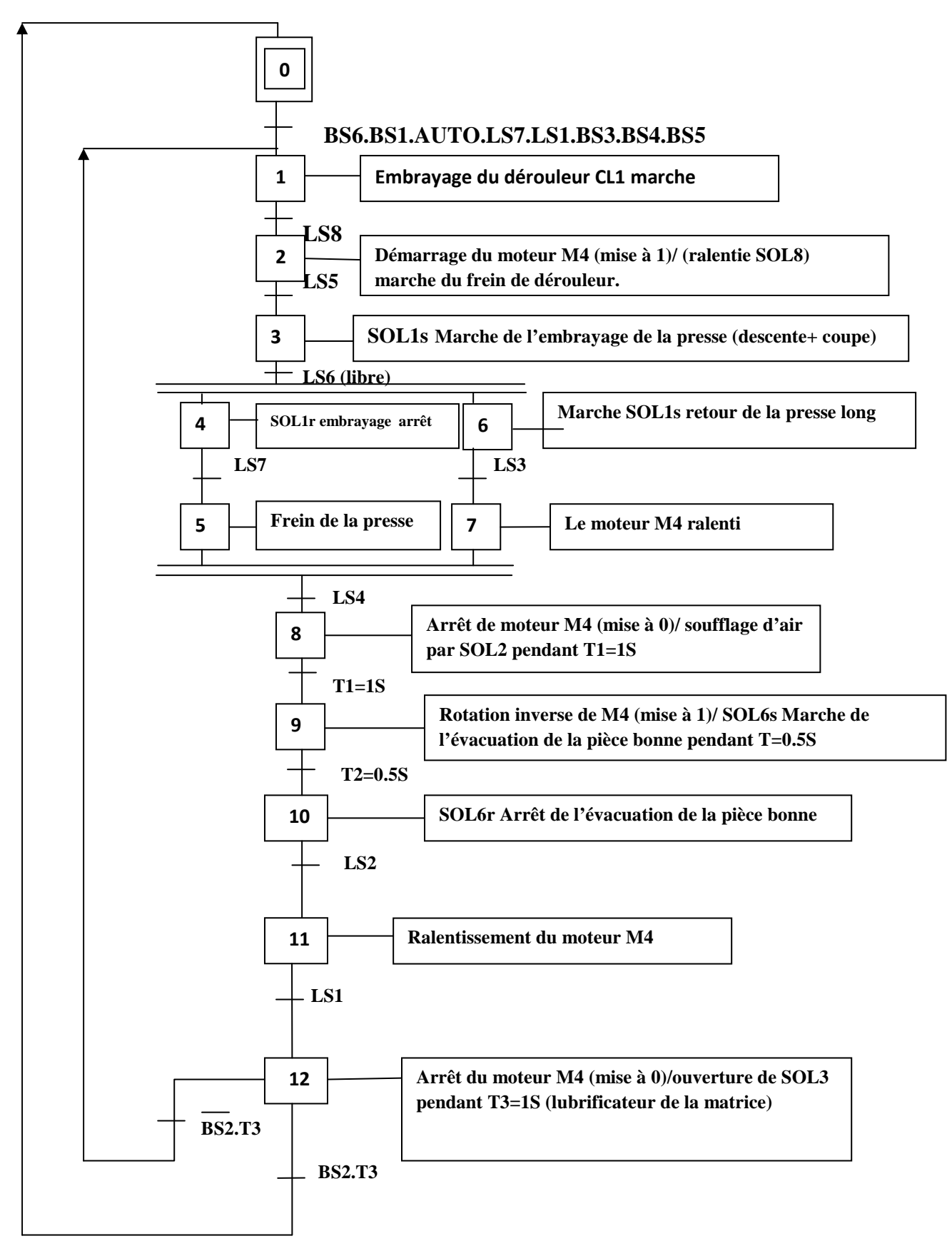

# **III .2.8.5.GRAFCET niveau 2 de la machine :**

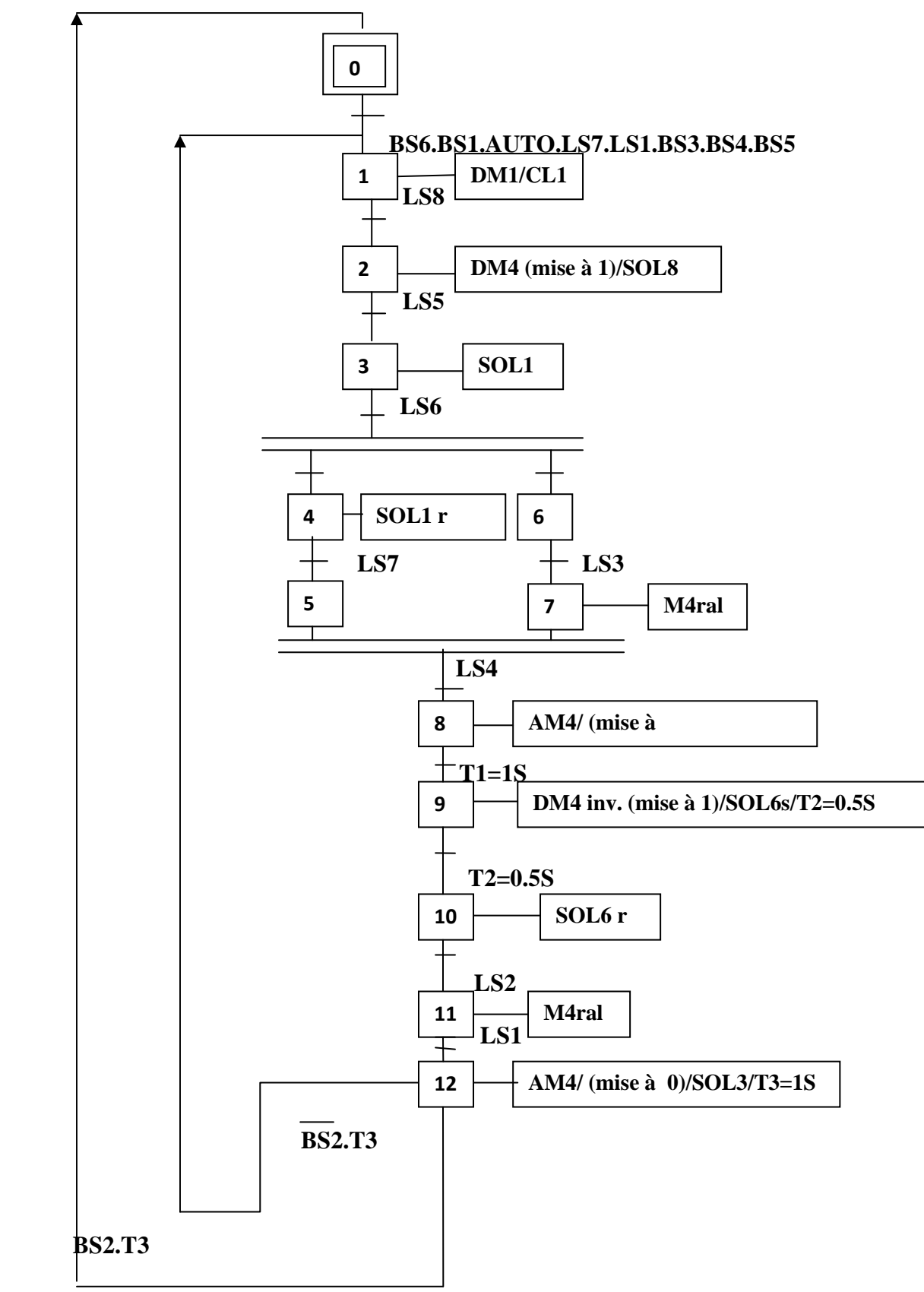

#### **III.3. Automate programmable industriel(API) : [3]**

#### **III.3.1. Définition des API :(ou PLC programmable logique Controller)**

 Un automate programmable industriel est un dispositif électronique capable d'assurer la commande d'un processus industriel. Son rôle dans le système automatisé de production est de gérer et d'assurer la commande d'un système automatisé. Il se compose de plusieurs parties et notamment d'une mémoire programmable dans la quelle l'opérateur écrit, dans un langage d'application propre à l'automate, des directives concernant le déroulement du processus à automatiser. Donc, son rôle consiste à fournir des ordres à la partie opérative en vue d'exécuter un travail précis.

#### **III.3.2. Structure de L'API :**

#### **III.3.2.1. Aspect externe de l'API :**

Il existe deux types d'architecture externe d'API, les architectures modulaires et les non modulaires :

 **Les API non modulaires (compact) :** c'est le modèle ou la CPU, les modules d'entrées/sorties et alimentation sont intégrées dans un seul boitier

**(Logo de siemens, zelio de Schneider, millenium de Crozet…**) (Voire Figure III-7).

 **Les API modulaires :** ce type d'automate se présente sous forme de module indépendant montés sur le même rack et reliés entre eux par un bus.

Ces API sont constituées d'une alimentation, d'une CPU et des modules d'entrées/sorties, à ceux-ci peuvent s'ajouter des processus de communication et des modules de fonction. (Voire Figure III-8)

La figue ci-dessous montre un API non modulaire.

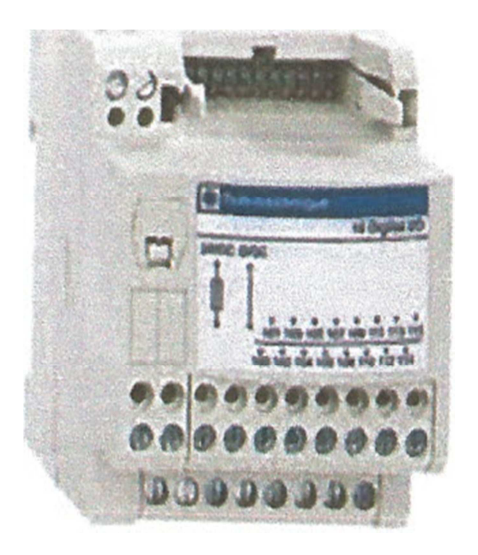

Figure III-7: Les API non modulaires

La figure ci-dessous montre un API modulaire.

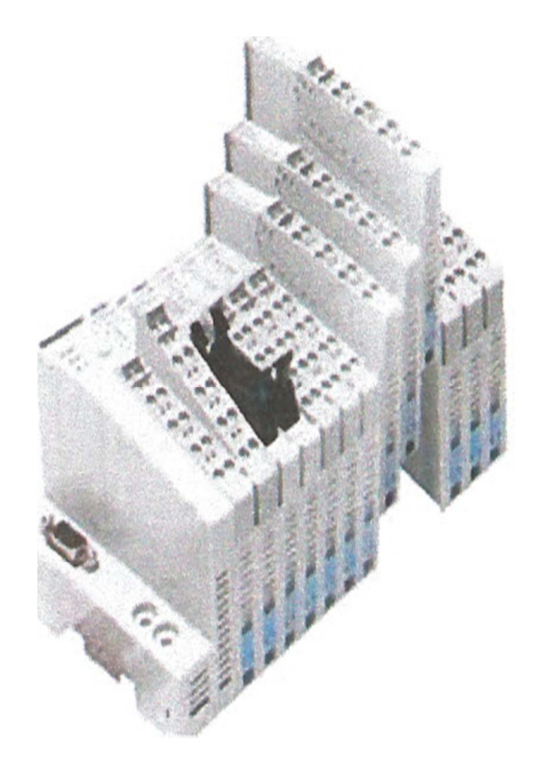

Figure III-8 : Les API modulaires

## **III.3.2.2. Architecture interne de l'automate : [5]**

La structure interne de l'automate est composé de :

- 1) L'unité centrale.
- 2) Les modules d'entrées sorties.
- 3) Le module d'alimentation.
- 4) Les modules de communication.
- 5) Les coupleurs.

Ces parties sont reliées entre elles par des bus. Le schéma synoptique suivant représente ces parties.

La figure ci-dessous montre Le schéma synoptique Architecture d'une automate programmable industriel.

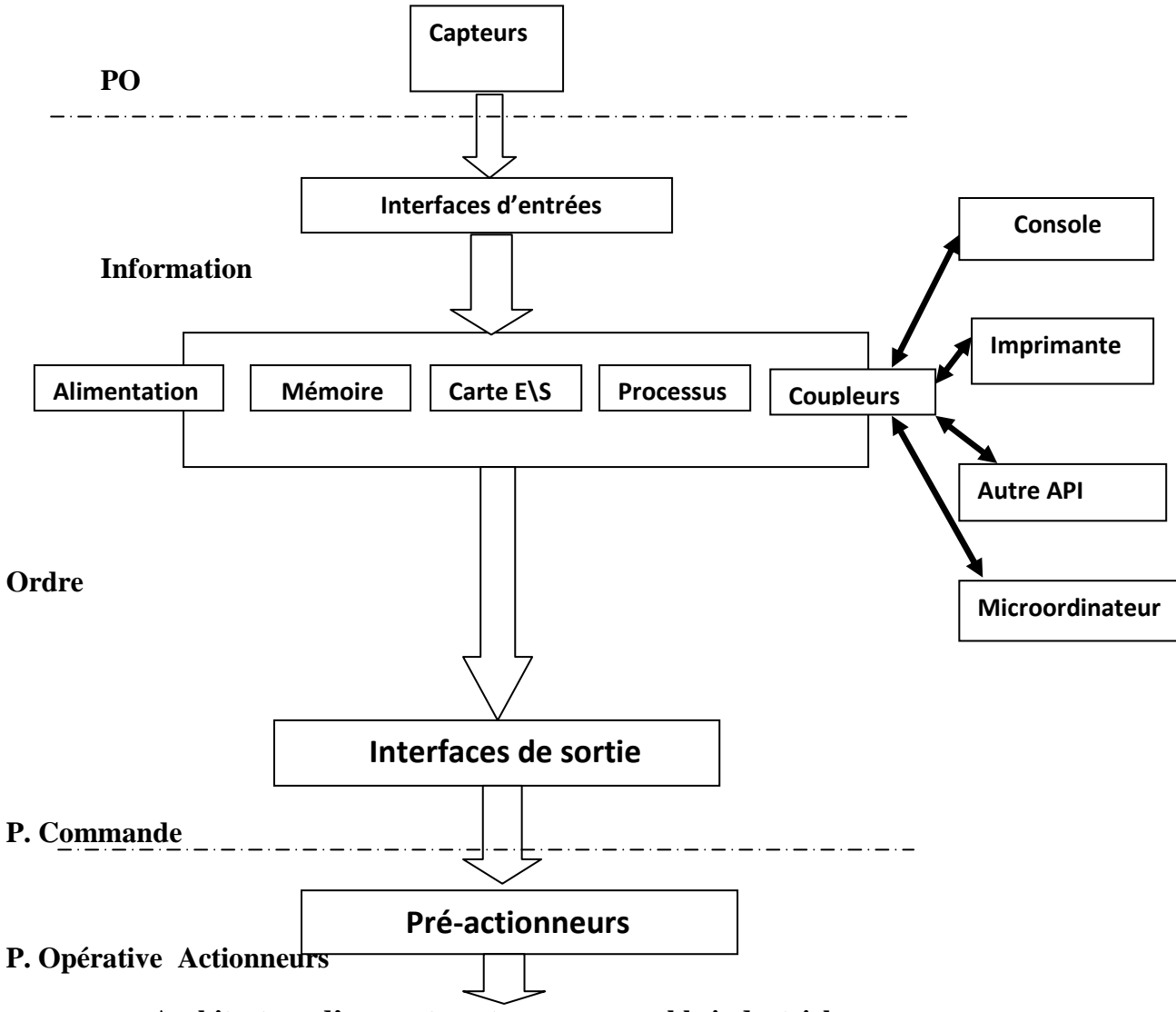

 **Architecture d'une automate programmable industriel.** 

Figure III-9: Le schéma synoptique Architecture d'une automate programmable industriel.

#### **III.3.2.3. Choix d'un automate S7-300 :**

Pour choisir un automate programmable, on doit préciser ;

- Le nombre et la nature des entrées et des sorties.
- Le type de programmation souhaitée et les besoins de traitement permettant le choix de l'unité centrale et de la taille de la mémoire utilisateur.
- $\triangleright$  La nature de traitement (temporisation, couplage...etc.).
- Le dialogue (la console détermine le langage de programmation).
- $\triangleright$  La communication avec les autres systèmes.
- > La fiabilité et la robustesse.

Conformément au cahier des charges établies pour notre machine et vu le nombre d'entrée (tout ce qui est capteurs ; interrupteurs, bouton poussoir…) ; et de sorties (actionneurs : vanne capteur), ainsi que leurs correspondances (numériques, analogiques…) il faut penser à un API performant intégrant plus de modules d'entrées /sorties.

Du fait l'API S7-300 répond parfaitement à cette flexibilité.

## **III.3.3. Présentation du S7-300 :**

L'automate S7-300 est fabriqué par la famille SIMATIC.

 Il est constitué de différents modules tels que la CPU, zone mémoire de cartes E/S qui lui permet de répondre à toutes les exigences de l'automatisation.

On peut distinguer sa composition suivant cette figure :

La figure ci-dessous montre la structure de l'API S7-300

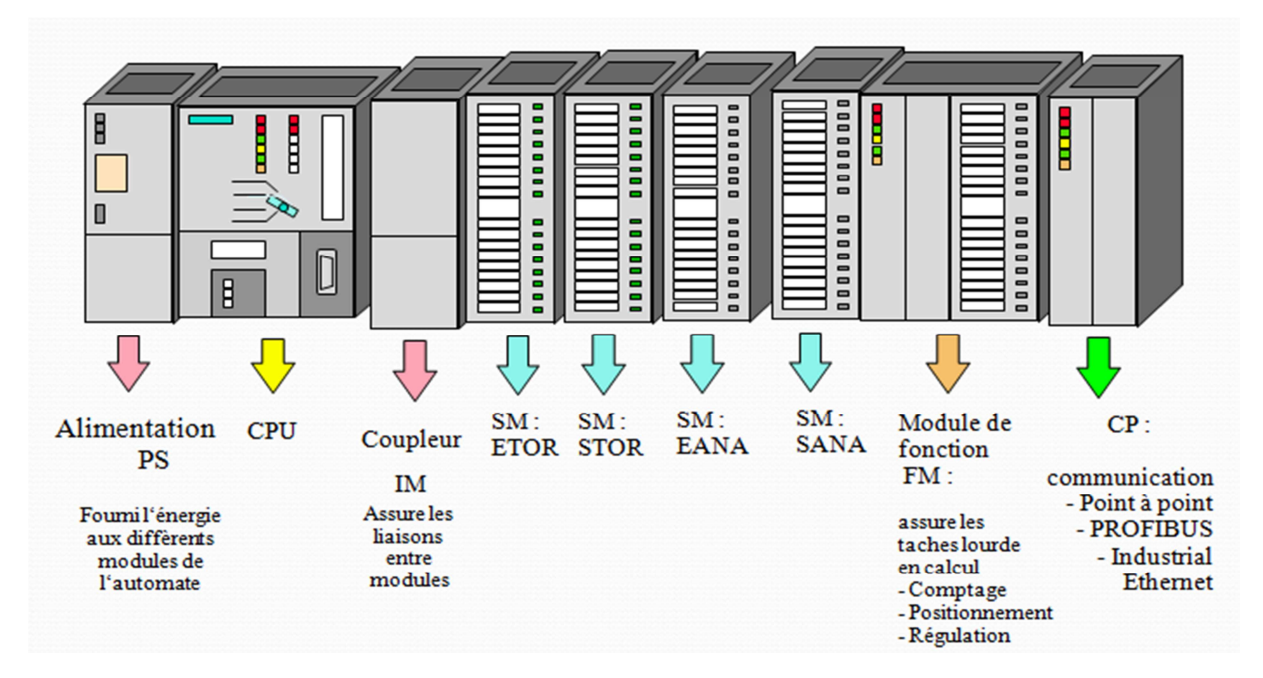

Figure III-10 : La structure de l'API S7-300

#### **III.3.3.1. Caractéristiques de l'automate du S7-300 :**

L'automate S7-300 offre les caractéristiques suivantes :

- Gamme diversifiée de CPU.
- $\triangleright$  Gamme complète de modules.
- $\triangleright$  Possibilité d'extension jusqu'à 32 modules.
- $\triangleright$  Bus de fond de papier intégré au module.
- Possibilité de mise en réseau avec MPI profibus ou industriel Ethernet.
- Raccordement central de la PG avec accès atout les modules.
- $\triangleright$  Liberté de montage aux différents emplacements.
- Configuration et paramétrage à l'aide de l'outil configuration matérielle.

# **III.3.3.2. Cycle de l'automate : [3]**

La figure ci-dessous montre le cycle de l'automate

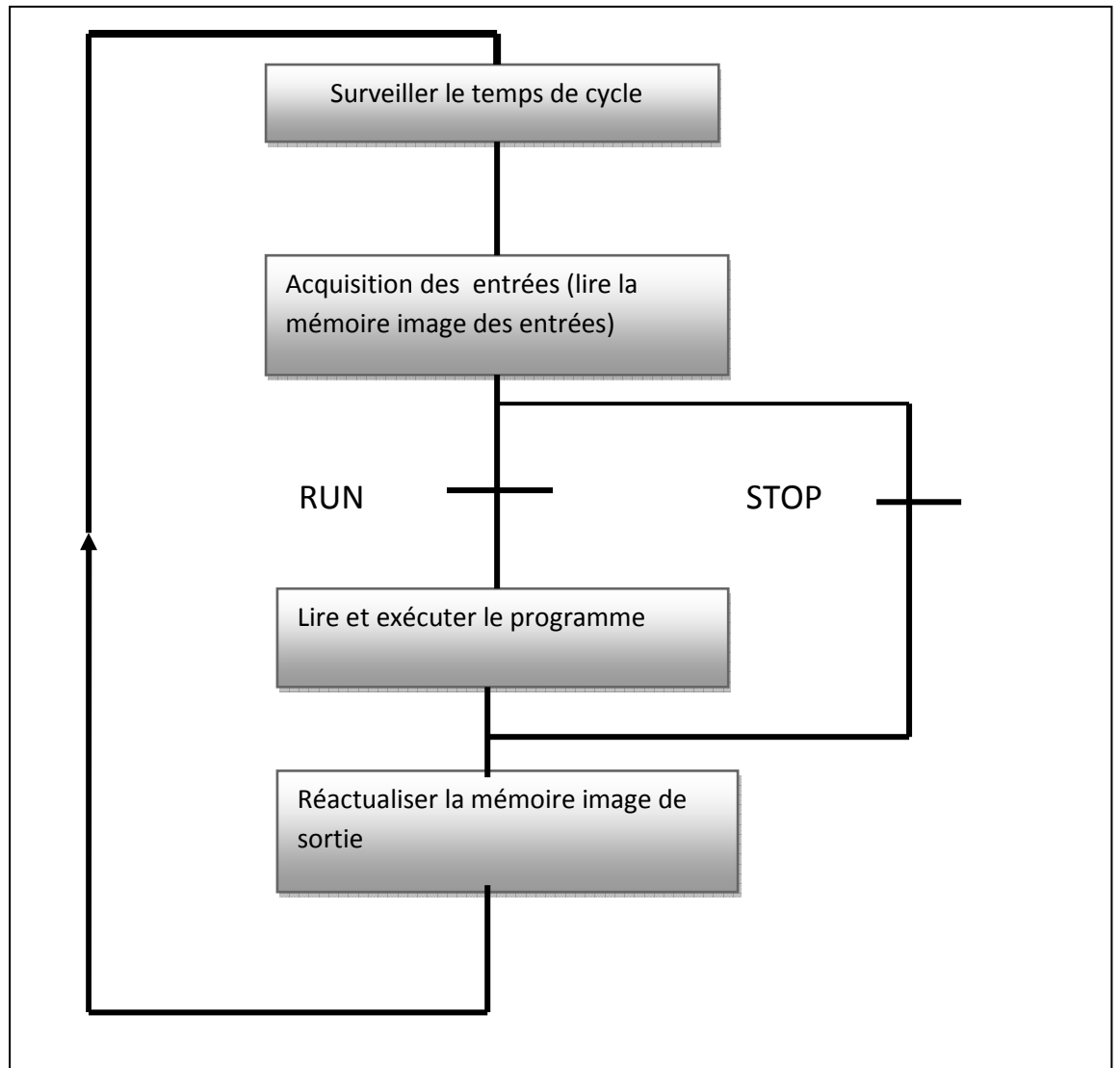

Figure III-11: Cycle de l'automate

- Le fonctionnement d'un automate en mode RUN est cyclique.
- La fonction surveille temps de cycle réalisée par le chien de garde qui peut être réarmé par le programme dans un temps de cycle normal, sinon l'automate est mis en STOP.
- La fonction lire les donnés de la mémoire image des entrées est effectuée avant la lecture du programme.
- Après la lecture et l'exécution du programme, les résultats logiques sont écris dans une mémoire image des sorties puis un réelle moment du chien de garde, ensuite la réactualisation de la mémoire image des entrées et ainsi de suite.

## **III.3.3.3. Les modules constitutionnels de S7-300 : [7]**

### **Le module d'alimentation (PS) :**

S7-300 travaille avec une tension de 24V DC, dont le module d'alimentation l'offre et assure en convertissant la tension secteur 380/220V AC en 24V DC.

 Pour contrôler cette tension une Led qui s'allume en indiquant le bon fonctionnement et en cas de surcharge un témoin ce met à clignoté.

La figure ci-dessous montre un module d'alimentation

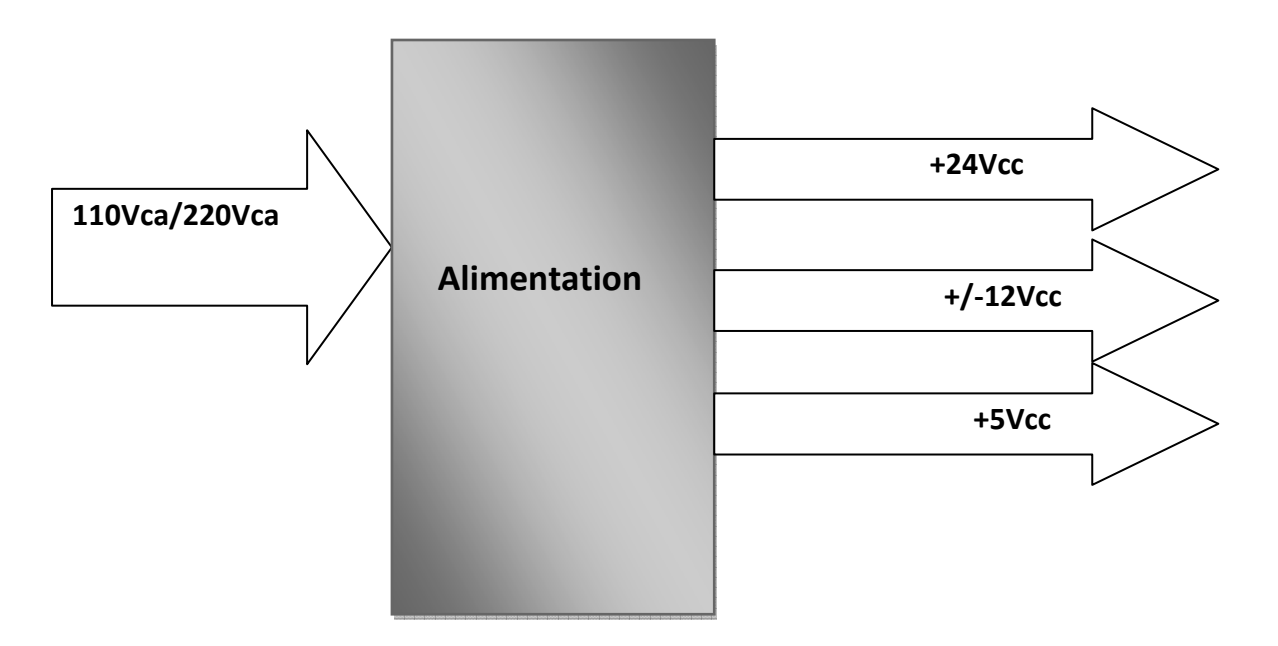

Figure III-12 : Un module d'alimentation

## **Unité centrale(CPU) :**

CPU (central processing unit) est le cerveau de l'automate. Elle est chargée de toutes les opérations transmissent par le programme utilisateur et lit les états des signaux d'entrées, et à travers passe à la commande des sorties selon un programme inclus dans la CPU a partir d'une console de programmation ou d'une cartouche de mémoire.

#### **Module de coupleur :**

Les coupleurs IM360, IM365 permettant de configurer le S7-300 sur plusieurs rangées et assurent entre les châssis et le couplage entre les différentes unités.

Ainsi la communication entre les entrées/sorties et d'autre périphérique et l'unité centrale est assurée.

L'échange d'information entre l'unité centrale et les modules d'entrées/sorties s'effectue à l'intermédiaire d'un bus interne (liaison parallèle codée).et entre l'unité centrale et les

périphériques de l'automate l'échange se fait à l'aide d'un bus interne (liaison parallèle ou série).

## **Modules SM pour entrées/sorties TOR :**

Les modules d'entrées/sorties TOR sont les interfaces qui permettent à l'automate de raccorder des signaux TOR des capteurs et actionneurs TOR à l'automate S7-300, projeté par les plus divers.

### **Modules analogique :**

Ces modules sont spécifiques pour raccorder des capteurs et actionneurs à l'automate de type analogique.

#### **Module de fonction (FM) :**

Ce module réduit la charge de traitement de la CPU, en assurant des taches lourdes en calcul. Comme il assure les fonctions spéciales telles que le comptage, la régulation et la commande numérique.

#### **Module de communication (CP) :**

Par des exigences très fortes en transmission rapide, de gros volumes de données, le module de communication joue un rôle clé dans le cadre de la communication industrielle.

 Il permet d'établir des liaisons homme-machine qui sont effectuées à l'aide des interfaces de communication.

#### **Module de simulation :**

C'est un module très indispensable car il permet à l'utilisateur de tester son programme lors de la mise en marche de la machine configuré du processus.

#### **Châssis d'extension (UR) :**

Ils sont utilisés pour le montage et le raccordement électrique des différents modules.

#### **Console de programmation (PG ou PC SIMATIC) :**

C'est l'endroit principal ou ce produit la saisie, le traitement et l'archivage des données des machines et celles de processus ainsi que la suppression du programme.

#### **IV.3.4. Présentation de logiciel STEP7:**

#### **IV.3.4.1. Définition de logiciel STEP7: [12]**

Le logiciel STEP -7 constitue l'outil standard pour les systèmes d'automatisation SIMATIC.

Il permet à l'opérateur une utilisation simple et confortable de ces systèmes performants, ainsi que de programmer individuellement un automate (en différents langages en a choisi le langage contact).

 Il prend également en compte réseau des automates, ce qui permet d'accéder à tout automate du réseau (pour le programmer), et éventuellement aux automates de s'envoyer des messages entre eux. . Il fait partie de l'industrie logicielle SIMATIC. Le progiciel de base STEP 7 existe en plusieurs versions :

- STEP 7-Micro/DOS et STEP 7-Micro/Win pour des applications autonomes simples sur SIMATIC S7 - 200.
- STEP 7 pour des applications sur SIMATIC S7-300/400, SIMATIC M7-300/400 et SIMATIC C7 présentant des fonctionnalités supplémentaires :
	- Possibilité d'extension grâce aux applications proposées par l'industrie logicielle SIMATIC
	- - Possibilité de paramétrage de modules fonctionnels et de modules de communication
	- -Forçage et fonctionnement multiprocesseur
	- -Communication par données globales
	- - Transfert de données commandé par événement à l'aide de blocs de communication et de blocs fonctionnels
	- -Configuration de liaisons

Sous STEP-7, on peut programmer notre processus sous trois modes différents :

- > Logigramme LOG.
- List d'instruction LIST.
- Schéma à contacte CONT.

#### • **Avantage logiciel :**

L'atelier logiciel STEP7 Professional permet d'obtenir des gains de productivité importants de l'ingénierie durant tous les phases d'un projet d'automatisation : configuration plus rapide des systèmes grâce à des outils de configuration graphiques des composants et des réseaux, programmation plus efficace grâce à la possibilité de combiner dans des projets structurés, orientés objet, tous les langages de programmation standard selon CEI 61131-3,phases de test plus courts grâce aux outils de simulation et de mise au point intégrés, temps d'arrêts fortement réduits grâce à des moyens puissants de diagnostic de pannes et de maintenance à distance.

#### **IV.3.4.2. Procédures d'installation le logiciel de STEP 7 :**

 STEP 7 contient un programme SETUP qui exécute l'installation automatiquement. Des messages s'affichant à l'écran vous guident étape par étape tout au long de la procédure d'installation. Vous l'appelez via la procédure d'installation de logiciel standard sous Windows XP/7/Server 2003.et Les phases principales de l'installation sont :

- la copie des données dans votre outil de développement,
- l'installation des pilotes pour EPROM et communication,
- l'installation des "License Keys" (clés de licence) (si souhaitée).
- Les consoles de programmation Siemens sont livrées avec, sur leur disque dur, le logiciel STEP 7 installable.

Une fois Windows démarré, vous trouverez dans l'interface Windows une icône pour SIMATIC Manager qui permet d'accéder au logiciel STEP 7.

Vous démarrez rapidement STEP 7 en effectuant un double clic sur l'icône "SIMATIC Manager". La fenêtre de SIMATIC Manager s'ouvre alors. De là, vous pouvez accéder à toutes les fonctions que vous avez installées aussi bien du logiciel de base que des logiciels optionnels.

SIMATIC Manager constitue l'interface d'accès à la configuration et à la programmation. Vous pouvez :

- $\checkmark$  créer des projets,
- $\checkmark$  configurer et paramétrer le matériel,
- $\checkmark$  configurer le fonctionnement en réseau du matériel,
- $\checkmark$  programmer des blocs,
- $\checkmark$  tester et mettre en œuvre vos programmes.

#### **IV.3.5.Programmation des API S7-300 avec le SIMATIC STEP7:**

 C'est l'un des atouts majeurs des API car elle permet une multitude de traitement d'informations reçues sans toucher à la configuration matérielle.

 Certaines modifications peuvent même s'effectuer alors que l'automate est en marche. Il faut toutefois comprendre le fonctionnement du processus qui impose certaines contraintes, et choisir le langage le plus approprié dans le cadre du problème à résoudre, car il existe plusieurs langages de programmation et les plus courants sont :

- Langage ladder.
- Langage grafcet.
- Langage blocs fonctionnels.
- Langage liste.
- Langage évolué.

#### **IV.3.5.1. Les modes de programmation :**

Le langage de programmation STEP7dispose de plusieurs modes de représentation, selon les gouts de l'état de connaissance. En respectant certaines règles.

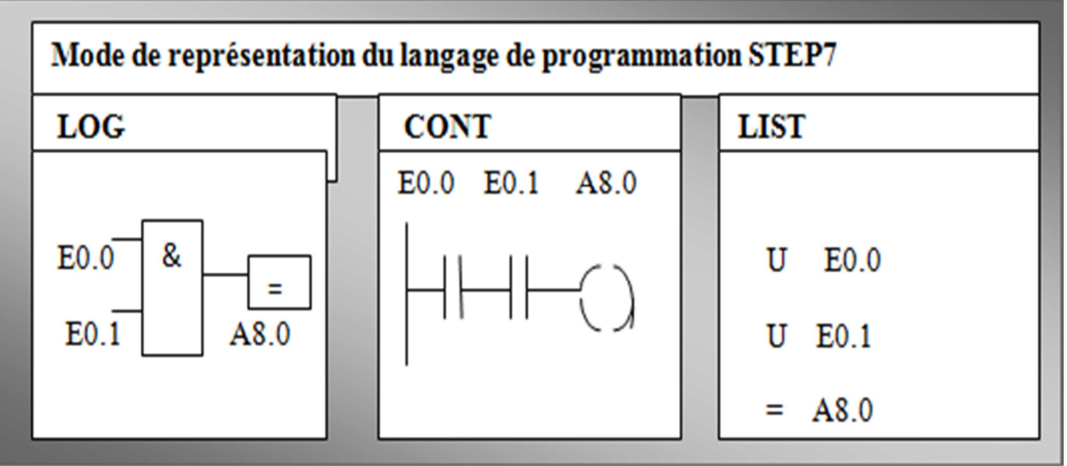

La figure suivante représente mode de représentation de langage de programmation

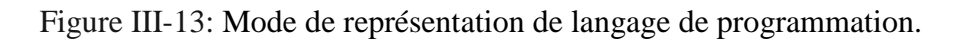

Le langage de programmation est un ensemble de caractères, de convention ou de règles employées pour transférer les informations dans un automate. On distingue deux formes de langages: littéraux comme le langage booléen, numérique et informatique ; d'autres graphiques tels que:

#### **a)Langage à contacts:**

Ce type de langage est à la fois évolué et adapté à la nature des données du cahier des charges, et aux formes d'étude et de raisonnement de l'automaticien. Ce langage facilite l'apprentissage de la programmation.

Il existe plusieurs types de l'API qui acceptent ce langage tels que TSX47, TSX80, siemens ... etc.

Il est développé par les électroniciens et utilise les symboles tels que: contacts, relais et blocs fonctionnels et s'organise en réseaux (labels).

## **b) Langage blocs fonctionnels (FBD : Fonction Bloc Diagramme)** :

Ce type de langage permet de traiter directement toute les expressions booléennes, relatives aux représentations schématique des circuits de commande, aux opérations logique combinatoire (ET, OU, NON ... etc.) donc c'est une représentation graphique des symboles de la logique tels que les entrées qui sont disposées à gauche du symbole et les sorties à droite de ce symbole.

## c**) Langage grafcet (SFC : Séquentiel Fonction Chart)**

Sa structure de programmation est en trois parties (préliminaire, séquentiel et postérieur), chacune ayant un rôle spécifique.

1. Traitement préliminaire (PRE) : -Initialisation du grafcet.

```
- RAZ du grafcet.
```
-Mise à « 0 » des sorties.

2. Traitement séquentiel :

-On y trouve les étapes, les transitions et les réceptivités reliées aux transitions.

3. Traitement postérieur :

-Le traitement postérieur est réservé à la programmation du grafcet.

# **d) Langage en liste d'instructions:**

C'est un langage textuel réservé à la programmation des microcontrôleurs. Tel que:

Le tableau ci-dessous la conversion des opérations logiques en langage liste.

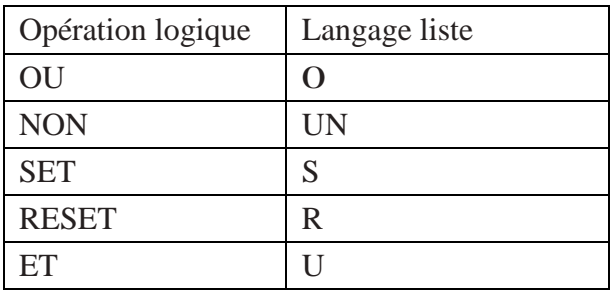

Tableau III-2 : Langage en liste d'instructions **IV.3.2.Les blocs de STEP 7 : [7]**

 Le logiciel STEP 7 dans des différents langages de programmation dispose de deux types de blocs : les blocs d'utilisateur et les blocs système.

## • **Les blocs d'utilisateur:**

Ces blocs destinés à structurer le programme utilisateur dont on peut citer les blocs importants suivant :

# • **Bloc d'organisation (OB) :**

Ce bloc est appelé cycliquement par le système d'exploitation, il constitue donc une interface entre le programme utilisateur et le système d'exploitation.

L'OB contient des instructions d'appel de blocs indiquant à l'unité de commande de l'automate l'ordre dans lequel il doit traiter les blocs.

# • **Bloc fonctionnel(FB) :**

Elle contient un programme qui est exécuté dès son appel par un autre bloc de code.

 Il facilite la programmation de fonction complexe, comme la commande de moteur (accélérateur, etc.)

## • **Fonction (FC) :**

Elle contient un programme qui est exécuté lorsqu'elle est appelée par un autre bloc de code. Elle peut être utilisée pour :

- Renvoyer une valeur de fonction au bloc appelant (exemple : fonction mathématique).
- $\triangleright$  Exécuter une fonction technologique.

Ces données sont perdues après exécution de la fonction. Les fonctions peuvent faire appel à des blocs de données globaux pour la sauvegarde de données.

## • **Bloc de données(DB) :**

Le DB est utilisé pour la mise à disposition de l'espace mémoire pour des variables de type données. Tous les FB, FC, OB, peuvent lire les données contenues dans un DB global ou écrire des données dans un DB global. Ces données sont conservées dans le bloc de données même lorsqu'on quitte le DB.

## • **Les blocs système :**

Ils sont des blocs prédéfinis et intégrés dans le système d'exploitation de la CPU.

Ces blocs peuvent être appelés par le bloc utilisateur et utilisés dans le programme. Il s'agit des blocs suivants :

Les blocs fonctionnels système (FSB),

Les fonctions système (SFC) et les blocs de données système (SDB).

## **IV.3.5.3. Création du projet:**

 Deux approche sont possibles soit on commence par la création de projet puis la configuration matériel ou l'inverse.

La programmation peut être linéaire ou structurée en fonction de la nature de la tâche d'automatisation.

## **Programmation linéaire**

 Utilisée pour la résolution des taches d'automatisation simple. Le programme d'utilisateur est écrit entièrement dans le bloc organisation (OB1).

#### **Programmation structurée**

 Utilisée pour la résolution des taches complexes. Le programme utilisateur est subdivisé en différentes tâches et chacune d'elle est écrite dans un bloc programme (FC, FB, OB).

La figure ci-dessous montre la fenêtre de création d'un projet

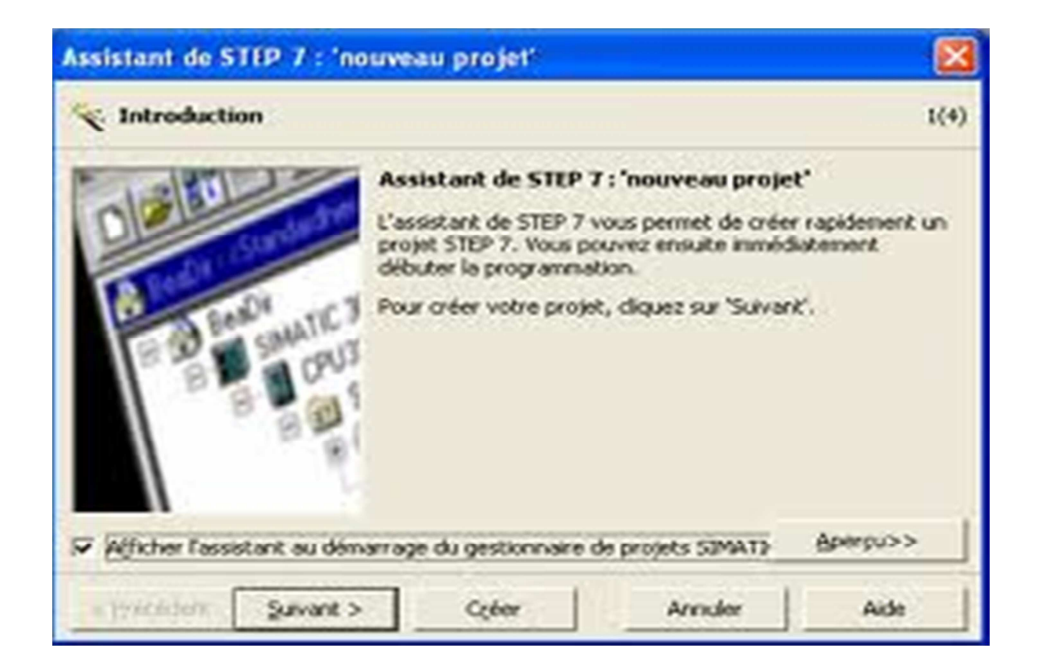

Figure III-14: La fenêtre de création d'un projet

Afin du créer un nouveau projet STEP7 il nous est possible d'utiliser « l'assistance de création projet », ou bien créer le projet soi-même et le configurer directement, cette dernière En série SIMATIC Manager, on order se la ferêtre SIMATIC Manager, on automatic manager, sont sommers est un peu prus complexe, mais nous

En sélectionnant l'icône SIMATIC Manager, on aura la fenêtre principale qui s'affiche, pour sélectionner un projet et le valider.

Comme le projet est vide il nous faut insérer une station SIMATIC 300 représenté par la figure suivante :

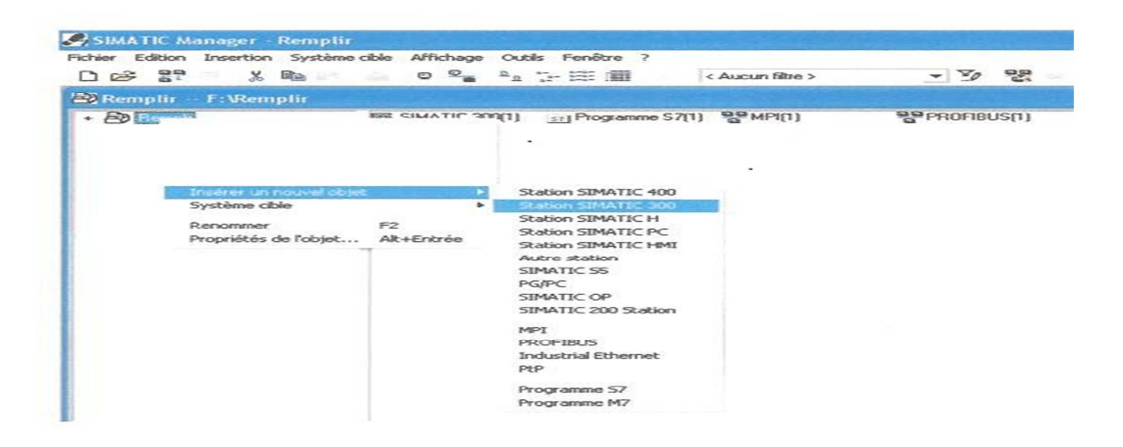

Figure III-15: Le SIMATIC Manager

La stratégie pour programmer par STEP 7 peut se résumer dans la figure suivante: La figure ci-dessous montre la création de projet dans le logiciel STEP 7

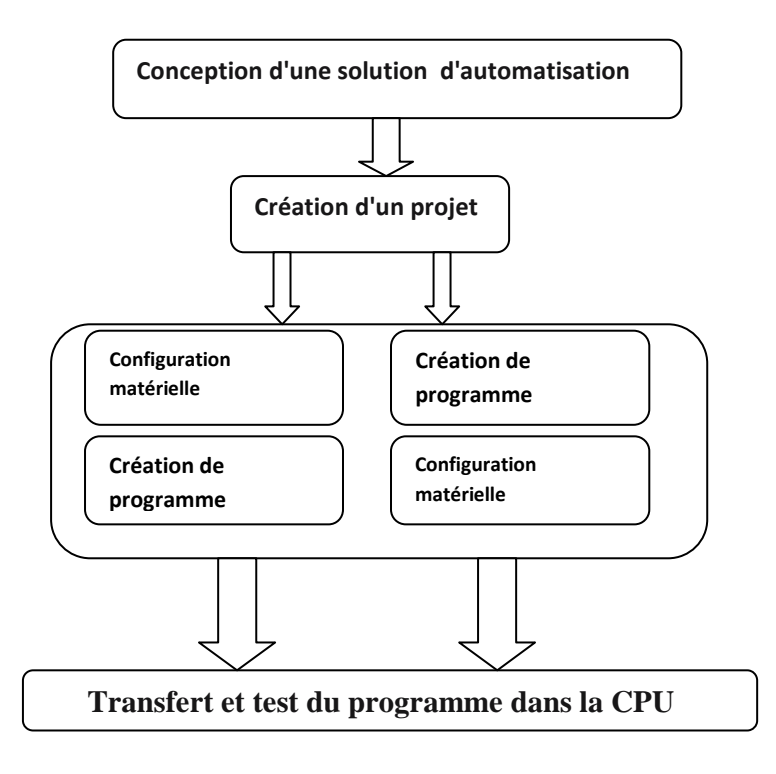

Figure III-16: La création de projet dans le logiciel STEP 7.

La figure ci-dessous montre notre projet.

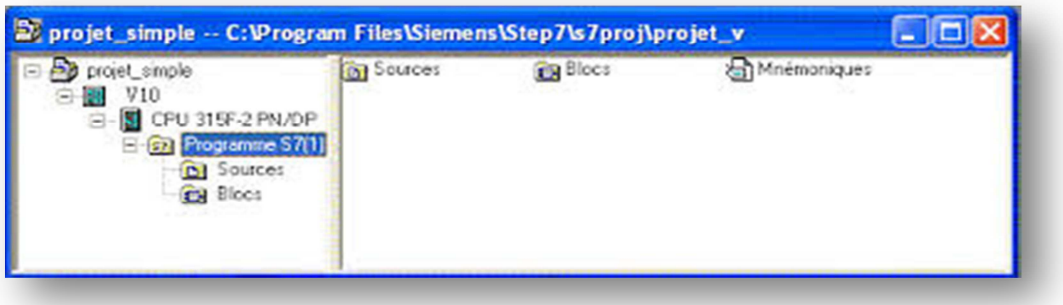

Figure III-17 : Notre Projet.

#### **IIV.3.5.4. Configuration matérielle de la machine:**

 C'est une étape importante, qui correspond à l'agencement des châssis, des modules et de la périphérie décentralisée.

Les modules sont fournis avec des paramètres définis par défaut en usine. Une configuration matérielle est nécessaire pour :

- Modifier les paramètres ou les adresses prérègles d'un module,
- Configurer les liaisons de communication.

Le choix du matériel SIMATIC S300 avec une CPU 315-2DP nous conduit à introduire hiérarchisée suivante :

La figure ci-dessous montre Fenêtre de configuration matérielle.

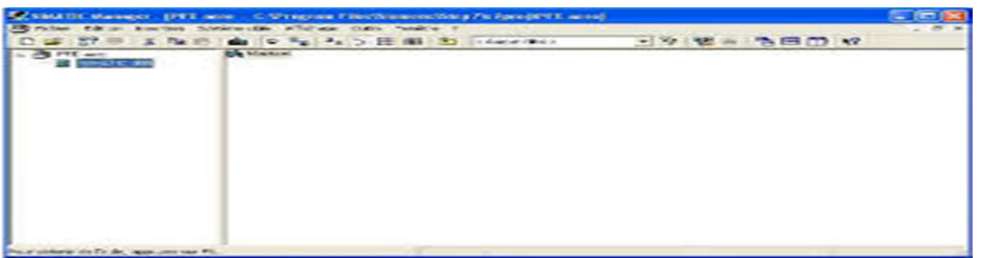

Figure III-18 :Configuration materielle.

La figure ci-dessous montre Fenêtre de configuration de notre automate.

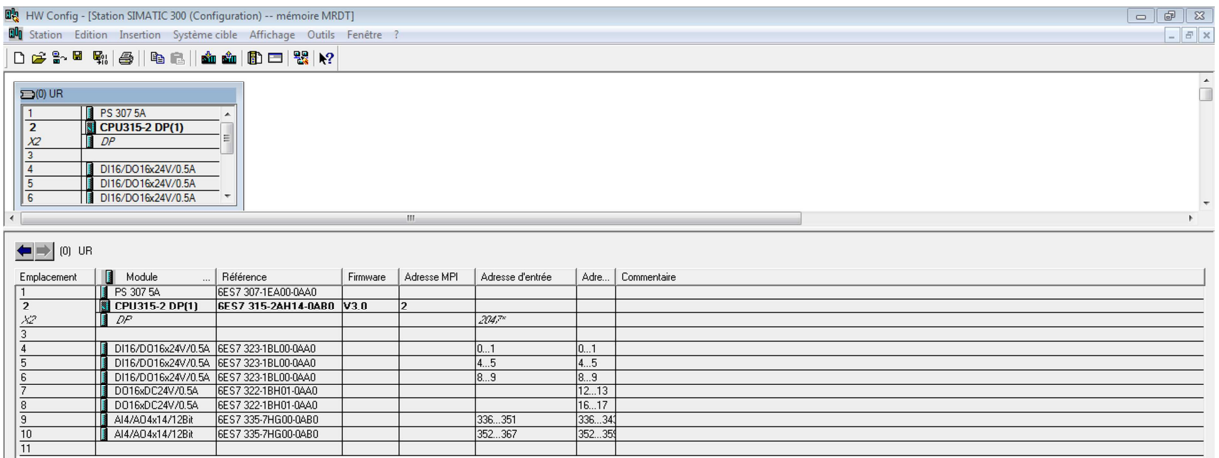

Figure III-19: Fenêtre de configuration de notre automate.

La configuration matérielle prévue est comme suit:

- Le module **PS-307 5A:** module d'alimentation correspondant dans la liste à l'emplacement n°1 dans le châssis RACK-300.
- **CPU 315-2DP**: elle est sélectionnée et insérée à l'emplacement n°02 à partir du catalogue
- L'emplacement n°3 est réservé comme adresse logique pour un coupleur dans une configuration multi châssis.
- **Modules de signaux** (SM) : A partir de l'emplacement n°04, il est possible de monter aux choix 'jusqu'a 8 modules de signaux (SM).

Apres cela il ne nous reste qu'à enregistrer et compiler.

La configuration matérielle étant terminée, un dossier « programme S7 » est automatiquement

inséré dans le projet.

### **IV.3.3.5.Saisis des mnémoniques :**

 Dans tout programme il faut définir la liste des variables qui vont être utilisées lors de notre programmation .Pour cela la table des mnémoniques est créé. L'utilisation des noms appropries rend la programme plus compréhensible est plus facile à manipuler. Ce type d'adressage est appelé «relatif ».

Pour créer cette table, on suit le cheminement suivant :

Insérer nouvel objet table de mnémoniques

On édit que la table de mnémoniques en respectant notre cahier de charge, pour les entrées et sorties.

La table des mnémoniques qui en résulte est mise à disposition de toutes les applications. La modification de l'un des paramètres d'une mnémonique est de ce fait reconnue automatiquement par toutes les applications.

Lorsqu'un bloc est ouvert, vous pouvez activer l'affichage des mnémoniques dans la fenêtre de bloc avec la commande **Affichage > Représentation symbolique**. Cette commande est cochée lorsque la représentation symbolique est active.

Une fois les mnémoniques et les blocs déclares, on est prêt pour écrire le programme.

Dans un but didactique on écrira les programmes en faisant varier les langages (LOG, CONT, LIST, et GRAPH).

La figure suivante représente la table de mnémonique.

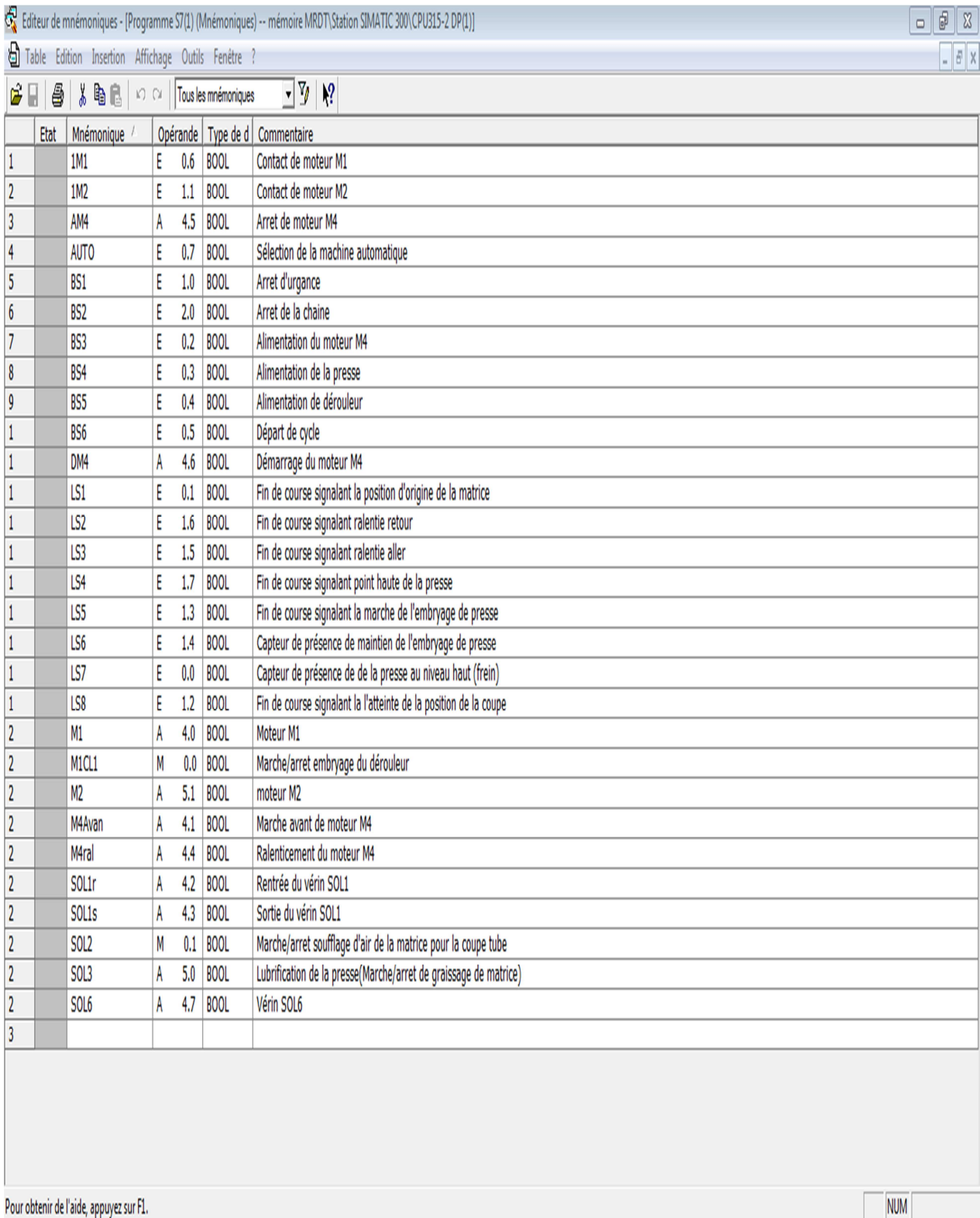

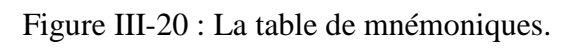

## **III.4. Conclusion :**

 A travers ce chapitre on déduit que le GRAFCET est un outil de modélisation très puissant qui permet facilement le passage d'un cahier de charges fonctionnelles a un langage d'implantation compréhensible dans tous les domaines, il permet à l'exécuteur de comprendre aisément le fonctionnement d'une machine.

 Comme nous avons présenté une vue d'ensemble de l'API « S7-300 »que nous avons adopté pour l'automatisation de notre machine ainsi que son logiciel de programmation SIMATIC STEP7.

 Dans le chapitre suivant le logiciel de simulation S7-PLCSIM sera utilisé pour tester la solution programmée de la commande du procédé.

### **IV.1. Introduction :**

 L'API est un outil proche de l'utilisateur car il est doté d'un dispositif de dialogue, console de programmation, adaptée aux besoins du technicien. Sa structure est très proche des représentations traditionnelles de la logique câblée, en fait un outil directement accessible [3].

 Dans notre travail, nous avons remplacé la partie automatisée (séquenceur TOSHIBA PGM 254S au niveau de l'unité froid, par un API S7-300.Du fait que nous n'avons pas les moyens de tester l'installation avec un API réel, nous avons testé avec le logiciel de simulation S7-PLCSIM pour vérifier le bon fonctionnement du programme.

Après l'élaboration du programme de commande de notre système à automatiser, nous arrivons à l'étape décisive du travail effectué. Cette étape est la validation du programme par simulation et vérification de son bon fonctionnement. Pour cela nous avons utilisé le logiciel S7 PLCSIM qui est un logiciel fonctionnel de STEP 7.

#### **IV.2. Définition de la firme Siemens :**

 Dans le cadre d'expansion, Siemens crée le 28 janvier 1972, le consortium Uni-data. Ce projet européen permet, dans les années 1970, l'émergence d'une grande industrie informatique européenne. Les compétences de trois participants ont été mises en commun. D'œuvre, l'architecture des machines et le logiciel ont été attribués à la compagnie internationale pour l'informatique (CII), la technologie électronique revenait a Philips tandis que Siemens se chargeait des périphériques mécaniques.

 En 1975 : la France abandonne unilatéralement l'accord Uni-data, CII fusionne avec Honeywell-Bull, Phillips délaisse l'informatique et Siemens rejoint Fujitsu pour devenir, aujourd'hui, un des plus grands constructeurs mondiaux. [10]

## **IV.3. Structure de programmation:**

Dans une programmation linéaire le programme utilisateur est écrit complet dans l'OB1.

Cela n'est toutefois recommandé que pour des programmes simples s'exécutant sur des CPU

S7-315-2 DP avec une mémoire peu importante.

L'organigramme ainsi que le programme général de fonctionnement de la machine MRDT avec un automate programmable est donnée en annexe.

Apre l'élaboration du programme de commande de notre système à automatiser, nous arrivons à l'étape décisive de travail effectué. Cette étape est la validation du programme par simulation et vérification de son bon fonctionnement.

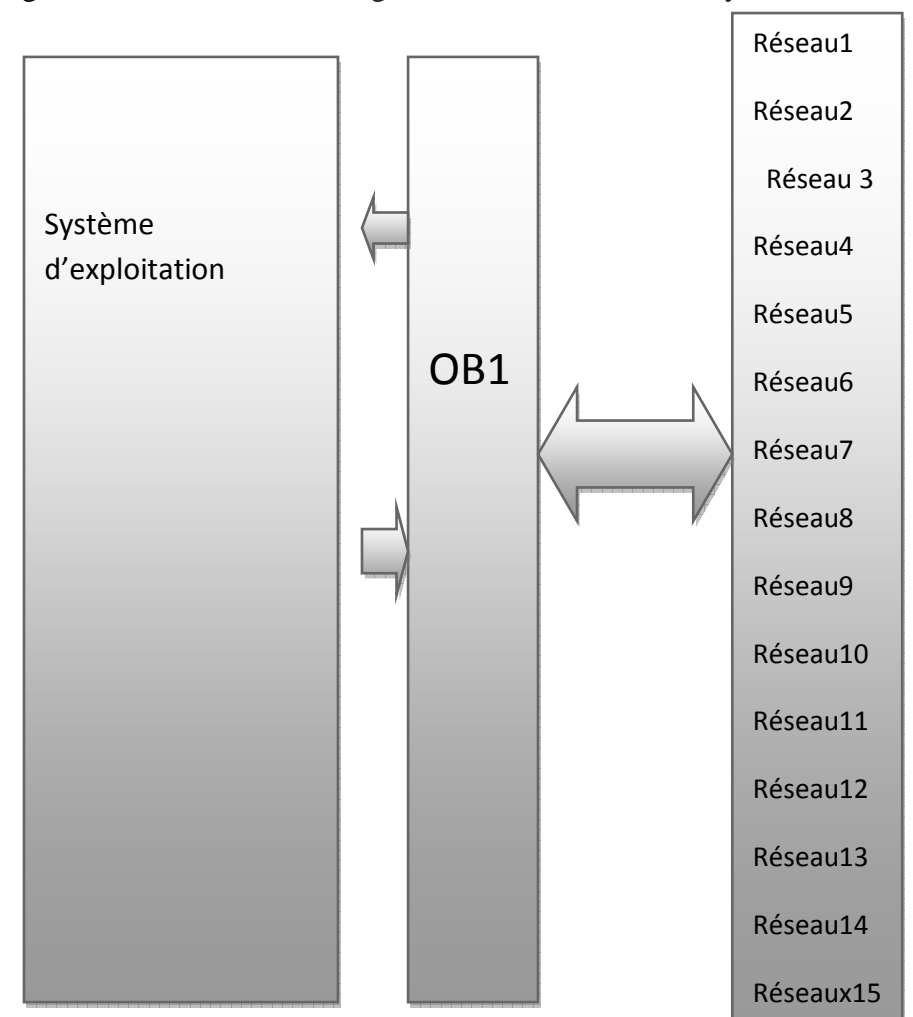

La figure ci-dessous montre Programmation Structurée de système

Figure IV-1 : Programmation Structurée de système.

## **IV.4. Le logiciel S7-PLCSIM :**

#### **IV.4.1. Présentation de S7-PLCSIM :**

L'utilisation du simulateur de module physiques S7-PLCSIM nous permet d'exécuter et de tester le programme dans un automate de simulation que nous simulons dans un ordinateur ou dans une console de programmation. La simulation étant complètement réalisée au sein du logiciel STEP7.

Le S7-PLCSIM dispose d'une interface simple nous permettant de visualiser et de forcer les différents paramètres utilisés par le programme (comme activer ou désactiver des entrées).

Tout en exécutant le programme dans l'API de simulation, nous avons également la possibilité de mettre en œuvre les divers applications du logiciel STEP 7 comme, par exemple, le test de bloc afin de visualiser les variables d'entrées et de sorties. [6]
#### **IV.4.2. Etat de fonctionnement de la CPU : [6]**

#### **IV.4.2.1. Etat de marche (RUN-P) :**

La CPU exécute le programme tout en vous permettant de le modifier, de même que ses paramètres. Afin de pouvoir utiliser les applications de STEP 7 pour forcer un paramètre quelconque du programme durant son exécution, nous devons mettre la CPU à l'état RUN-P.

Nous avons toujours la possibilité d'utiliser les « fenêtres » créer dans l'application de simulation de module S7-CSIM pour modifier une donnée quelconque utilisée par le programme.

#### **IV.4.2.2. Etat de marche (RUN) :**

la CPU exécute le programme en lisant les entrées, exécutant le programme, puis en actualisant les sorties. Lorsque la CPU se trouve à l'état de marche (RUN), nous ne pouvons ni charger aucun programme, ni utiliser les applications de STEP 7 pour forcer un paramètre quelconque (comme les valeurs d'entrées).

Nous pouvons uniquement utiliser les fenêtres créer dans l'application de simulation de module S7-CSIM pour modifier une donnée quelconque utilisée pour le programme.

#### **IV.4.2.3. Etat d'arrêt (STOP) :**

La CPU n'exécute pas le programme. Contrairement à l'état d'arrêt (STOP) de la CPU réel, les sorties ne prennent pas de valeurs de sécurité prédéfinies, mais conservent l'état auquel elles étaient lorsque la CPU est passée à l'état d'arrêt (STOP).

Nous pouvons charger des programmes dans la CPU lorsqu'elle est à l'arrêt. Le passage de l'état d'arrêt (STOP) à celui de marche (RUN) démarre l'exécution du programme à partir de la première opération.

Les états de fonctionnement de la CPU, les indicateurs de la CPU et le bouton MRES (effacement général) sont tous représentés dans la fenêtre <<CPU >. Nous pouvons définir l'état de fonctionnement de la CPU avec la commande position de cumulateur à clé. Nous pouvons suspendre l'exécution du programme de l'API de simulation lorsque la CPU est à l'état RUN ou RUN-P.

#### **IV.4.2.4. Effacement général de la mémoire de la CPU :**

Pour effacer la mémoire de la CPU de simulation, sélectionnez la commande « CPU> effacement général » ou cliquez sur le bouton MRES dans la fenêtre « CPU».

 Les zones de mémoire sont alors réinitialisées et les blocs de code ainsi que la configuration matérielle de l'API de simulation sont effacés.

# Chapitre IV Application : Chargement et test du programme

La CPU passe automatiquement à l'état d'arrêt (STOP) lorsque nous effectuons un effacement général.

#### **IV.4.3. Indicateur de la CPU :**

La fenêtre CPU dispose d'une série d'indicateurs qui correspondent aux voyants de signalisation sur une CPU réelle [5] :

- **SF:** (Erreur système) nous avertit que la CPU a détecté une erreur système, entrainent un changement d'état de fonctionnement.
- **DP:** (Périphérique décentralisée ou E/S éloignées) indique l'état de la communication avec les Entrées/Sorties décentralisée (éloignées).
- **DC**: Alimentation indique si la CPU se trouve sous ou hors tension.
- **RUN:** Indique que la CPU se trouve à l'état de marche.
- **STOP :** Indique que la CPU se trouve à l'état d'arrêt.

#### **IV.4.4. Sélection des options de mode d'exécution :**

L'application de simulation de modules S7-PLCSIM met à notre disposition des options d'exécution du programme de simulation.

#### **IV.4.4.1. Cycle unique :**

La CPU exécute un cycle, puis attend que nous lui indiquions d'exécuter le cycle suivant. A chaque cycle, la CPU lit la périphérie d'entrée (PE), exécute le programme, puis inscrit les résultats dans la périphérie de sortie (PA).

Elle attend ensuite que lui nous demandions d'exécuter le cycle suivant (avec la commande **Exécution > Cycle suivant**).

#### **IV.4.4.2. Cycle continu :**

La CPU exécute un cycle complet, puis en démarre un autre. A chaque cycle, la CPU lit la périphérie d'entrée (PE), exécute le programme, puis inscrit les résultats dans la périphérie de sortie (PA).

La CPU exécute un cycle complet, puis en démarre un autre. A chaque cycle, la CPU lit la périphérie d'entrée (PE), exécute le programme, puis inscrit les résultats dans la périphérie de sortie (PA).

#### **IV.5. Chargement de programme :**

Le chargement du programme dans le système automatisé comporte quatre étapes, à savoir :

- Application de la tension.
- Effacement générale de la CPU.
- Chargement de programme.
- Mètre la CPU en marche.

#### **IV.6. Test du programme:**

#### **IV.6.1. Test avec la fonction de visualisation :**

La fonction de visualisation permet de tester le bloc d'un programme. Pour cela, il faut satisfaire les conditions suivantes:

- Une liaison en ligne devra être établie avec la CPU.
- > La CPU soit être en mode de fonctionnement.
- Le programme devait être chargé dans la CPU.
- Il faut ouvrir le bloc OB1 dans la fenêtre en ligne de projet.
- Il faut activer la fonction TEST < VISUALISER.

#### **IV.6.2. Test avec la table de variable :**

La démarche à suivre pour la création de la table des variables est résumée comme suit:

On teste les variables du programme en les visualisant et en les forçant à partir de la table des variables, il faut pour cela :

- $\triangleright$  Oue la liaison en ligne à la CPU existe.
- Que la CPU se trouve en mode de fonctionnement. > Que le programme soit chargé.

#### **IV.6.3. Test avec un programme de simulation (logiciel optionnel S7-PLCSIM) :**

Une des fonctions les plus importantes, est la possibilité de simuler le programme sur PC sans être relié à aucun système cible donc d'effectuer la mise au point du programme sans être sur site.

La simulation étant complètement réalisée au sein du logiciel STEP 7, il n'est pas nécessaire qu'on soit connecté à un matériel S7 quelconque (CPU ou modules de signaux). La CPU S7 simulée nous permet de tester les programmes destinés aussi bien aux CPU S7-300 qu'aux CPU S7-400 et de remédier à d'éventuelles erreurs.

Cette application dispose d'une interface simple, qui permet de surveiller et de modifier les différents paramètres utilisés par le programme (comme par exemple d'activer ou désactiver des entrées), tout en exécutant le programme dans la CPU simulée. On a en outre,

la possibilité de mettre en œuvre les différentes applications du logiciel STEP7, comme par exemple la table des variables afin d'y visualiser et d'y forcer des variables.

## **IV.7. Mise en route du logiciel S7-PLCSIM :**

Le mode simulation est disponible à partir de gestionnaire de projet SIMATIC à condition qu'aucune liaison à des API réels ne soit établie. On peut suivre la procédure suivante pour mise en route du logiciel S7-PLCSIM

- Ouvrir le gestionnaire de projet SIMATIC.
- $\triangleright$  Cliquez sur  $\odot$  ou sélectionnez la commande Outil $\triangleright$  simulation de modules.

Cela lance l'application S7-PLCSIM et ouvre une fenêtre CPU:

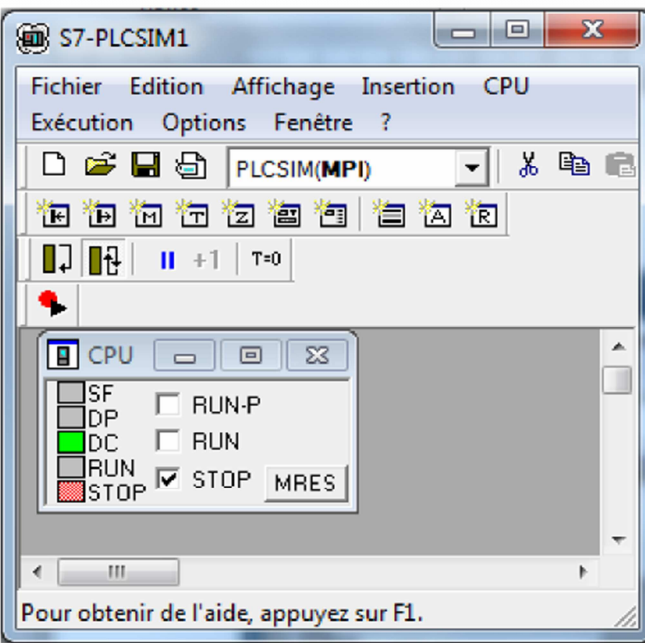

Figure IV-2 : Fenêtre du S7-PLCSIM

- Dans le gestionnaire de projet SIMATIC, cherchez le projet-exemple, projet fin d'études**.**
- Dans le projet exemple « projet fin d'études », cherchez le dossier Blocs.
- $\triangleright$  Dans le gestionnaire de projet SIMATIC. Cliquez sur  $\|\mathbf{w}\|$  ou choisir la commande

Système cible> charger pour charger le dossier blocs dans l'API de simulation.

Dans l'application S7-PLCSIM, on crée de nouvelles fenêtres pour visualiser les informations provenant de l'API de simulation:

 $\triangleright$  Cliquez sur  $\mathbb{F}$  ou choisissez la commande Insertion> Entrée pour créer une fenêtre dans laquelle vous pouvez visualiser et forcer des variables dans la zone de mémoire des entrées (zone E). Cette fenêtre s'ouvre avec l'adresse de mémoire par défaut EB0. Mais, on peut modifier l'adresse (EB1, EB2...etc.).

- > Cliquez sur **iE** ou choisissez la commande Insert> Sortie pour créer une fenêtre da laquelle nous pouvons visualiser et forcer des variables dans la zone mémoire des sorties (Zone A). Cette fenêtre s'ouvre avec l'adresse de mémoire par défaut AB0. Mais on peut modifier l'adresse (AB1, AB2...etc.).
- $\triangleright$  Cliquez sur  $\Box$  ou choisissez la commande Insertion  $\triangleright$  Temporisation pour créer une fenêtre dans laquelle nous pouvons visualiser et forcer les temporisations utilisées par le programme. Cette fenêtre s'œuvre avec l'adresse de mémoire par défaut (T0).

Choisir le menu CPU dans la fenêtre du S7-PLCSIM et vérifier que la commande mettre sous tension est activé.

La figure suivante montre fenêtre du S7-PLCSIM.

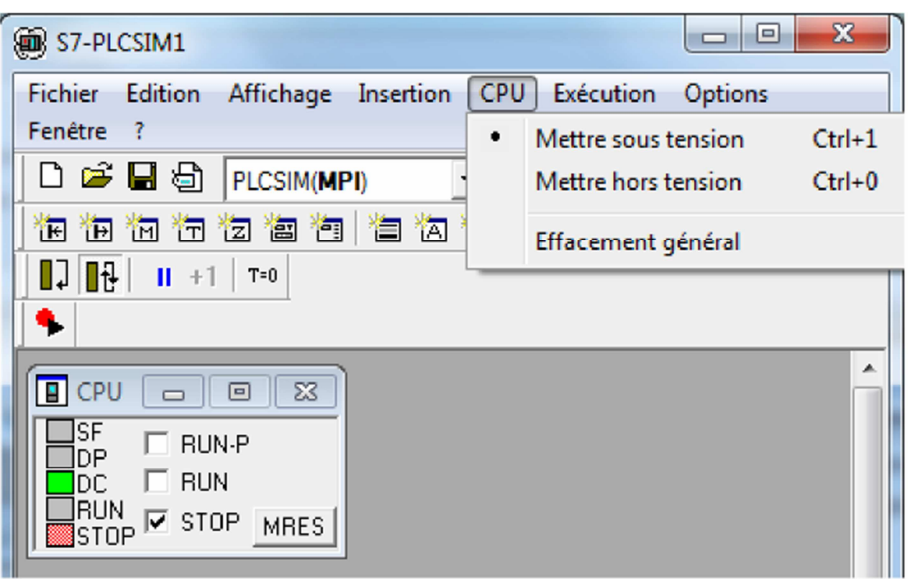

Figure IV-3 : Mise sous tension de la CPU

 Choisir la commande Exécution > Mode d'exécution et vérifier que la commande cycle continue est activée.

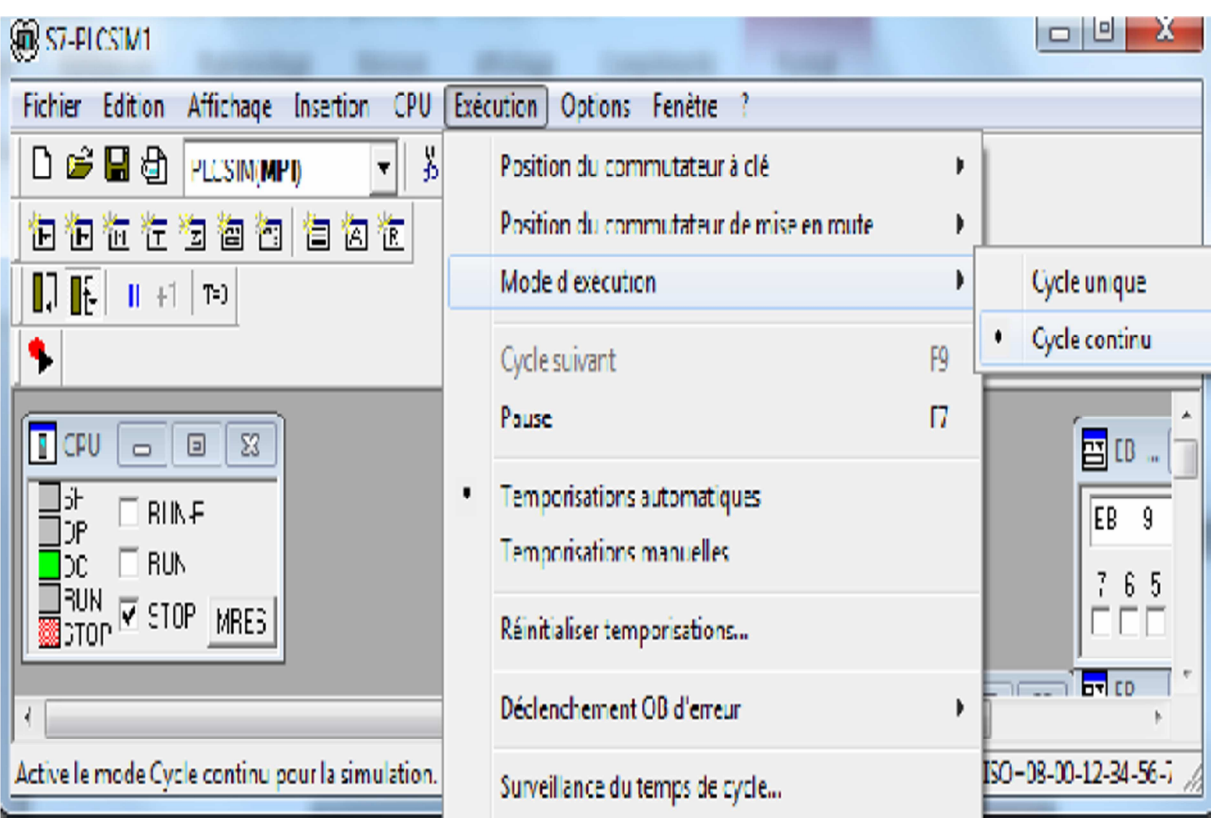

La figure suivante représente choix du cycle continu

Figure IV-4 : Choix du cycle continu

 Mettre la CPU de simulation en marche en cliquant sur l'une des cases à cocher RUN ou RUN-P.

| $F$ CPU      |                     |
|--------------|---------------------|
| SF<br>٦P     | RUN-P               |
| DC           | RUN                 |
| RUN<br>ISTOP | STOP<br><b>MRES</b> |

Figure IV.5 : Mise en marche de la CPU

Pour sauvegarder la version actuelle de la simulation d'API, cliquez sur  $\Box$  Ou choisissez la commande Fichier> Enregistrer CPU.

Une fois toutes les fenêtres d'entrées et de sorties sont prêtes, nous activons les entrées voulues pour lire l'état des sorties.

La figure suivante présente le simulateur S7-PLCSIM qui est configuré par les entrées, les sorties et les mémentos.

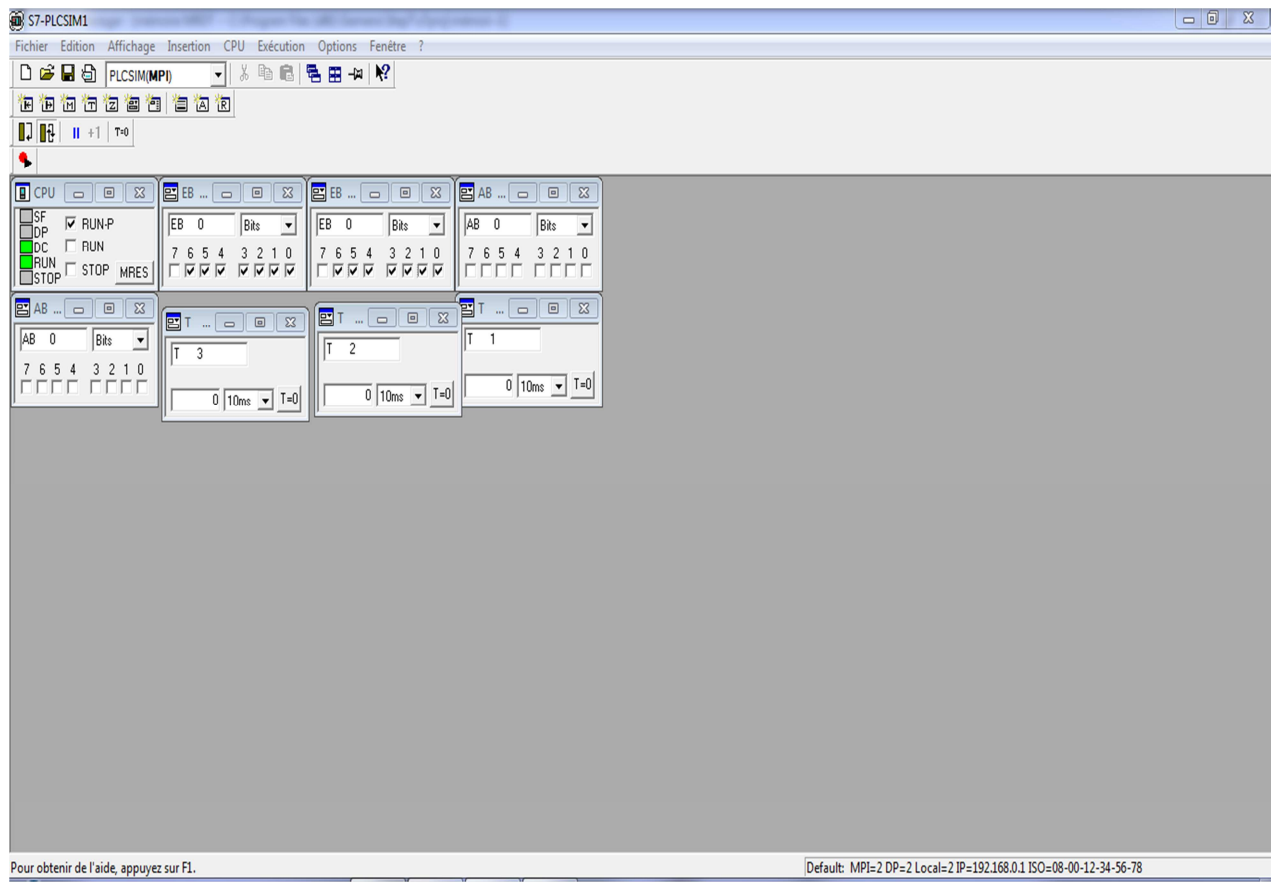

Figure IV-6 : Simulation avec S7-PLCSIM

#### **IV.8. Simulation du programme projet Mémoire MRDT :**

Cette partie est consacrée à la simulation du projet Mémoire MRDT.

#### **IV.8.1. Visualisation de programme pour OB1 :**

Après le chargement du programme d'OB1 dans la CPU de simulation et de mise cette dernière en mode « RUN » le STEP7 permet de visualiser l'état du programme soit en cliquant sur l'icône  $\frac{60^\circ}{\cdot}$  ou bien on sélectionnant la commande Test Visualiser. Est notre programme dans OB1 est illustré par les figures ci-dessous.

La figure ci-dessous montre l'activation du moteur M1.

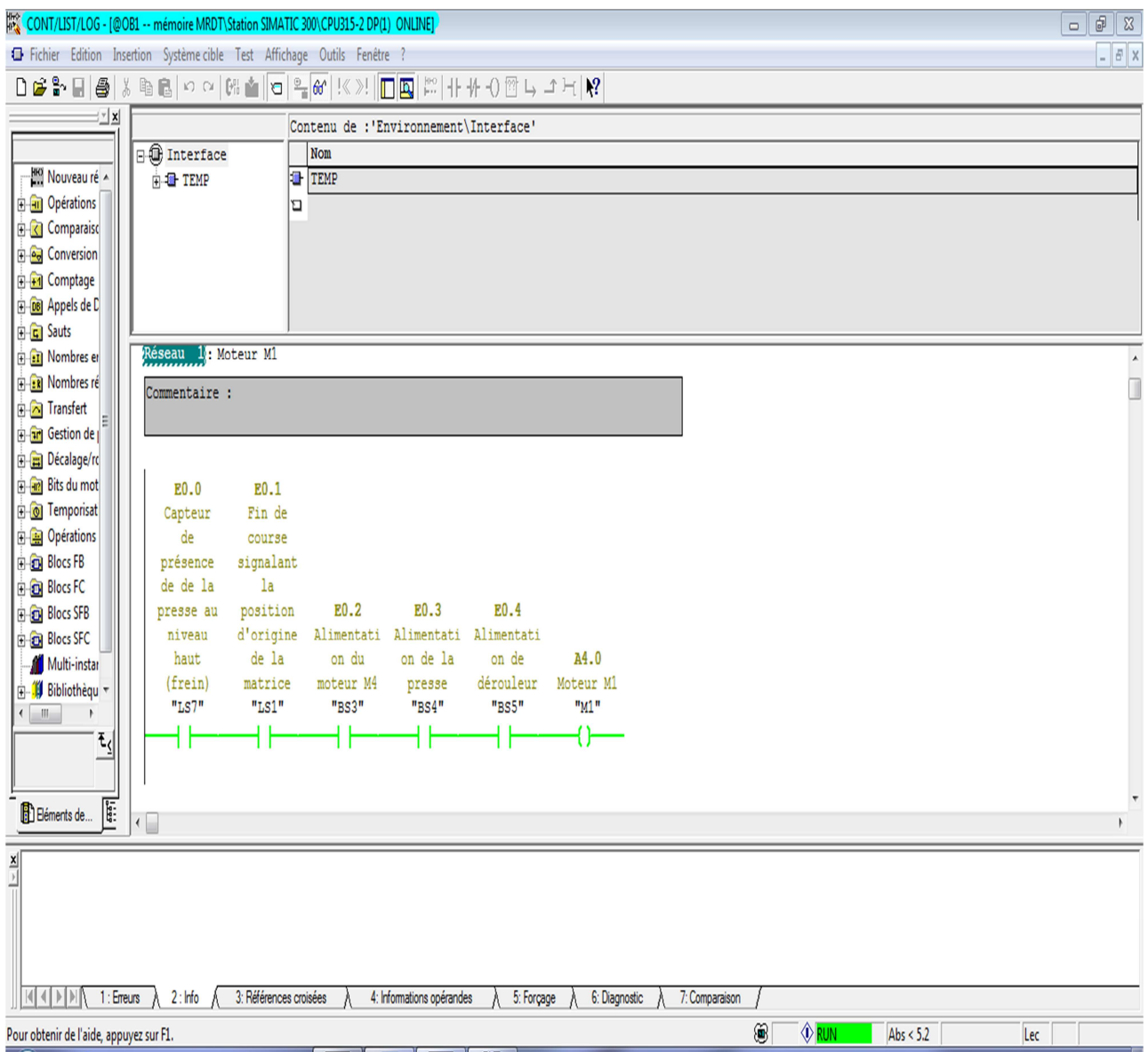

Figure IV-7 : Activation du moteur M1.

# la figure ci-dessous montre l'arrêt de moteur M1 et embrayage de dérouleur.

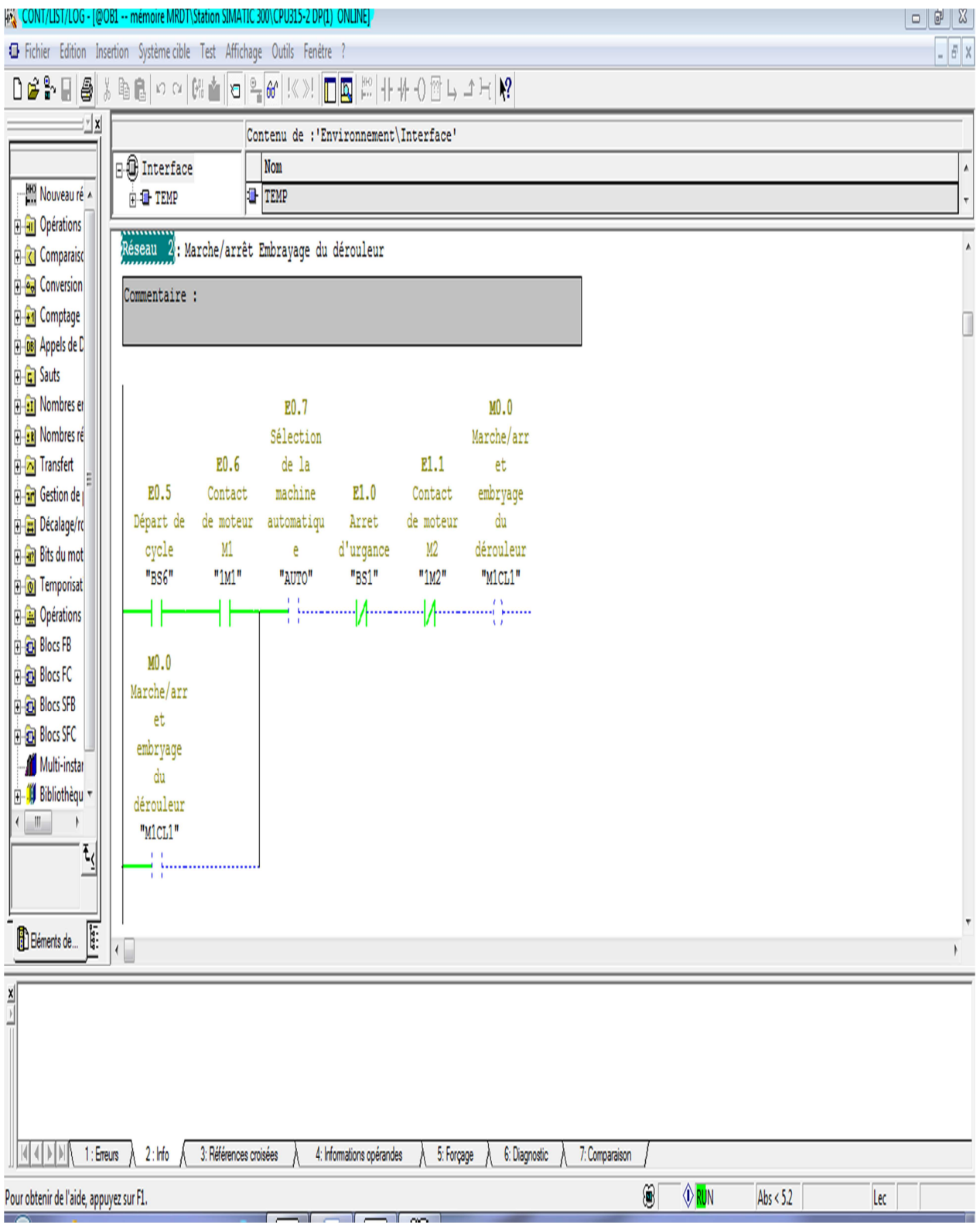

Figure IV- 8 : Arrêt de moteur M1 et embrayage de dérouleur.

la figure ci-dessous montre la désactivation de marche avant du moteur M4.

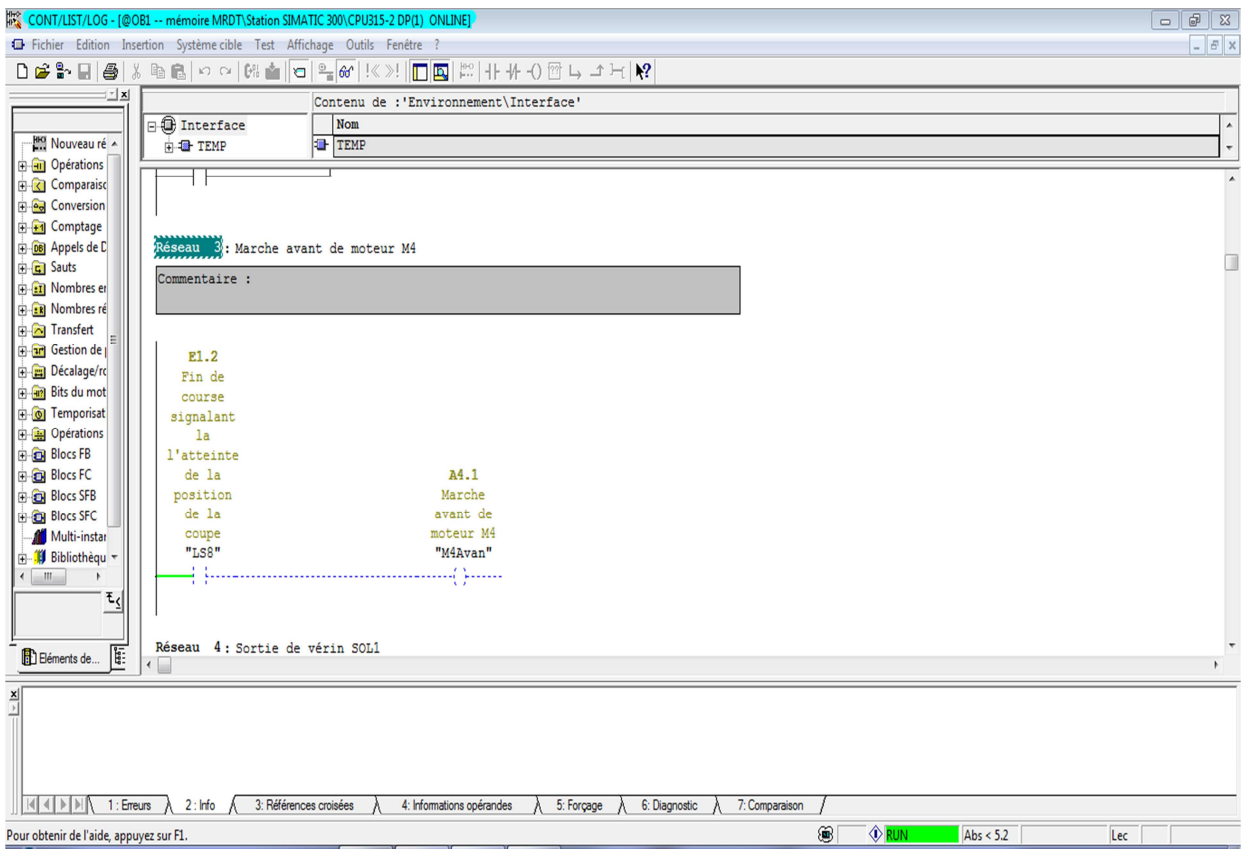

Figure IV-9 : Désactivation de marche avant du moteur M4.

la figure ci-dessous montre la sortie du vérin SOL1.

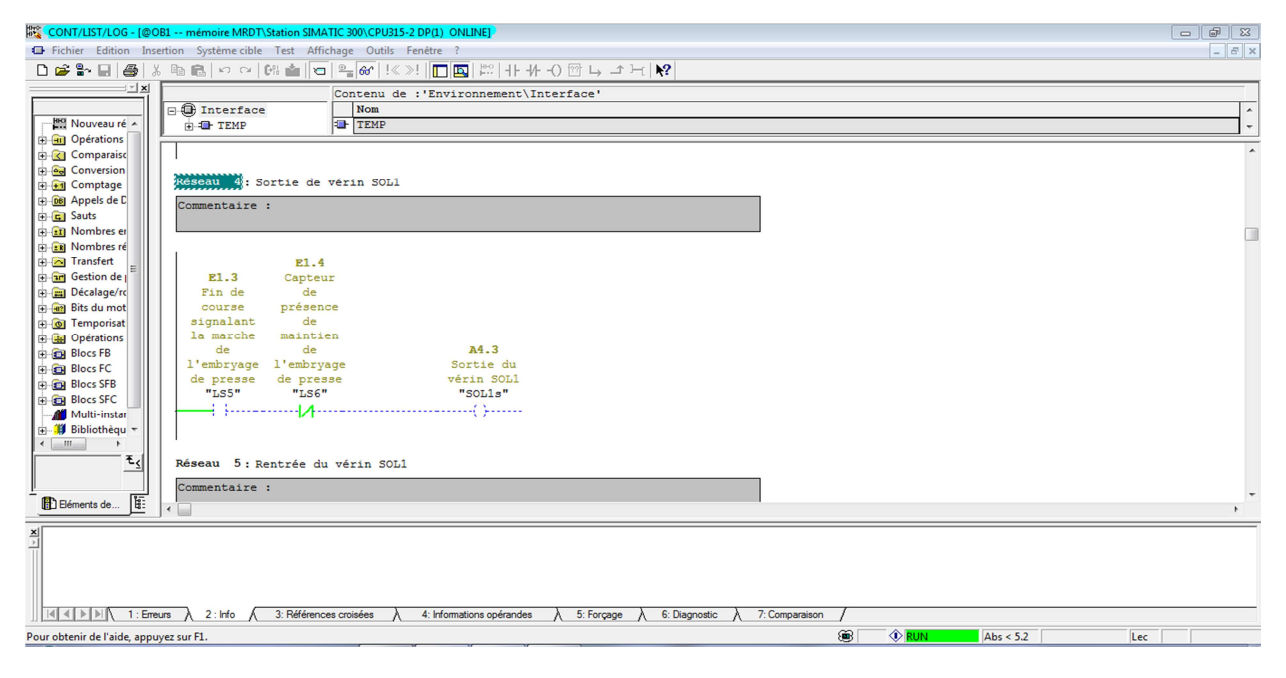

Figure IV-10 : La sortie du vérin SOL1.

la figure ci-dessous montre ralentissement du M4.

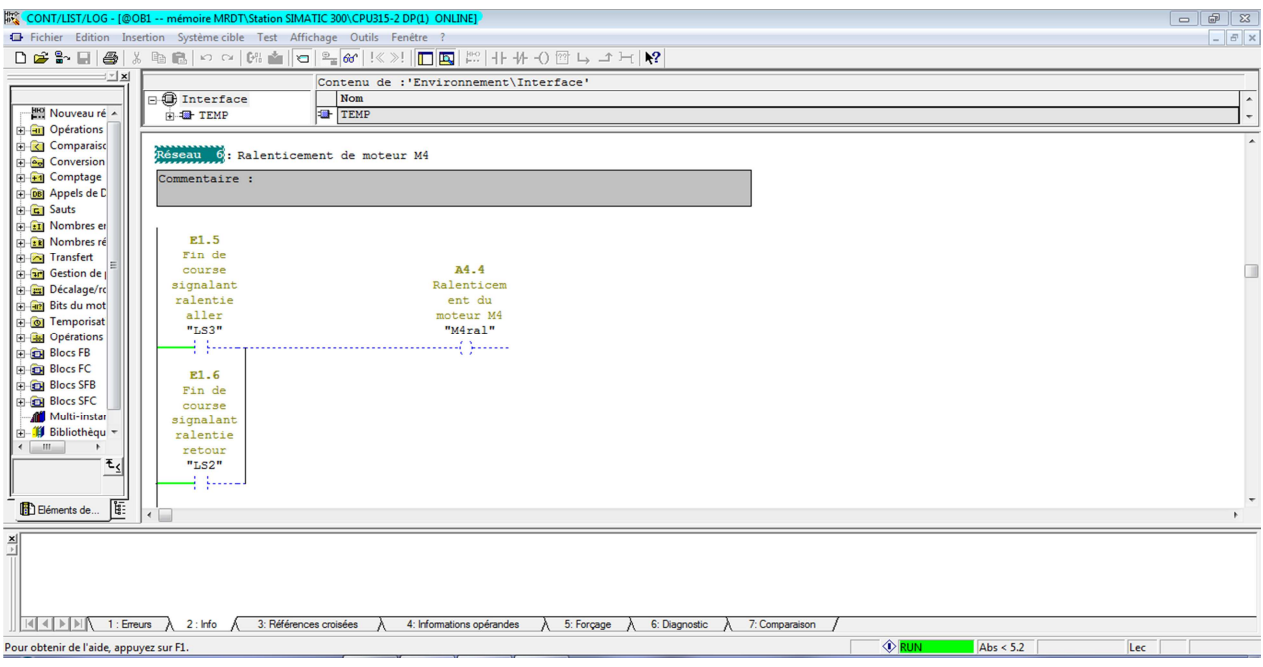

Figure IV-11 : Ralentissement du M4.

la figure ci-dessous montre l'arrêt de moteur M4.

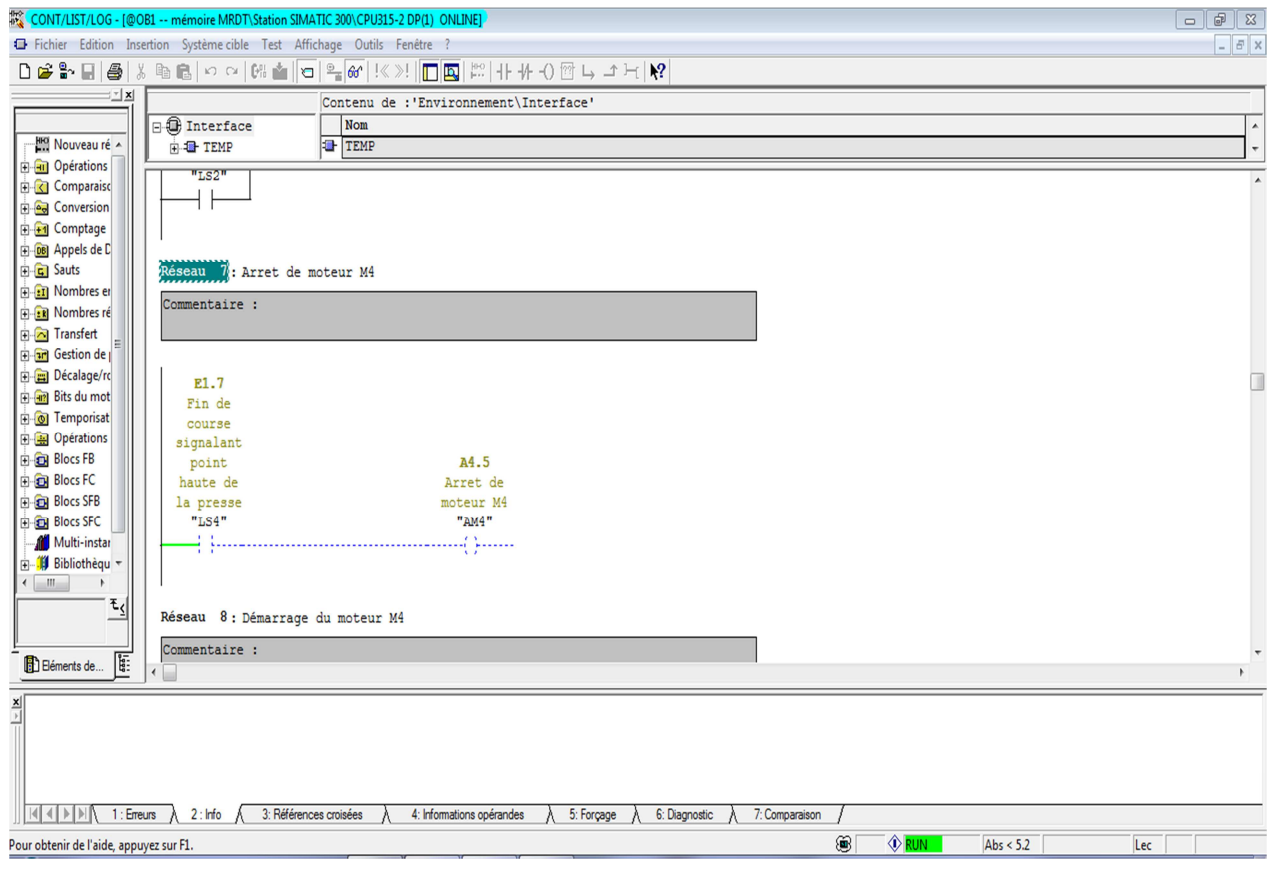

Figure IV-12 : Arrêt de moteur M4.

la figure ci-dessous montre l'activation et démarrage de moteur M4

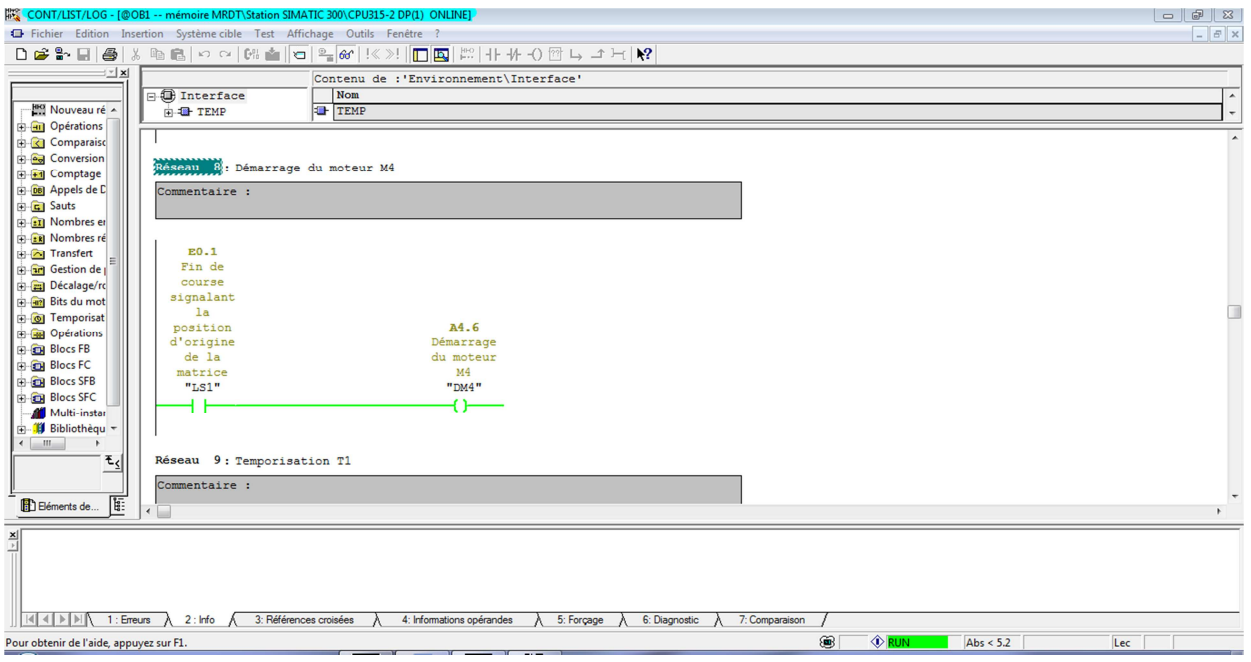

Figue IV-13 : Activation et démarrage de moteur M4.

la figure ci-dessous montre la temporisation T1.

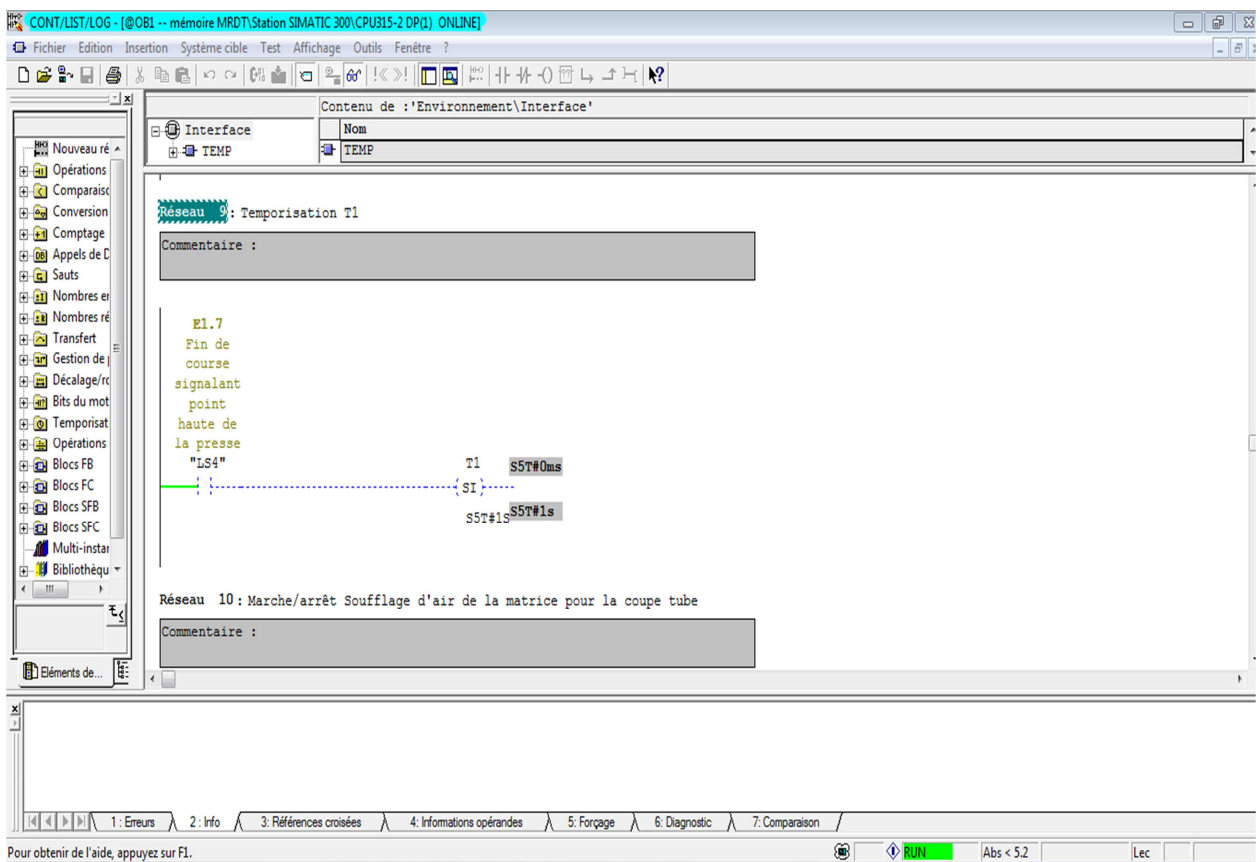

Figure IV-14 : La temporisation T1.

 la figure ci-dessous montre l'arrêt de la soufflante d'air de la matrice pour la coupe tube SOL2.

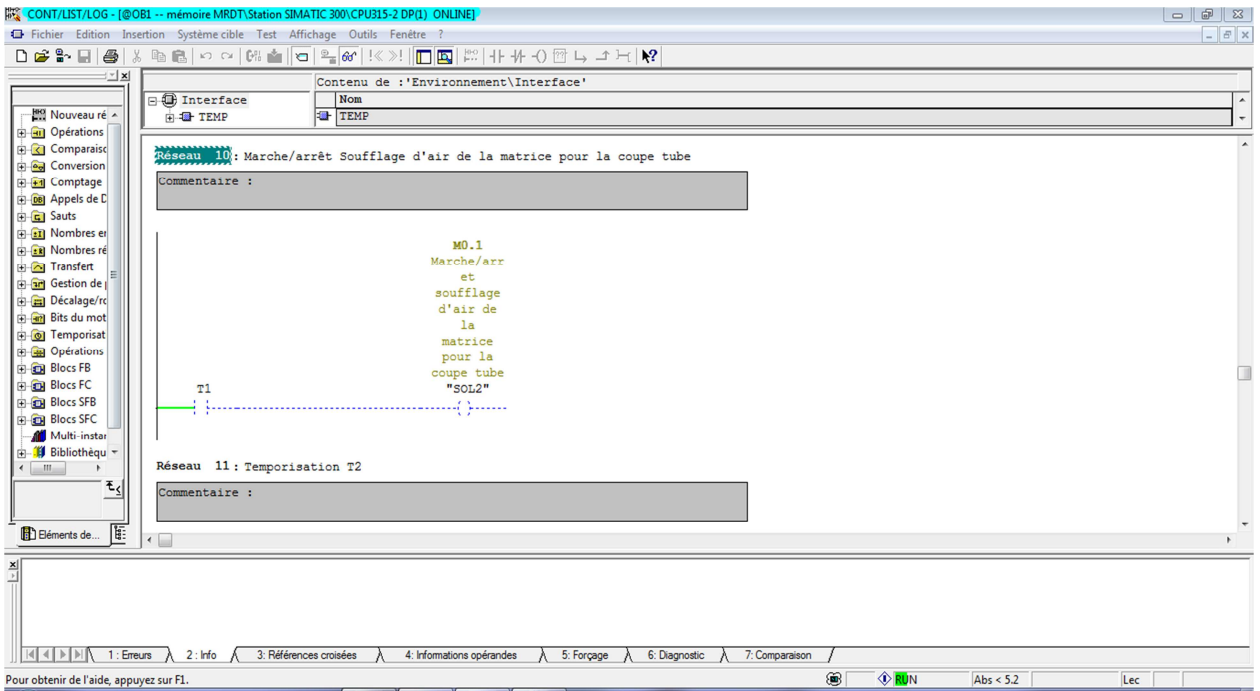

Figure IV-15 : Arrêt de la soufflante d'air de la matrice pour la coupe tube SOL2.

la figure ci-dessous montre la désactivation de la temporisation T2.

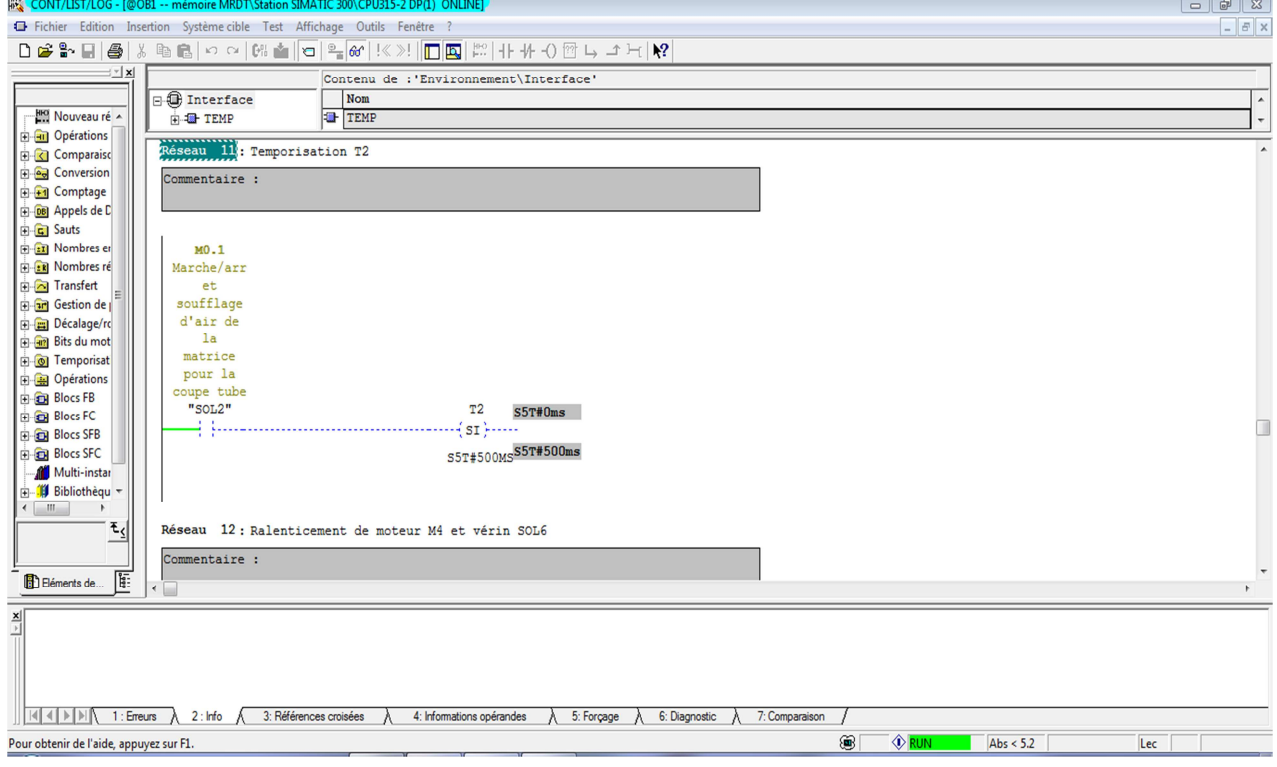

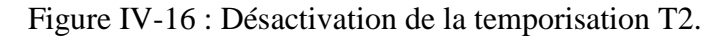

la figure ci-dessous montre la sortie de temporisation T2.

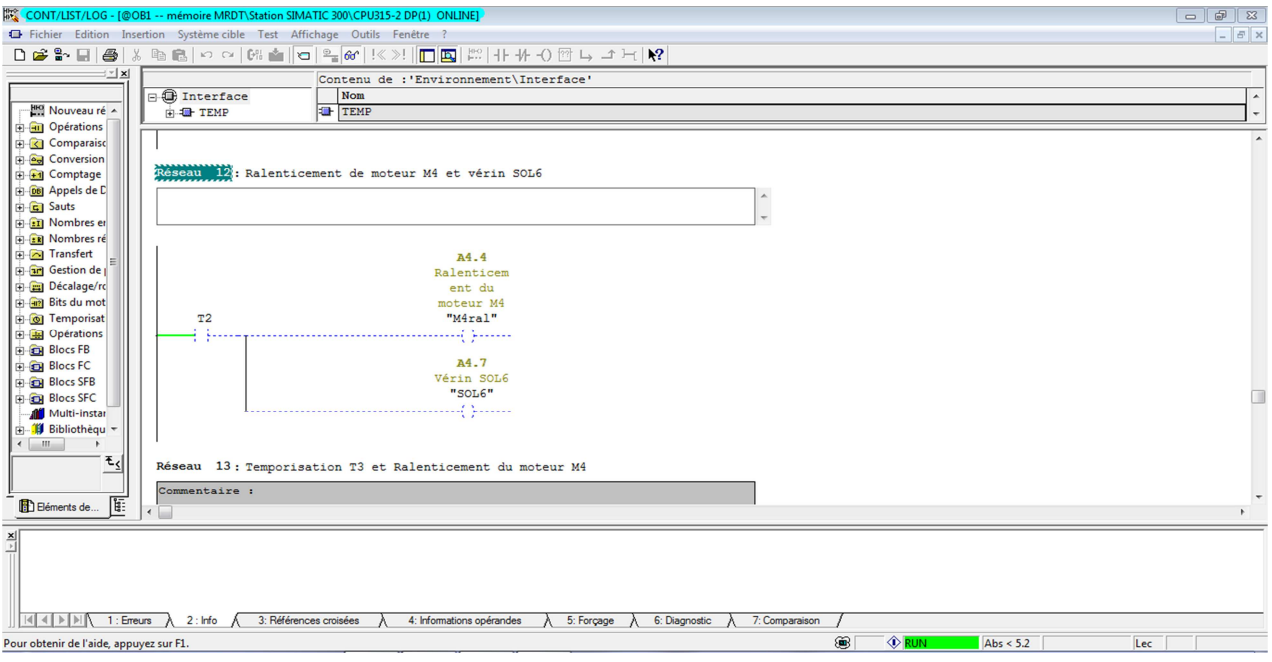

Figure IV.17 : Sortie de temporisation T2.

 la figure ci-dessous montre l'activation de la temporisation T3 et ralentissement du moteur M4.

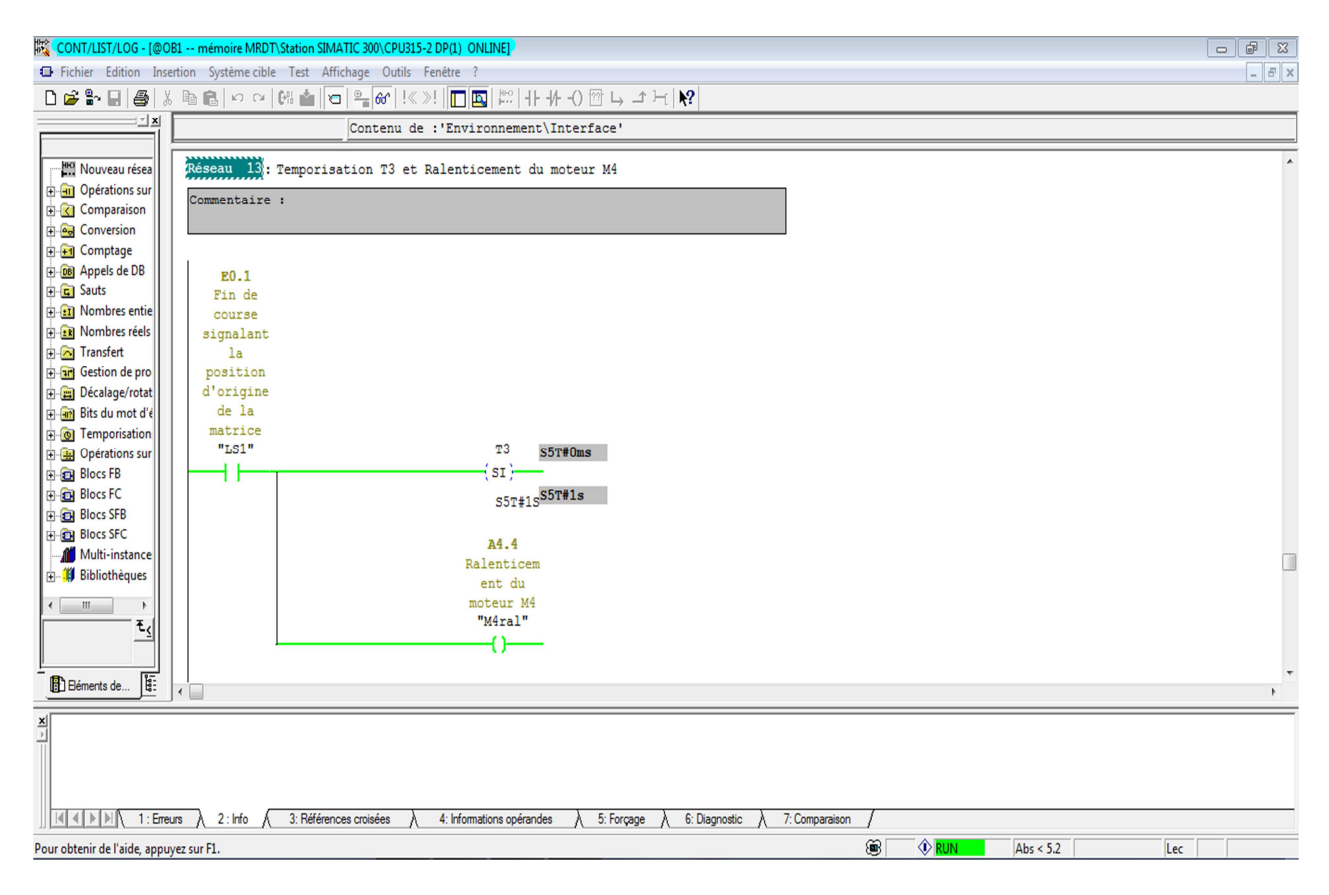

Figure IV-18 Activation de la temporisation T3 et ralentissement du moteur M4.

la figure ci-dessous montre l'arrêt de lubrification de la presse SOL3

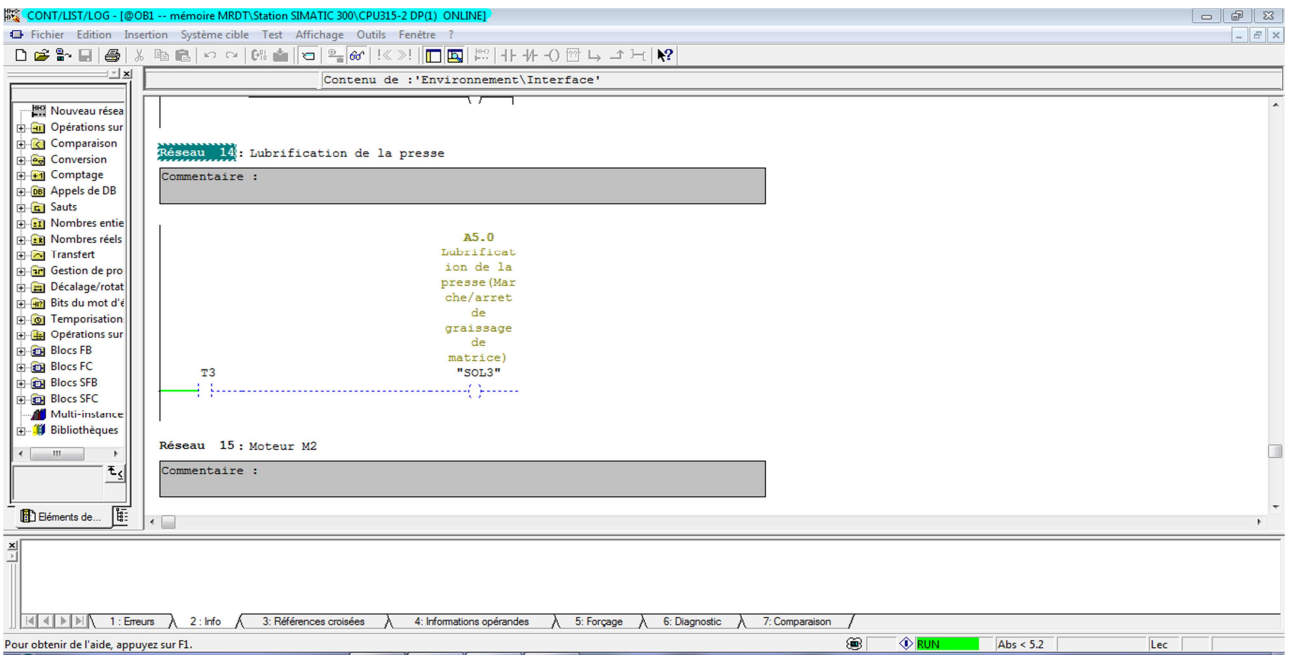

Figure IV-19 : Arrêt de lubrification de la presse SOL3

la figure ci-dessous montre l'arrêt du Moteur M2.

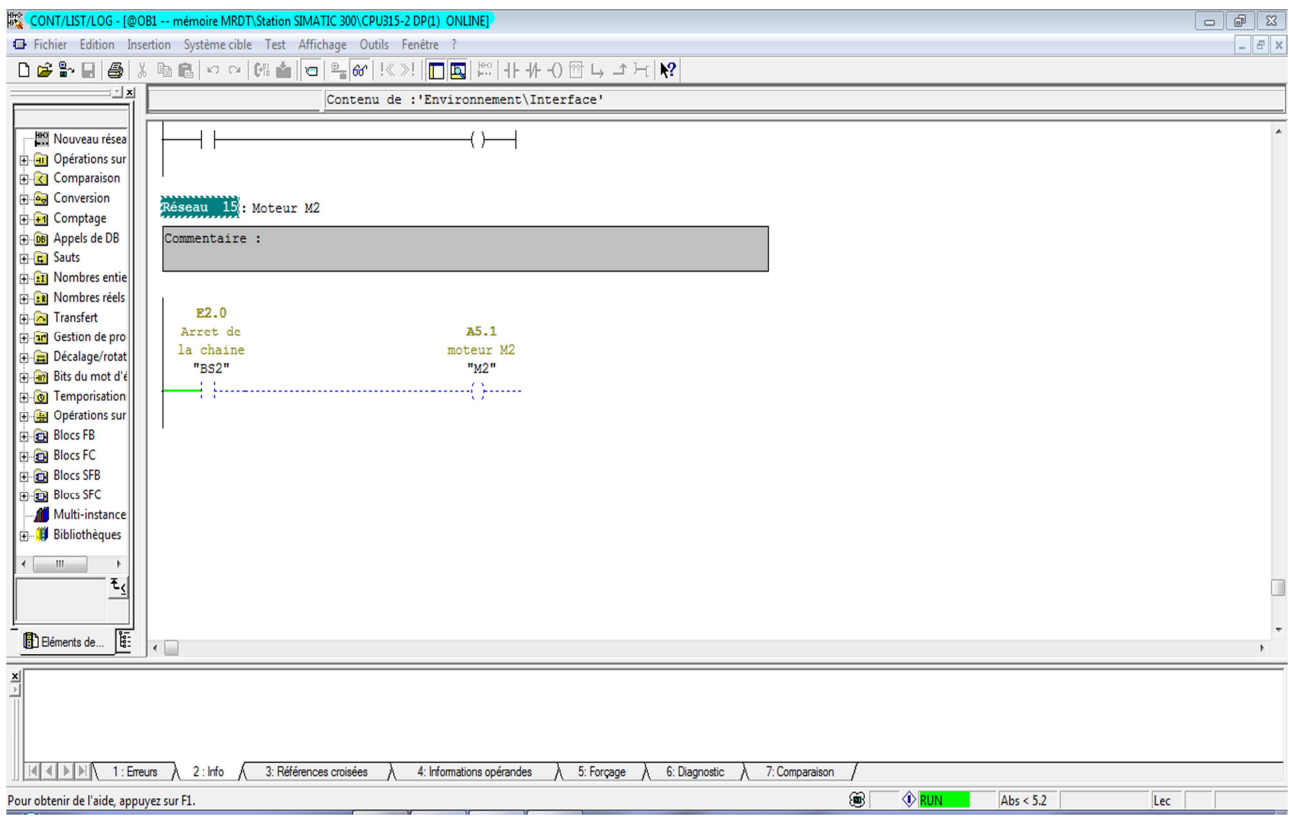

Figure IV-20 : Arrêt du Moteur M2.

#### **IV.9. Conclusion :**

 D'après ce chapitre, on conclut que l'implantation d'un automate programmable dans la machine est la meilleure solution proposée, car il est facile à programmer et s'adapter aux conditions de travail. Seulement pour une implantation réussie, il faut bien respecter les règles de l'installation, le bon dimensionnement ainsi qu'une bonne programmation de l'API.

La validation des programmes que nous avons développés a été réalisée grâce au logiciel de simulation des modules, le S7-PLCSIM. Cette procédure nous a permis d'apporter les corrections nécessaires à nos programmes développés.

# **Conclusion générale :**

L'évolution remarquable de la technologie cautionne l'évolution des méthodes de résolution des problèmes d'automatisations séquentielles ceci est dans le but de l'amélioration de la production et augmentation de la sécurité.

 Le stage pratique, notamment les visites sur site, nous ont permis de remarquer que le fonctionnement de la machine MRDT avec la commande existante est devenu ancienne par rapport à la technologie moderne.

 Le présent travail nous a permit de passer beaucoup de temps sur le terrain, notamment durant notre stage pratique où nous avons eu l'occasion de travailler sur des machine autre que celle qui a fait objet d'étude. Durant ce temps, nous avons appris beaucoup de principes dans le monde de l'industrie et cela grâce aux contacts avec les ingénieurs et techniciens avec lesquels les échanges des connaissances ont été très fructueux.

 Dans le cadre de développement de mon mémoire de fin d'études, dans un premier temps, il nous a été demandé de réaliser la commande séquentielle par un automate programmable, En plus de l'aspect pratique du travail proposé, il nous a été proposé d'étudier la partie commande existante sur la machine **MRDT** afin de pouvoir l'adapter un automate programmable industriel. Ce dernier a pour but d'offrir un produit fiable dont l'application ne nécessite pas un très grand investissement.

 Ensuite, il nous a été demandé de passer à l'automatisation de la machine par un API. Pour atteindre notre objectif, nous avons opté pour un automate SIMATIC S7. Ce dernier peut être programmé à partir d'un micro-ordinateur, en installant dans celui-ci le logiciel STEP7. Ensuite, il faut transférer le programme dans l'automate et/ou à l'aide d'une console de programmation afin de faire son exécution.

 Du fait que nous n'avons pas les moyens de tester l'installation avec un automate réel, nous avons utilisé un logiciel de simulation du programme conçu par le biais du logiciel S7- PLCSIM. Ceci nous a permis de faire une simulation et ce pour assurer le bon fonctionnement du programme. Après simulation du programme, nous avons pu affirmer que nous sommes arrivés aux objectifs fixés par le cahier des charges.

 Ce projet nous a permis de nous familiariser avec les systèmes automatisés et d'approfondir nous connaissances dans les API et surtout compléter les connaissances théoriques par le contact avec le milieu industriel.

 Enfin, nous espérons avoir été à la hauteur des attentes et aussi que ce modeste mémoire sera d'une contribution aux étudiants à venir dans le domaine de l'automatisation.

## **Ouvrages et mémoires :**

[1] : **Gérard Bourjat** et **Jean Pierre Pesty,** « Automatisme» Collection AGATI**,** année 2000.

[2] : **George Asch et collaborateurs,** « Capteurs en instrumentation industrielle »Edition Dunod**,** Paris**,** 1999.

[3] : **Andre Simon**. «Automates programmables industriels» Niveau 1**,** Edition**,** Elan Liege et Eyroles, 1991.

[4] : **Daniel Dupont** et **David Dubois,** « Réalisation technologique du Grafcet » Edition Dunod**,** 1988

[5] : **Gilles Michel,** « les A.P.I : architecture et applications des automates programmables industriels » Édition Dunod **,**1988.

[6]:**Karima. FALLALI, Hassiba.NECHAF, Nassima.TOUZOUTI** "Développement d'une solution programmable d'automatisation de ROBOFIL400"**,** mémoire d'ingéniorat**,** Département Automatique**,** Université Mouloud Mammeri**,** Tizi-Ouzou**,** Promotion 2009.

[7] : **Farid.BAZI, Yazid.BEDDEK et Mohamed.BOUDALI** "Automatisation de la poseuse de poignée pour fardeaux » mémoire de fin d'étude de Technicien Supérieure en automatique**,** centre de formation Oued-Aissi**,** Tizi-Ouzou**,** Promotion 2008.

#### **Documentations techniques :**

- [8] : Documentation de l'unité de production «ENIEM».
- [9] : Documentation technique de la machine.
- [10] : Documentation Siemens.

# **Sites Internet :**

- [11] : www.ENIEM-dz.com.
- [12] : www .ad. Siemens. Com.
- [13] : http://www.courselec.free.fr.